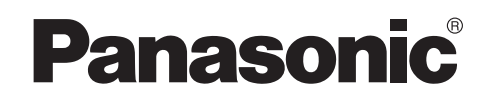

# **取扱説明書**

ドアホン用PLCアダプターパック

品番 **V L -S P 880** ノイ エルー エス ヒー

ドアホン用PLCアダプター:VL-P880 PLCアダプター(VL-SP880同梱用):VL-P923

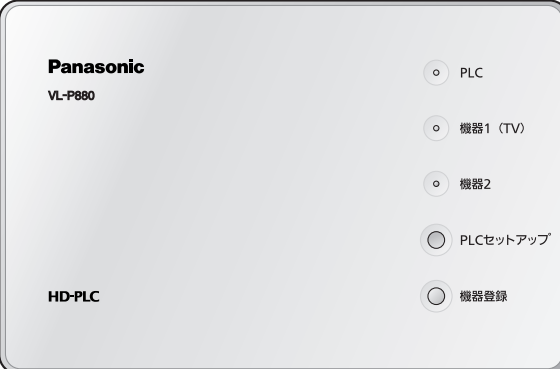

ドアホン用PLCアダプター PLCアダプター(VL-SP880同梱用)

# **HD-PLC**

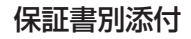

このたびは、パナソニック製品をお買い上げいただき、まことにありがとうございます。

■取扱説明書をよくお読みのうえ、正しく安全にお使いください。 ■ ご使用前に「安全上のご注意」(6~9ページ)を必ずお読みください。 ■ 保証書は、「お買い上げ日・販売店名 |などの記入を確かめ、取扱説明書とともに大切に保管 してください。

**Panasonic** VL-P923 **HD-PLC** PLC LAN MASTER  $\circ$ PLCセットアップ

ご使用の前に

設置・接続

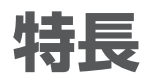

■ ドアホンやカメラの画像をビエラ(テレビ)で表示、ディーガ(レコーダー)で録画

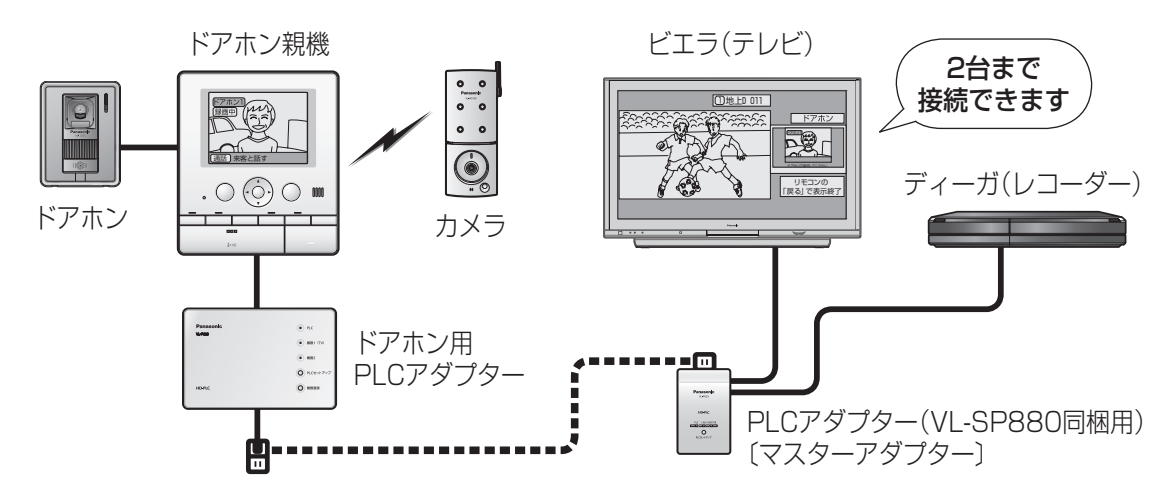

※ イラストはイメージです。

テレビとレコーダーは組み合わせて利用できます。詳しくは3ページの「機器の組み合わせ」や 22~25ページの「接続例」を参照してください。

### $\mathcal{M}$ お知らせ)

- 電力線の使用状態によっては、使用できない電源コンセントもあります。
- ●設置場所や設置条件によっては、ドアホン親機に映る画像、テレビに映る画像、レコーダーに 録画された画像が異なって見えます。
- ●すでにPLCアダプターをご使用の場合は、パナソニックのサポートウェブサイト (http://panasonic.co.jp/pcc/cs/faq/tvdfon/faq\_la.html)を参照してください。

### 接続できる機器について

本製品は、下記の松下電器産業(株)製 テレビドアホンおよびビエラ(テレビ)/ディーガ (レコーダー)に接続できます。(2007年11月現在)

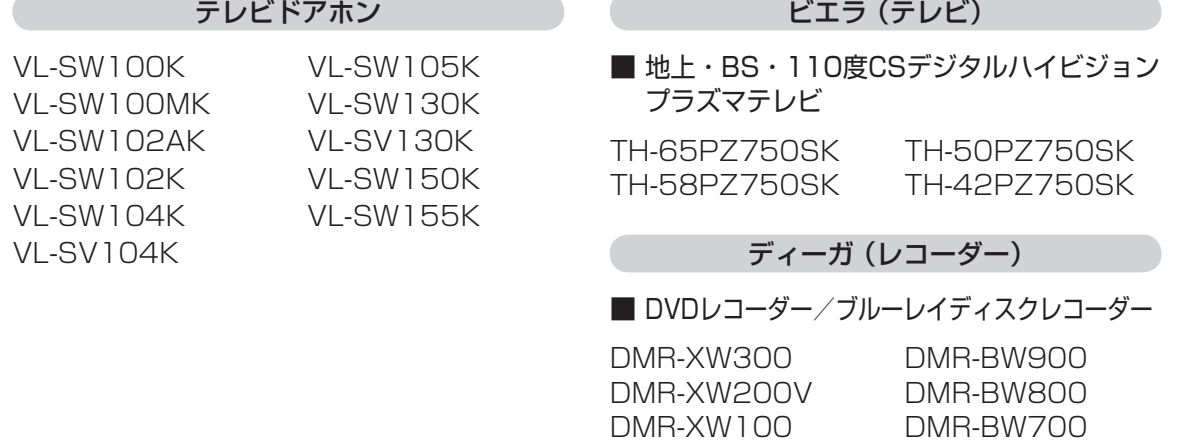

### お知らせ)

● 接続できる機器についての最新情報は、パナソニックのサポートウェブサイト (http://panasonic.co.jp/pcc/cs/faq/tvdfon/faq\_la.html)を参照してください。

### 機器の組み合わせについて

ドアホン用PLCアダプターは、下記のようにテレビ(2台まで)とレコーダーを組み合わせて利用 できます。(22~25ページの接続図は、下記の組み合わせ⑤の場合を例に説明をしています。)

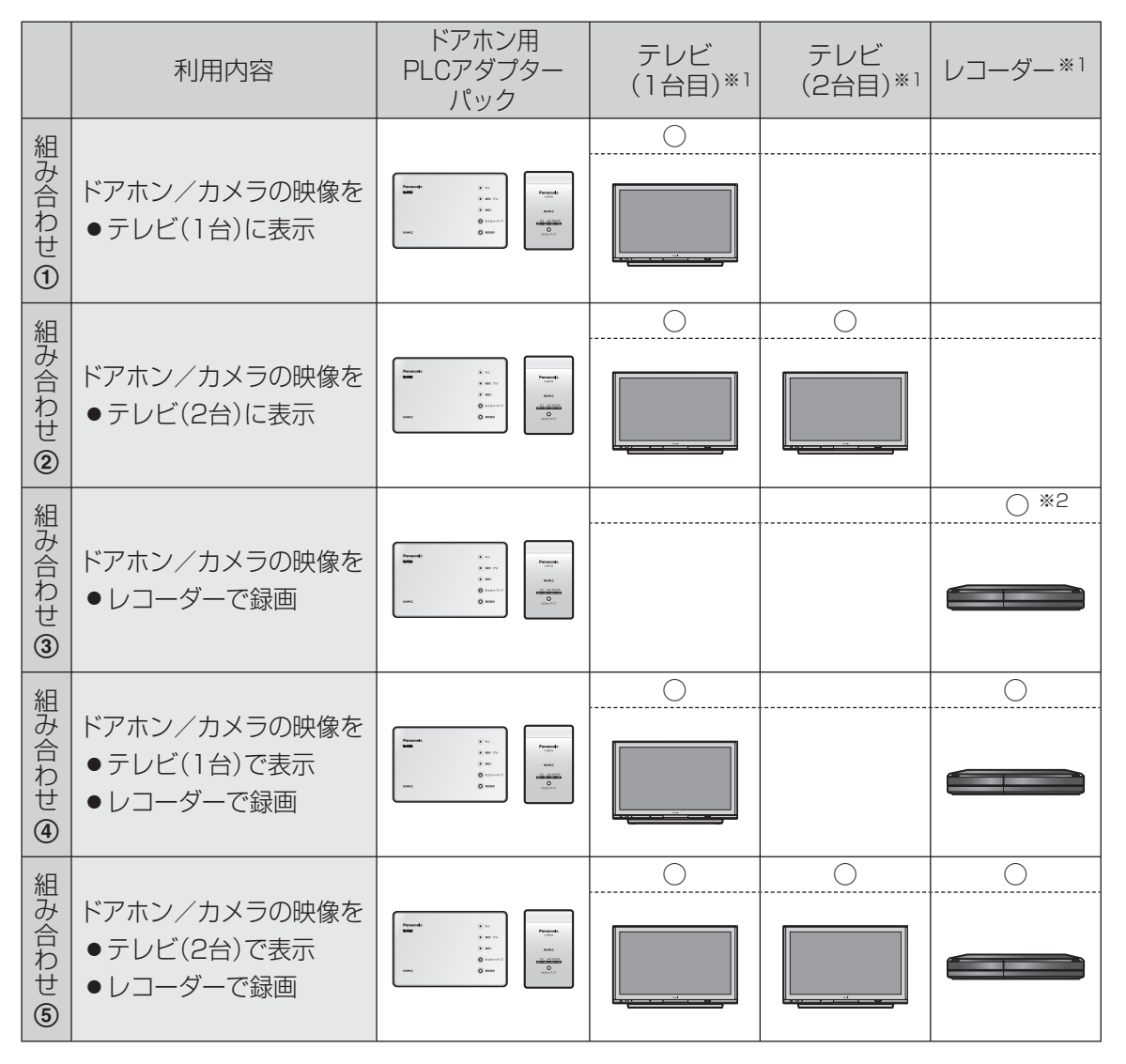

※1 接続できるテレビ/レコーダーについては2ページをご覧ください。

※2 再生には、別にレコーダーの再生ができるテレビとの接続が必要です。

特長 特長

# **取扱説明書(本書)の表記について**

### 本書内での表記について

- ●本書では、ドアホン用PLCアダプターとPLCアダプター(VI-SP880同梱用)の両方を表す場合、 「アダプター」と表記しています。
- 本書では、ドアホン用PLCアダプターを「ターミナルアダプター」と表記している場合があり ます。
- ●本書では、PLCアダプター(VI-SP880同梱用)を「マスターアダプター」と表記している場合 があります。
- 本書では、PLC用ノイズフィルター(VL-SP880同梱用)を「ノイズフィルター」と表記してい る場合があります。
- 本書では、PLCアダプター(VL-SP880同梱用)の本体表示「MASTER」/「TERMINAL」を、 「マスター」/「ターミナル」と表記している場合があります。
- ●本書で使用しているドアホン親機のイラストは、VL-SW150Kを代表として記載しています。 また、テレビのイラストはTH-65PZ750SK、レコーダーのイラストはDMR-XW300を 代表として記載しています。

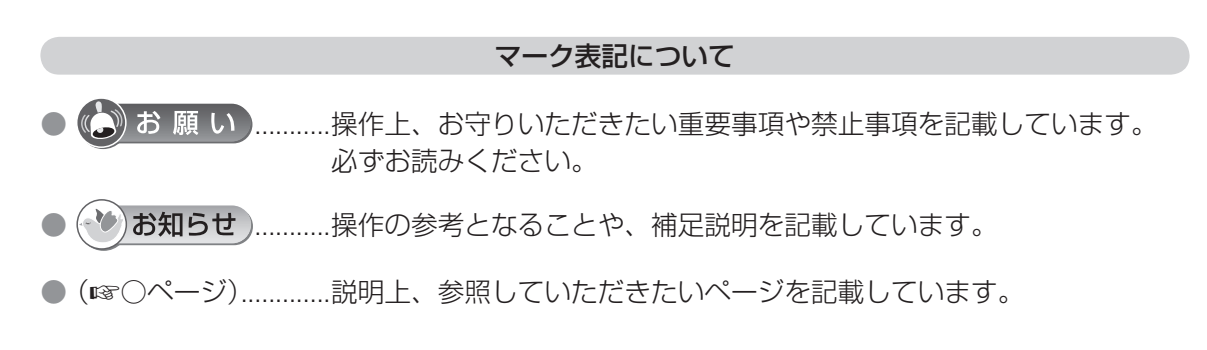

### 商標/登録商標について

- ●「HD-PLC」は商標です。
- その他、本書に記載の会社名・ロゴ・製品名・ソフトウェア名は、各会社の商標または 登録商標です。

# **もくじ**

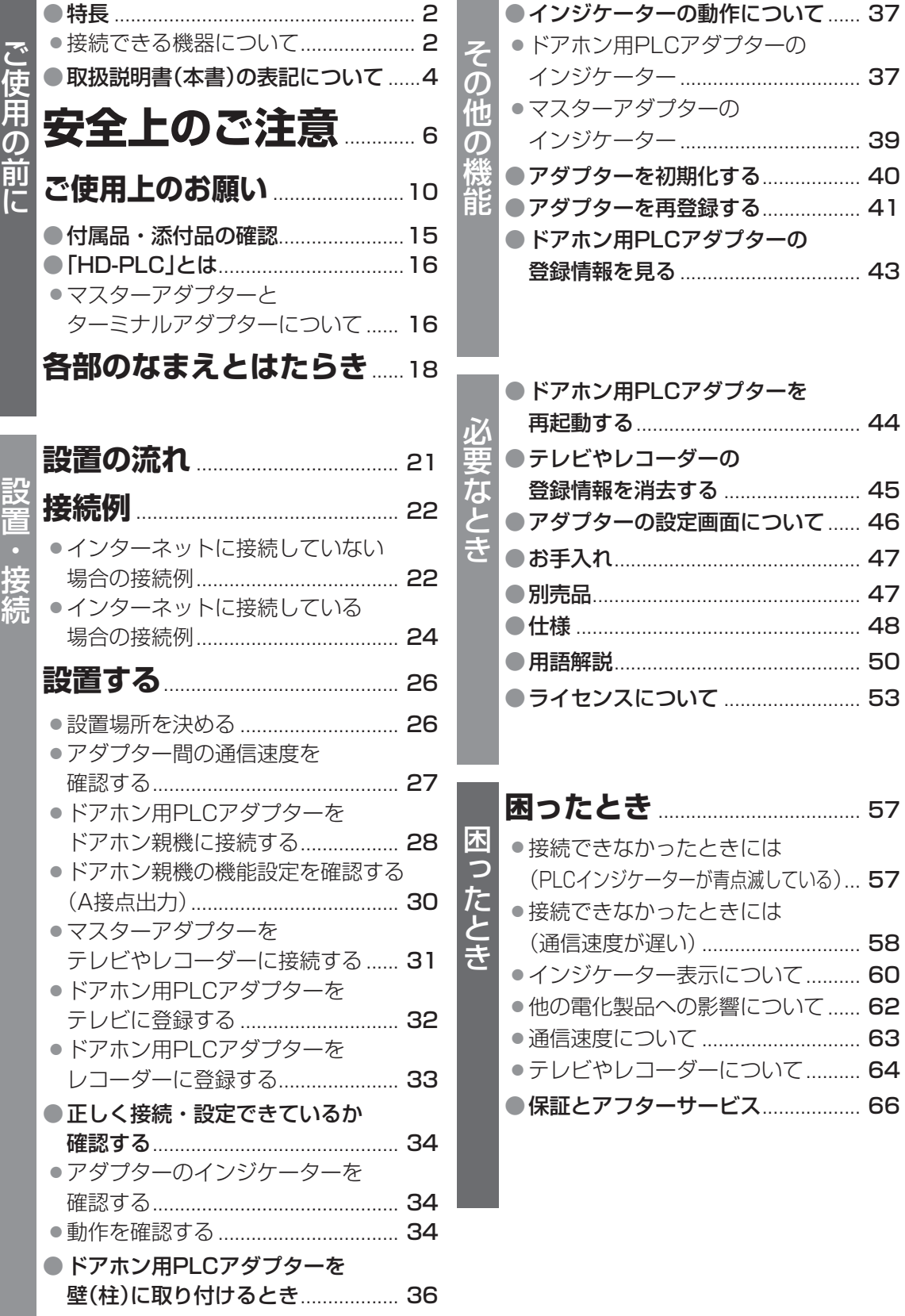

安全上のご注意 (必ずお守りください)

お使いになる人や他の人への危害、財産への損害を未然に防止するため、必ずお守り いただくことを、次のように説明しています。

■表示内容を無視して誤った使い方をしたときに生じる危害 や損害の程度を、次の表示で区分し、説明しています。

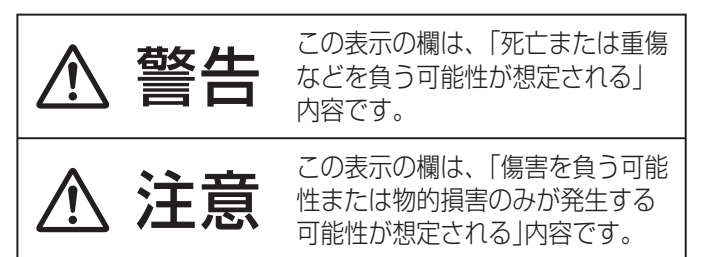

■ お守りいただく内容の種類を、次の 絵表示で区分し、説明しています。 (下記は絵表示の一例です)

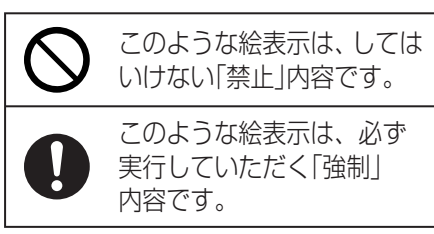

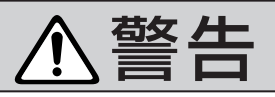

### 電源コード・電源プラグを破損するようなことはしない 傷つけたり、加工したり、熱器具に近づけたり、無理に曲げたり、ねじったり、

引っ張ったり、重い物を載せたり、束ねたりしない

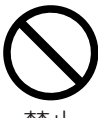

傷んだまま使用すると、感電・ショート・火災の原因になります。

禁止

● コードやプラグの修理は、販売店にご相談ください。

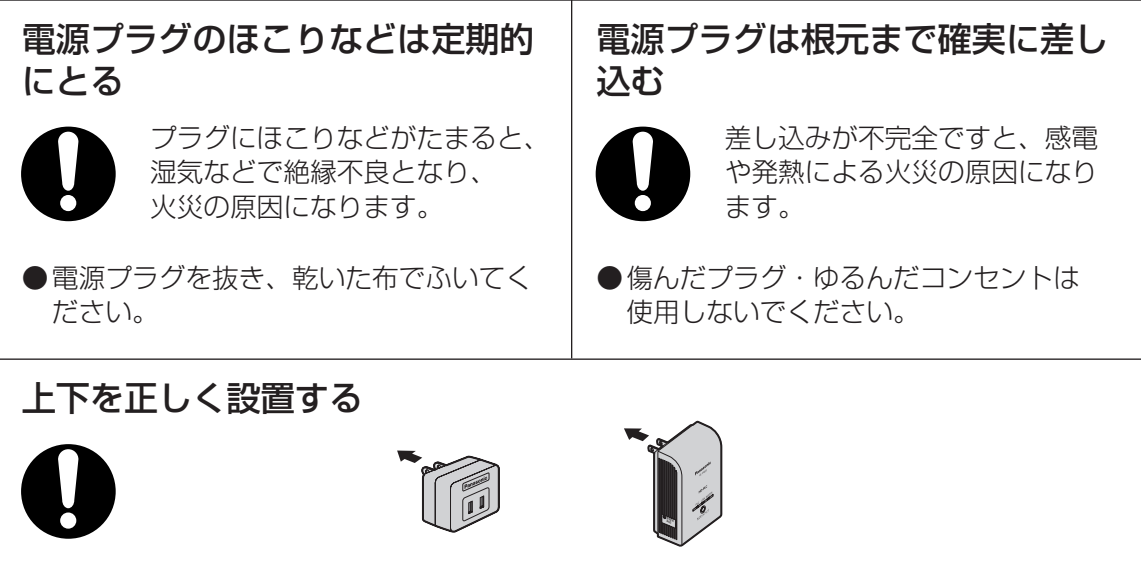

逆さまに設置すると、コンセントとのすきまに異物(クリップなど)が入り、発火や感電の 原因になります。

● 上下を確認して設置してください。

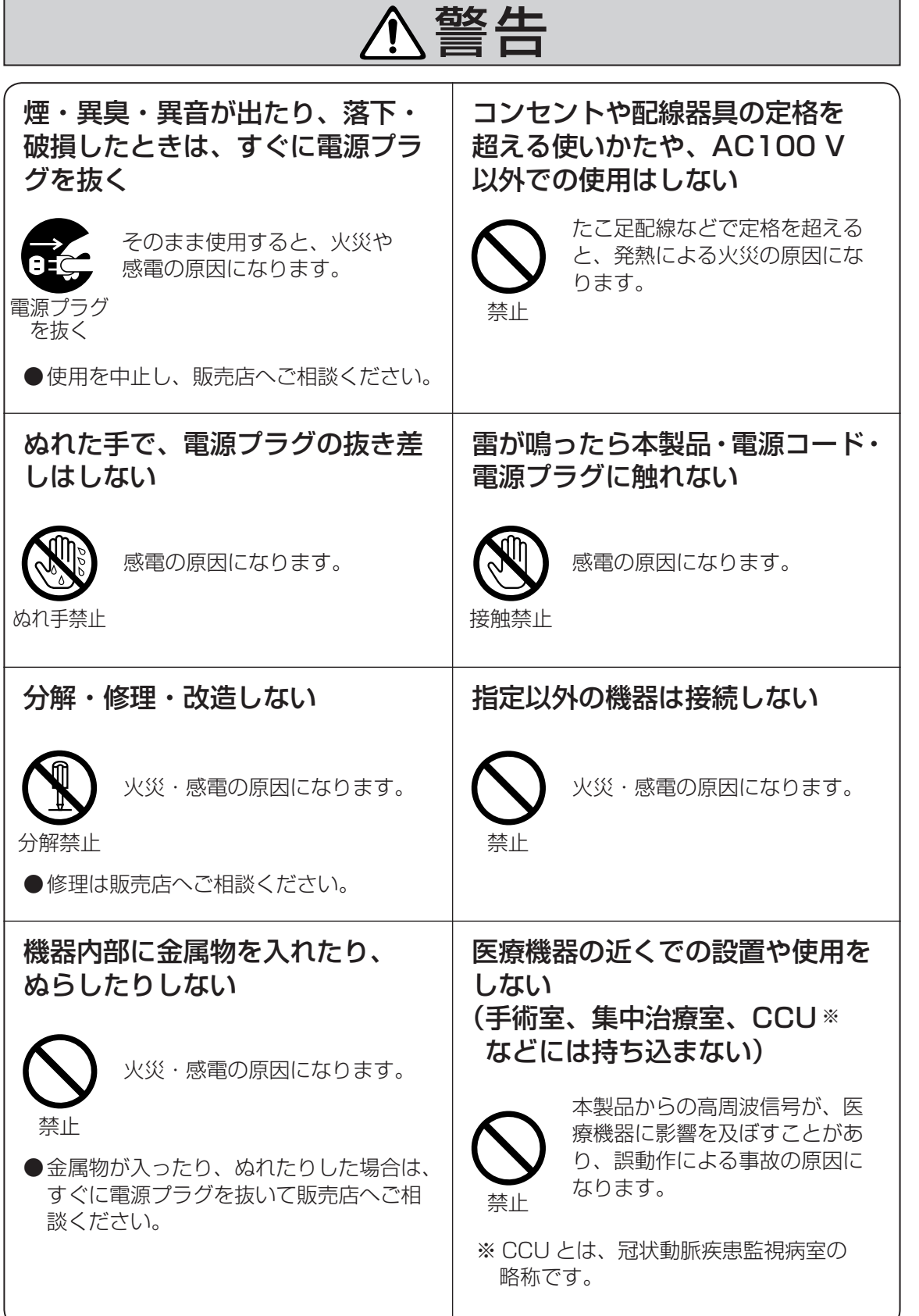

# ご使用の前に 安全上のご注意

イドチェック こうそう こくえん ライト・ファイト こうぞう こくえん アプレーション

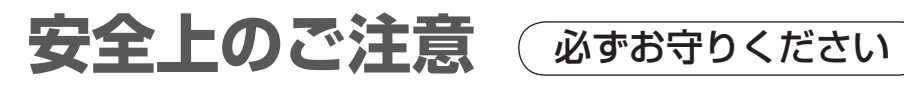

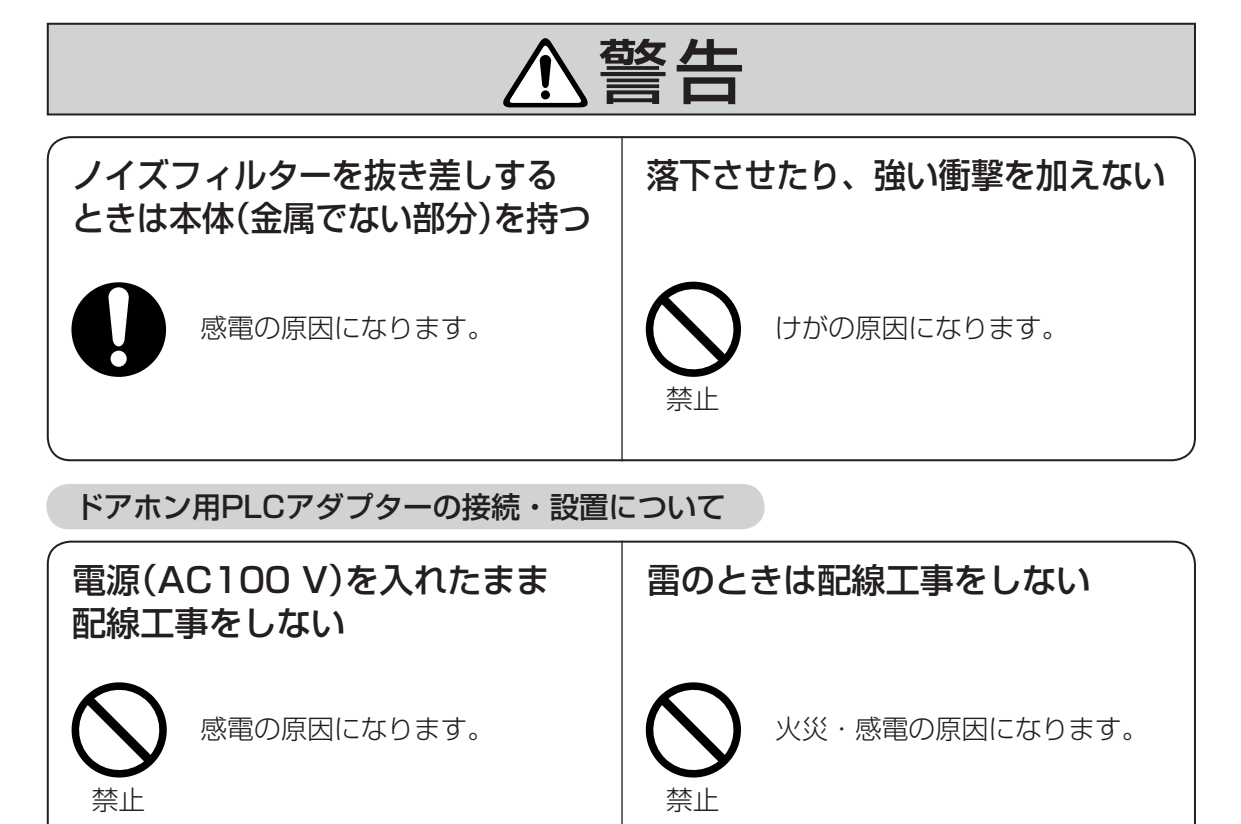

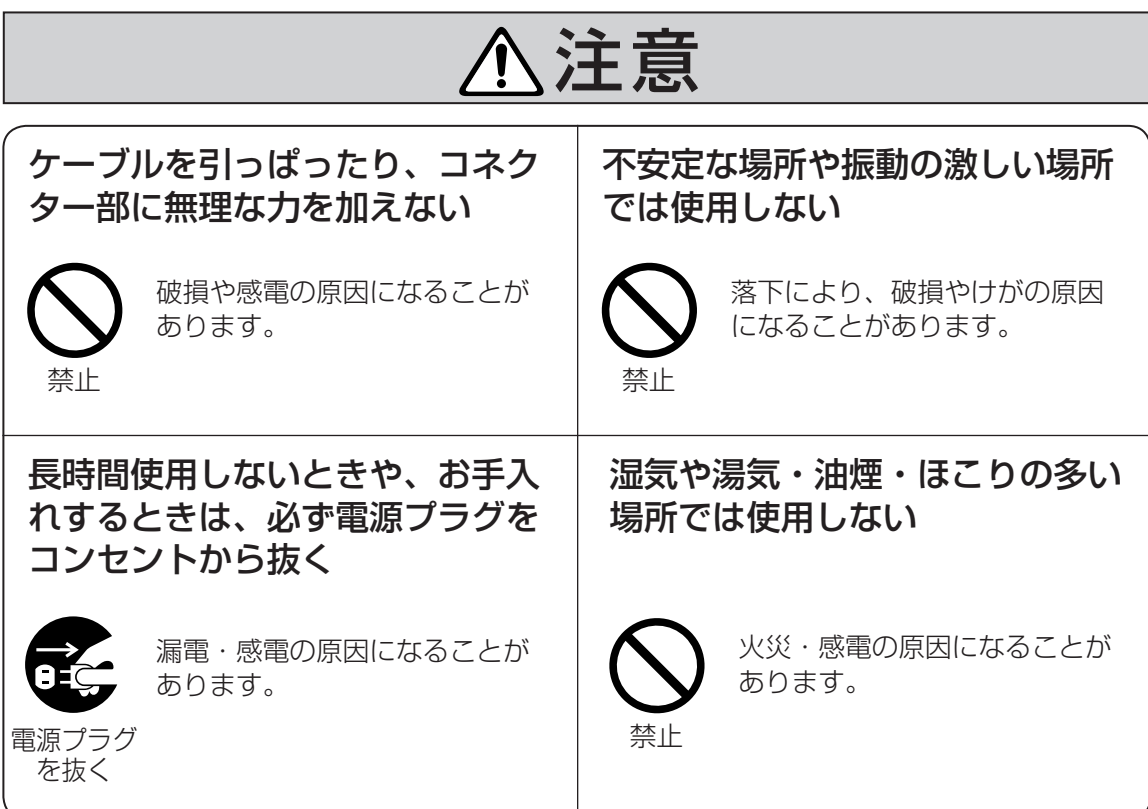

# 注意

### ノイズフィルターは、最大定格 1500 W を超えて使用しない

容量を超えると焼損の恐れがあり、火災の原因になることがあります。

禁止

●合計 1500 W 以下でお使いください。

# **ご使用上のお願い**

本製品は、涼しくて湿気が少なく、なるべ く温度が一定のところに設置してください。 動作温度:0 ℃~40 ℃ 動作湿度:20 %~85 %(結露なきこと)

冷・暖房機の近くには設置しないでください。 変形・変色または故障・誤動作の原因にな ります。

放熱のため、ドアホン用PLCアダプター およびマスターアダプターの周囲には、 できるだけ10 cm 以上の空間をとって ください。 変形・変色または故障・誤動作の原因に なります。

マスターアダプターを設置するには、 床からコンセント差込口まで約20 cm 必要です。

●本製品を分解・改造することは法律で禁じられています。 (故障の際は、お買い上げの販売店に修理をご依頼ください。)

- 停電、電力線上のノイズなどの外部要因により生じたデータの損失ならびに、その他直接、 間接の損害につきましては、当社は責任を負えない場合もございますので、あらかじめご 了承ください。
- 使用を中止する場合、壁掛けにしているときは、万一の落下防止のため、ドアホン用PLC アダプターを壁から取り外してください。
- 取扱説明書に従わず、正しく設置されなかった場合などの故障および事故について、当社 はその責任を負えない場合もございますので、あらかじめご了承ください。

他方式のPLC製品との併用は動作保証できません。 機器の性能に影響を与えることがあります。

### 屋内専用

電波法令により本製品の使用は屋内に限定されています。

### 無線通信へ影響が発生した場合

本製品は、アマチュア無線、短波放送、航空無線、海上無線、電波を使用した天文観測などと同 じ周波数を使用した高周波利用設備であり、これらの無線設備の近傍で使用した場合、これらの 業務の妨害となる可能性があります。もし、継続的かつ重大な妨害の原因が本製品であると確認 された場合は、電波法に基づき妨害を除去する必要な措置※ をとることを総務大臣から命じられ ることがあります。

※ アダプターの停止措置が必要になった場合は、すべてのアダプターの電源プラグを電源コン セントから抜いてください。

その後、お買い上げの販売店またはお客様ご相談センター(※66ページ)へご連絡ください。

本製品は、PLC-J(高速電力線通信推進協議会)ガイドラインに準拠しています。

### 医療機器の近くでの設置や使用をしない

本製品からの高周波信号が、医療機器に影響を及ぼすことがあり、誤動作による事故の原因に なります。

### アダプターが影響を与える電化製品について

アダプターは以下の電化製品の電気ノイズ源となる場合があります。

■短波ラジオ ■ 調光機能付き照明器具やタッチランプなど ■「HD-PLC」規格※1 を使用していないPLC製品 ■無線を利用した遠隔操縦機器 ■ ワイヤレスマウス

※1 「HD-PLC」規格の製品には下記の表示がされています。

### **HD-PLC**

アダプターにより影響を受けていると思われる場合は、下記の対処をしてください。 それでも症状が改善されない場合は、お買い上げの販売店へお問い合わせください。

- ・ アダプターの電源コンセントを別の電源コンセントに差し替える
- ・ 短波ラジオの場合は、使用場所を壁から遠ざける
- ・ 短波ラジオの周波数を変更して受信をする
- ●本書の「困ったとき」(☞57ページ)を参照する
- ・ 電池が使用可能なラジオであれば、電池で動作させてみる

# **ご使用上のお願い (つづき)**

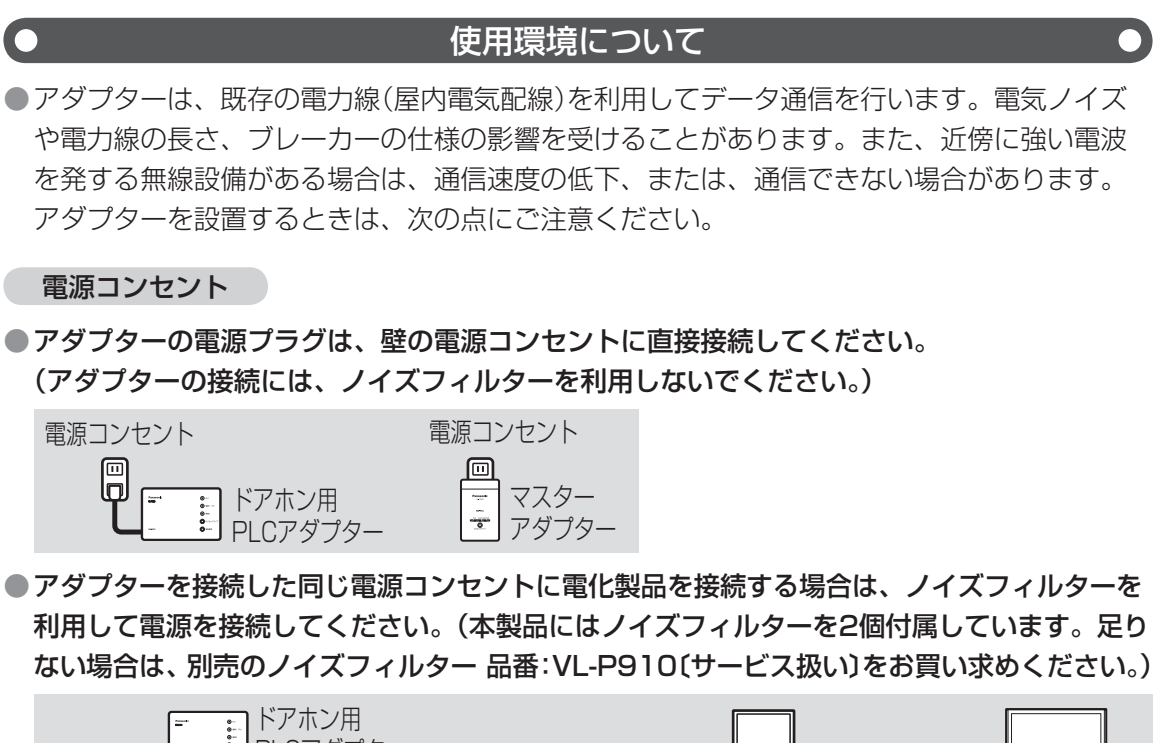

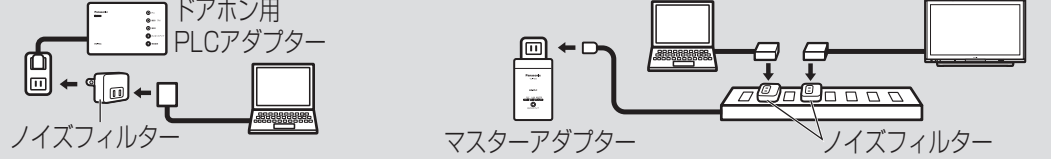

●やむなくドアホン用PLCアダプター(ターミナルアダプター)をOAタップ(テーブルタップ)に 接続するときは以下の点にご注意ください。

マスターアダプターは、必ず、壁の電源コンセントに直接差し込んでください。

- ・ 雷サージ対応のテーブルタップは使用しないでください。 (アダプターの性能に影響を与えることがあります。)
- ・ テーブルタップは壁の電源コンセントに直接接続してください。
- ・ テーブルタップの電源コードはできるだけ短いものをお使いください。
- ・ ノイズフィルター付きテーブルタップに接続しないでください。

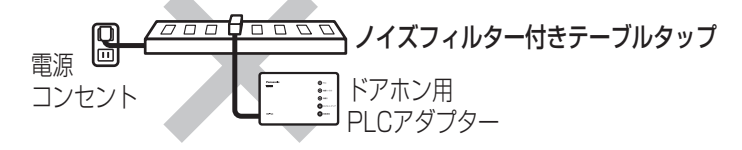

・ ドアホン親機以外の電化製品とドアホン用PLCアダプターを同じテーブルタップに接続しな いでください。 ACアダプターまたは充電器

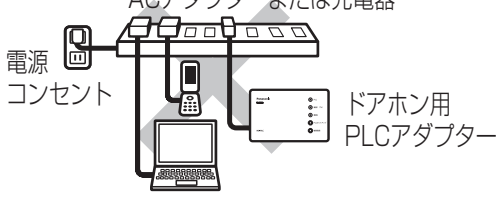

●アダプターの性能に影響がでる恐れがあるので、アダプターをバックアップ電源装置(無停電 電源装置(UPS)など)に接続しないでください。

### アダプター間の通信への妨害

電化製品には電気ノイズが発生するものがあり、電気ノイズが電力線を通ると、アダプターの 性能、通信速度に影響を与えることがあります。

● 電気ノイズが発生しやすい電化製品がアダプターとは別の壁の電源コンセントに差されている場合は、 ノイズフィルターを利用して電源を接続してください。

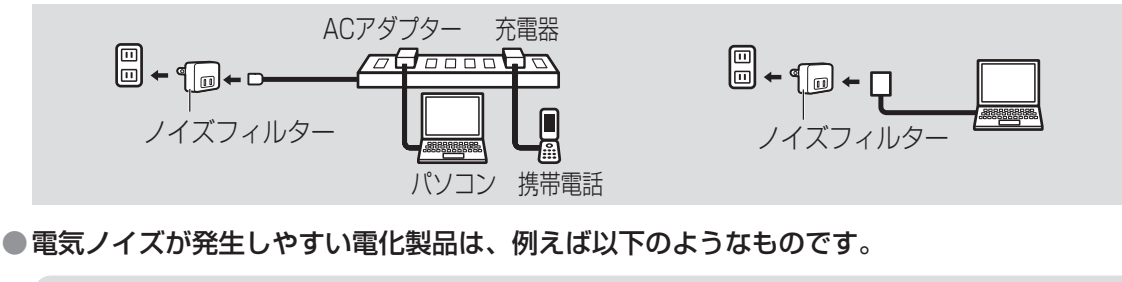

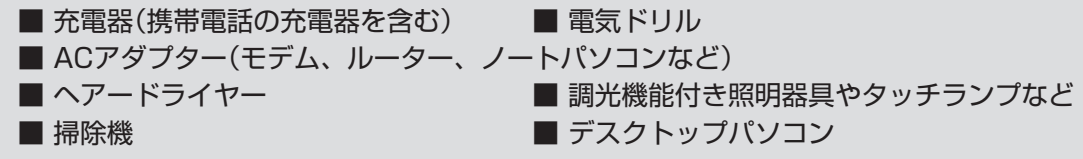

電力線

ドアホン用PLCアダプターを接続する電源コンセントと、マスターアダプターを接続する電源 コンセントが非常に離れたところにある場合、双方のデータ通信ができないことがあります。 そのときは、別の電源コンセントに差し替えてください。

ドアホン用PLCアダプターを使用する場所に置き、電源プラグを電源コンセントに差し込んだ あと、通信速度の確認を行ってください。(☞27ページ)

分電盤

●マスターアダプターとドアホン用PLCアダプターは、 同じ分電盤からきている電源コンセントに接続して ください。

・ 1つの分電盤の中でのみ通信可能です。 2世帯住宅などで分電盤が2つ以上ある場合は、 分電盤を越えて通信できません。

● 一般家庭の単相三線式100 V配線には、L1相、L2 相という2種類があります。 L1相とL2相間の異相間通信の場合は、同相間の通信 に比べて信号が多少減衰するため、PLC通信に影響 を与えやすい機器の影響と重なって、通信できない 場合もあります。

[例:2世帯住宅]

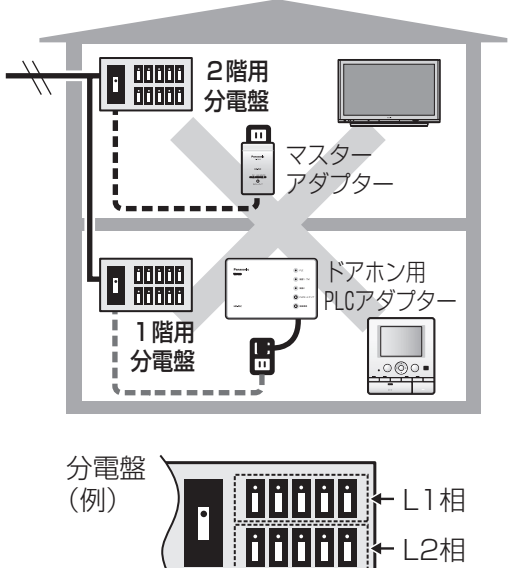

# **ご使用上のお願い (つづき)**

### セキュリティに関するお願い

### ■本製品をご使用になる場合、下記のような被害を受けることが想定されます。

- ●本製品を経由したお客様のプライバシー情報の漏えい
	- (ドアホン画像データなどの通信内容)

 $\Box$ 

- ●悪意の第三者による本製品の不正操作
- ●悪意の第三者による本製品の妨害や停止

■本製品をご使用になる場合は、十分なセキュリティ対策を行ってください。

### セキュリティ対策は下記のとおりです。

### 〔本製品をインターネットに接続している場合〕

- ●ルーターの取扱説明書に従って、適切なセキュリティ設定(ファイアウォール設定など)を行う
- ●無線LANをお使いの場合は、無線LAN機器の取扱説明書に従って、暗号化などの適切な セキュリティ設定を行う
- ※セキュリティに関する設定を行わずに使用した場合に生じる問題を、十分理解されたうえで、 お客様自身の判断と責任においてセキュリティに関する設定を行い、無線LAN製品を使用 されることをおすすめします。

### ■セキュリティに関する設定を行わずに使用された場合に発生した、セキュリティの問題 および、これによって生じた損害に対し、当社は責任を負いかねます。

### ■以下のような場合は、本製品を初期化してください。(☞40ページ)

- 当社が関与できない外部業者に、修理を依頼されるとき
- ●他人に譲渡するとき

■本製品を廃棄するときは、本製品を初期化してください。(☞40ページ)

パナソニック コミュニケーションズ株式会社

第三者のネットワークへの侵入を防ぐために、本製品が提供しているセキュリティ対策は 以下のとおりです。

- ・ マスターアダプターに登録されているドアホン用PLCアダプター(ターミナルアダプター) のみネットワークに接続できます。
- ・ マスターアダプターの[PLCセットアップボタン]を押してから、5秒以内に[PLCセットアッ プボタン]を押した近距離にある1台のドアホン用PLCアダプターのみ、マスターアダプター に登録されます。
- ・ データはAES128 bit暗号化方式で保護されています。ただし、第三者による傍受に対して、 セキュリティを保証するものではありません。
- ・ データが暗号化方式で保護されているのは、電力線上(ドアホン用PLCアダプターとマスター アダプターの間)のみです。イーサネット上(マスターアダプターとテレビやレコーダーの 間など)では、暗号化されていません。

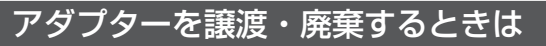

●譲渡または廃棄するアダプターを、初期化してください。(☞40ページ)

# **付属品・添付品の確認**

不備な点がございましたら、お買い上げの販売店へお申し付けください。

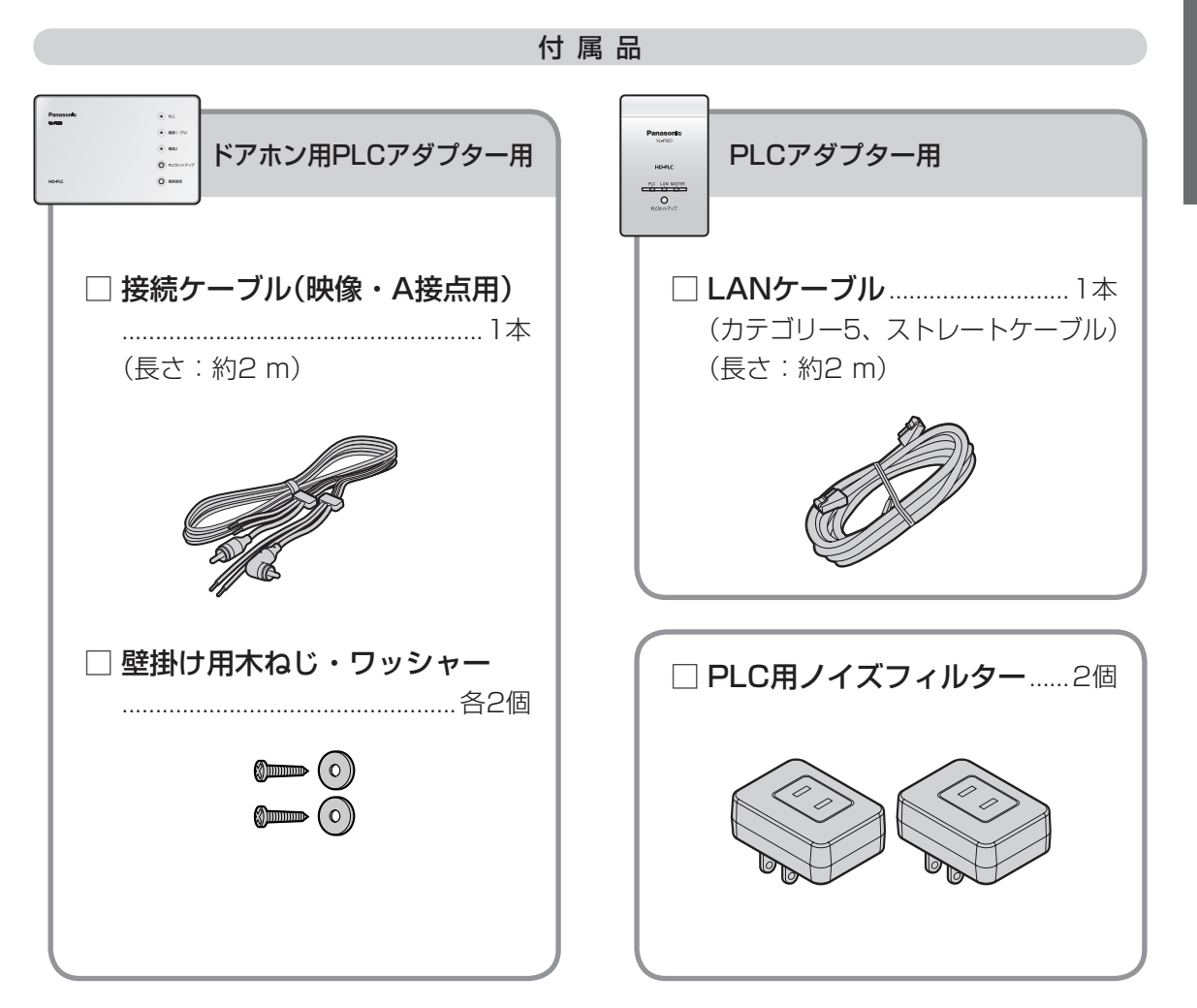

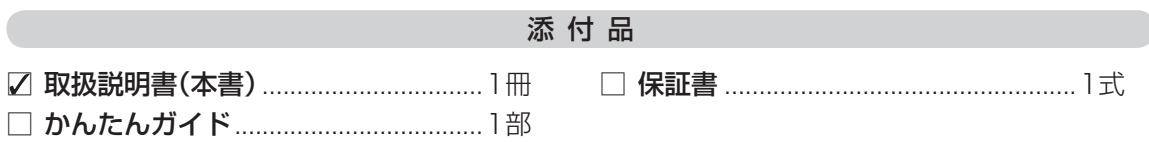

# **「HD-PLC」とは**

「HD-PLC」は、既存の電力線(屋内電気配線)を利用してデータ通信を行う新しい通信技術 です。

それぞれの電源プラグを電源コンセントに差し込むだけで、イーサネットケーブル(LAN ケーブル)の配線が困難な場所や、部屋の壁のような障害物のため無線通信ができないと ころでも、データ通信ができるようになります。

### マスターアダプターとターミナルアダプターについて  $\bullet$

「HD-PLC」を利用したネットワークは、マスターアダプターとターミナルアダプターで 構成されます。ターミナルアダプターはネットワーク上の1台のマスターアダプターに 登録されている必要があります。

本製品のドアホン用PLCアダプターは、お買い上げ時には、ターミナルアダプター としてマスターアダプターに登録されていますので、登録作業は不要です。

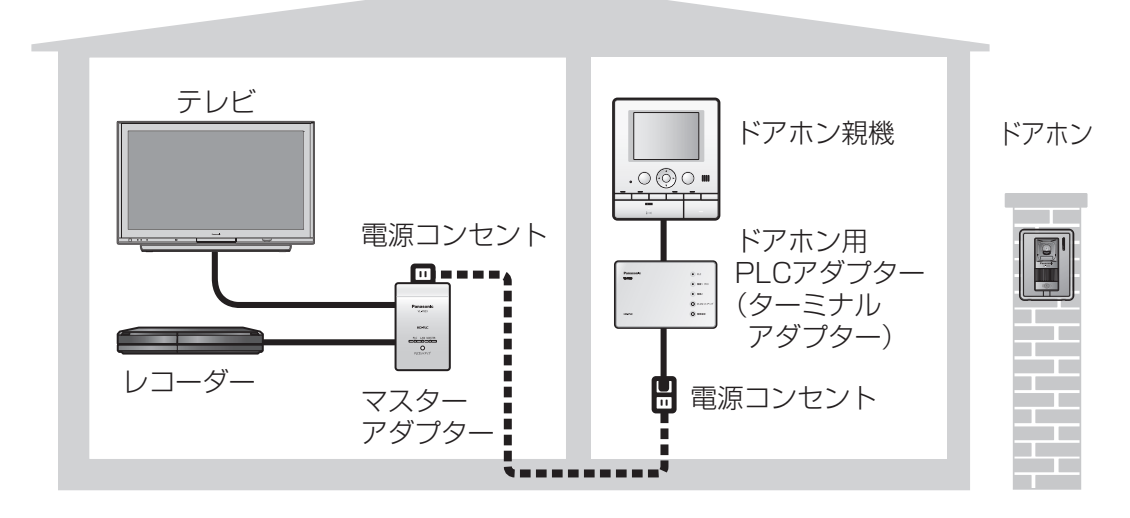

ドアホン用PLCアダプターパックを使用すると…

既存の電力線を利用するので、配線が困難な場所でも テレビやレコーダーでドアホンの画像を確認・録画できる!

ドアホン用PLCアダプターにはドアホン親機をつなぎ(+28ページ)、マスターアダプターの LANジャックにはテレビやレコーダーをつないでください(☞31ページ)。アダプターの電源 プラグを電源コンセントに差し込み、テレビやレコーダーにドアホン用PLCアダプターを 登録すると、ドアホンの画像をテレビで表示したりレコーダーで録画できるようになります。

「 H D- P L

C」とは

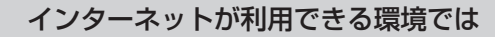

マスターアダプターはルーターのLANジャックに接続してください。

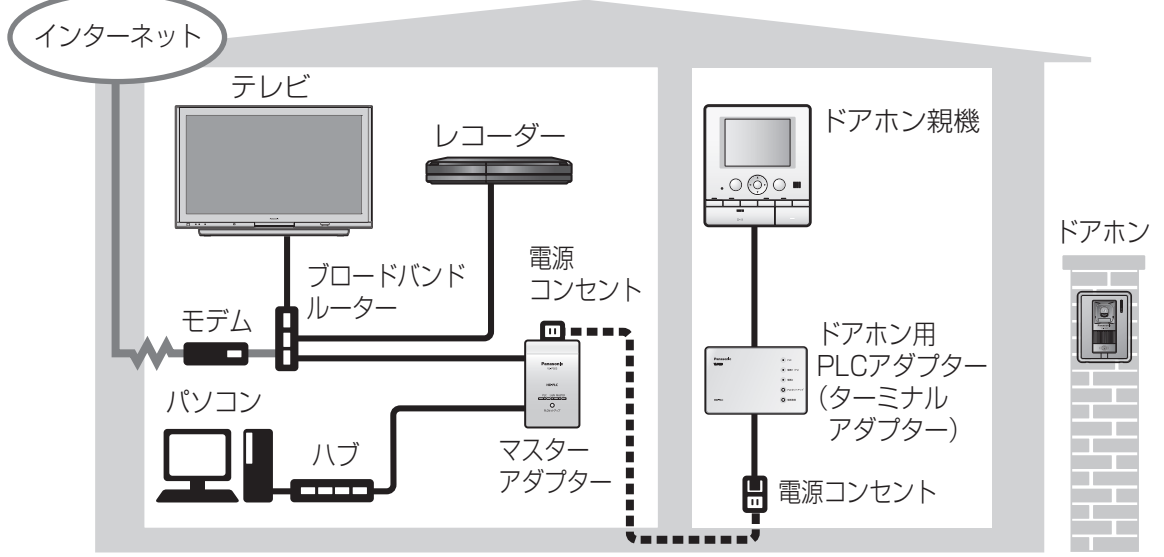

### (3)お願い

### ●ルーターの電源は切らないでください。

(テレビやレコーダーに、ドアホンの画像を表示・録画できなくなります。) ●本製品にルーター機能はありません。テレビやレコーダー、パソコンをインターネットに 接続する場合は、ルーターに接続してください。 ルーターについては、ご契約のプロバイダーにご確認ください。

 $17$ 

# **各部のなまえとはたらき**

ドアホン用PLCアダプター

### 《正面/右側面》

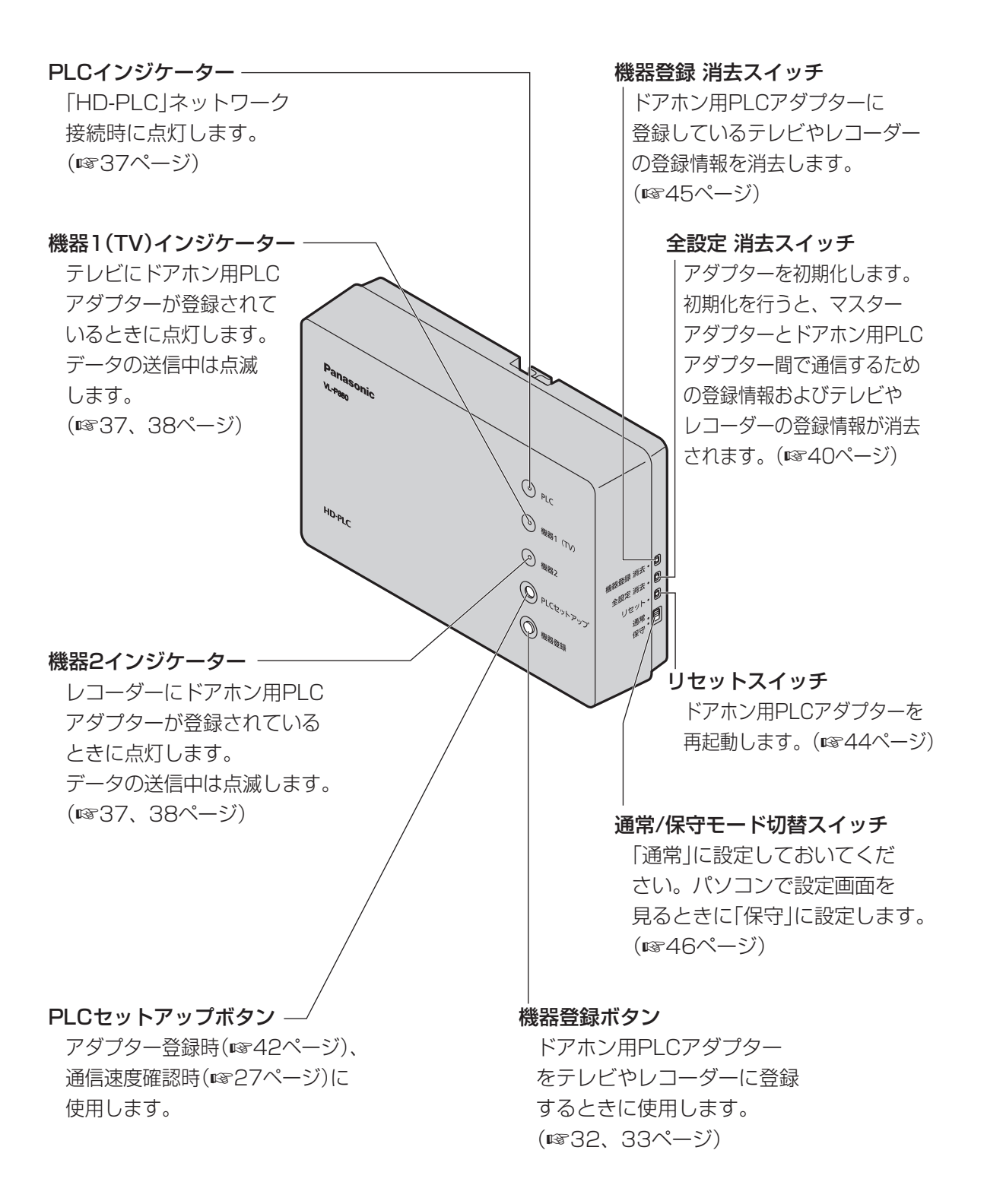

### 《背面》

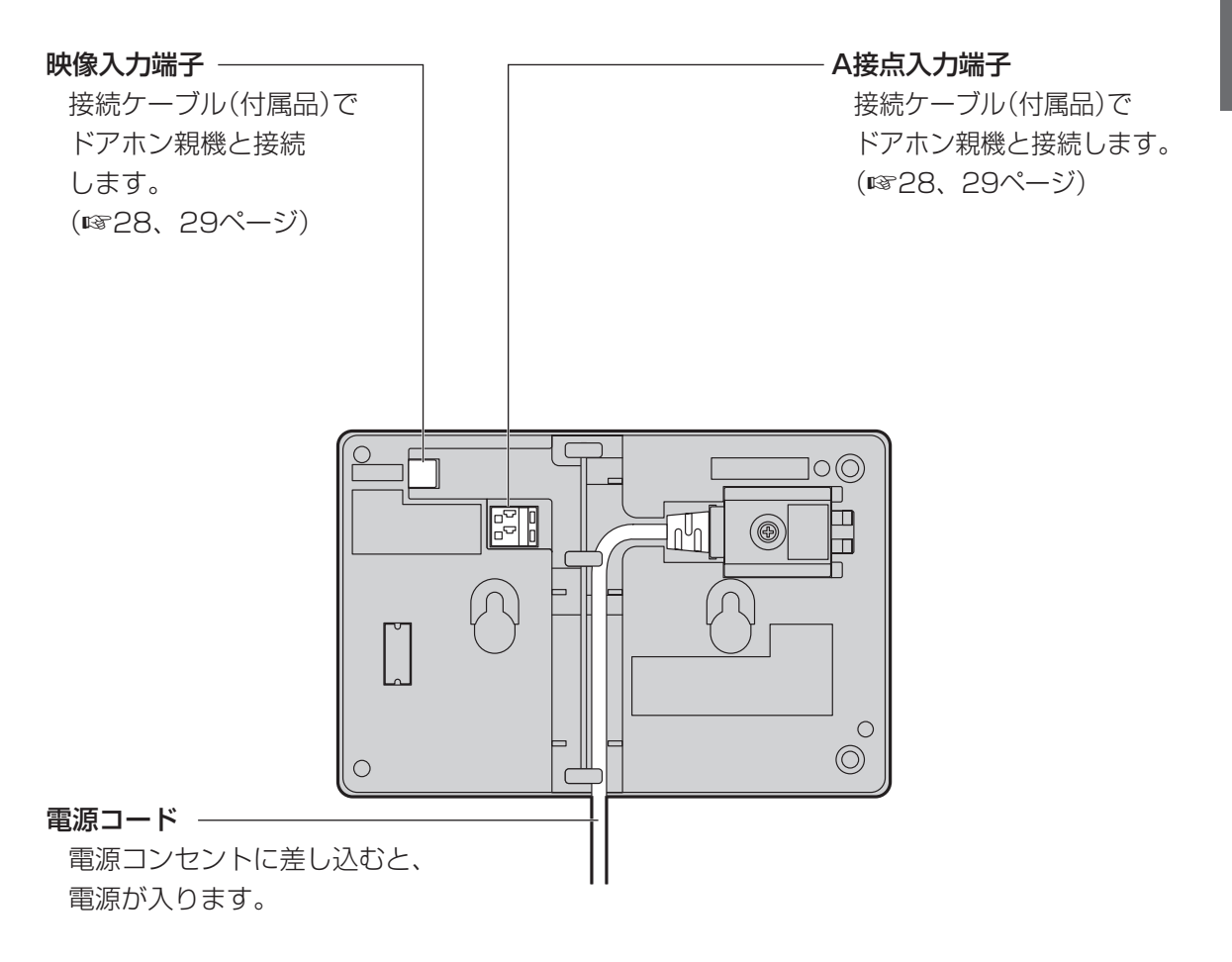

# **各部のなまえとはたらき(つづき)**

### PLCアダプター(VL-SP880同梱用)

### 《正面/左側面》

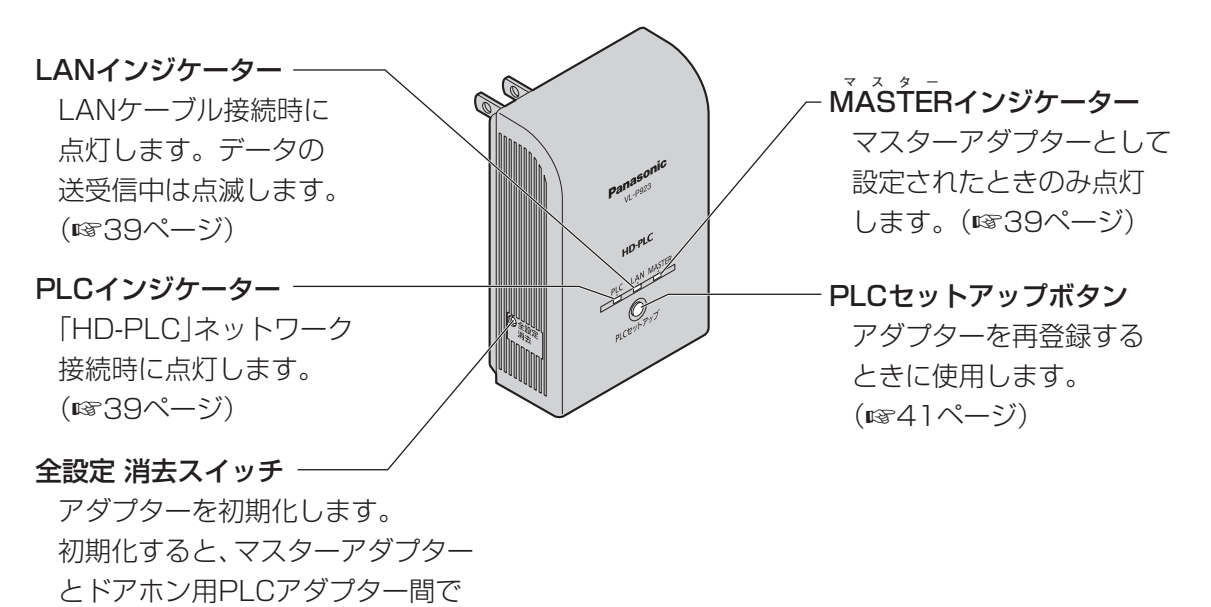

### 《背面/底面》

通信するための登録情報が消去 されます。(☞40ページ)

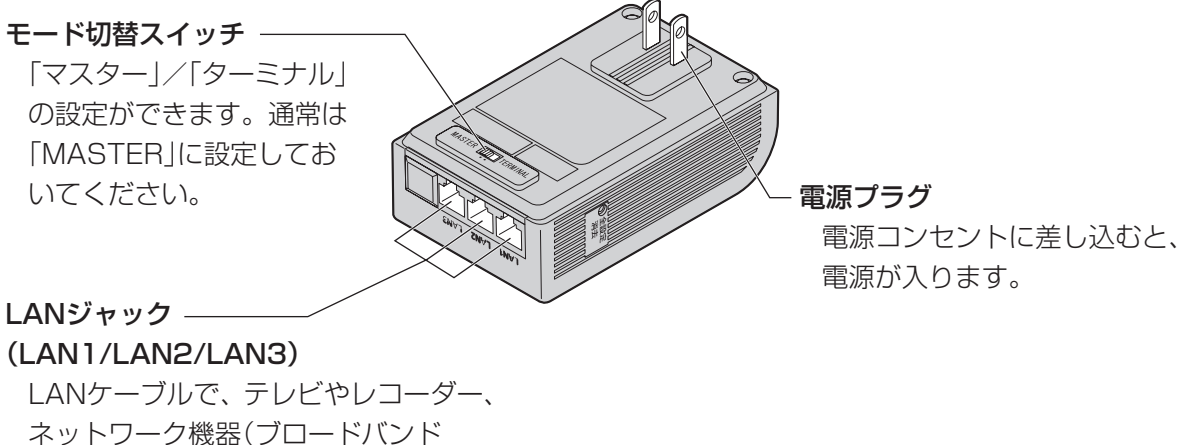

ルーター、パソコンなど)に接続します。

(+31ページ)

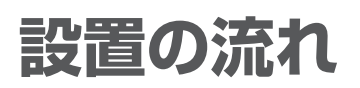

アダプターの設置手順は下記の通りです。 それぞれの設置方法は、各参照ページをご覧ください。

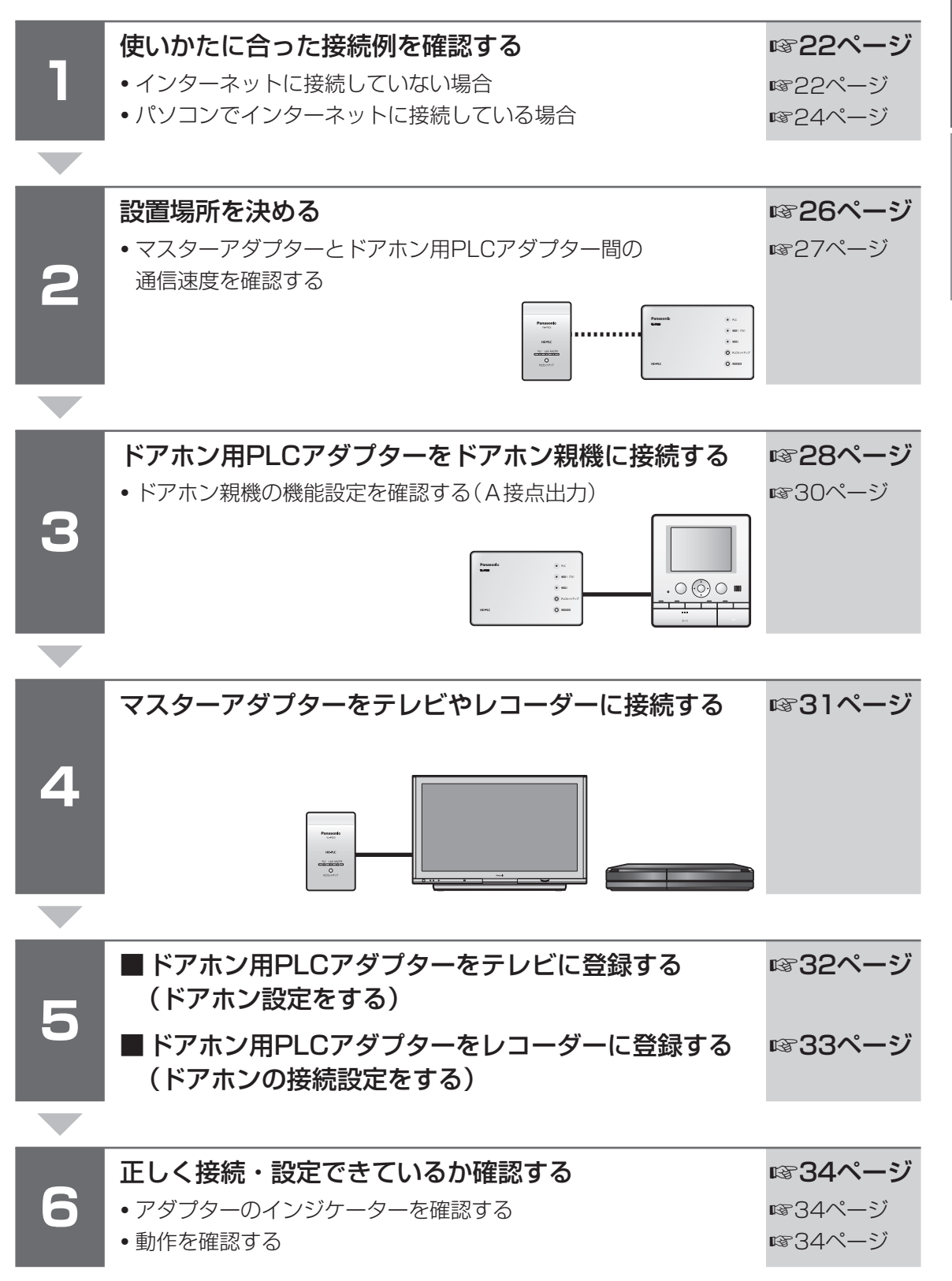

こうしょう こうしょう しゅうしょう しゅうしょう しゅうしゅう しゅうしゅう しゅうしゅう しゅうしゅう しゅうしゅう しゅうしゅう しゅうしゅう しゅうしゅう しゅうしゅうしゅう しゅうしゅうしゅ

ご使用の前に

設置

一・接続

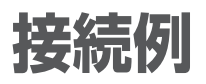

使いかたに合った接続例を確認してください。 すでにPLCアダプターをご使用の場合は、パナソニックのサポートウェブサイト (http://panasonic.co.jp/pcc/cs/faq/tvdfon/faq\_la.html)を参照してください。

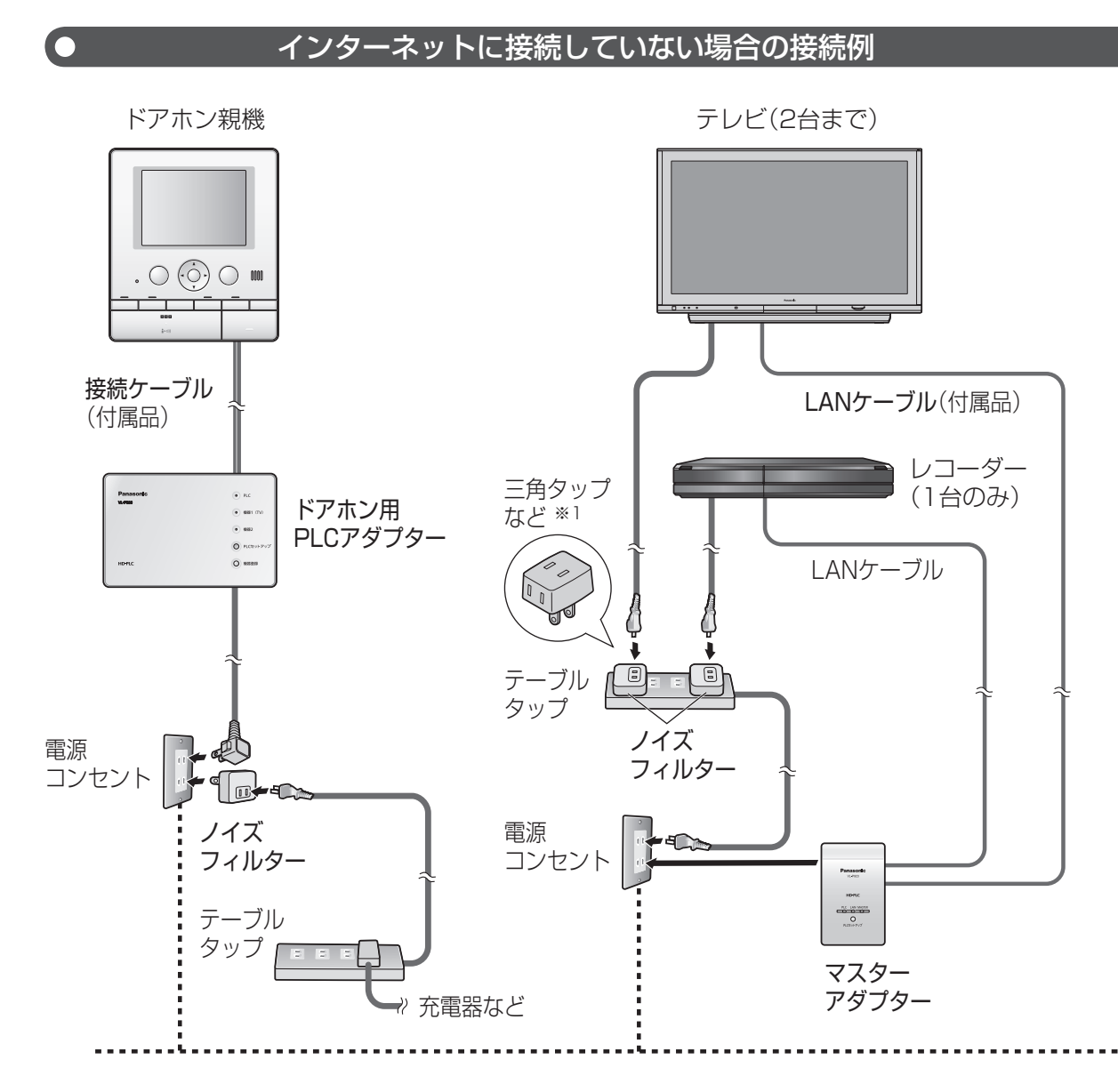

※1 ノイズフィルターの定格(1500 W)内であれば、1つのノイズフィルターに三角タップなどを 接続して、その先にテレビやレコーダーの電源コードを一緒に接続することもできます。

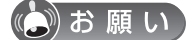

● テレビやレコーダーのネットワーク設定で、IPアドレスの自動取得を「する」に設定してくだ さい。設定については、お使いのテレビやレコーダーの取扱説明書をお読みください。

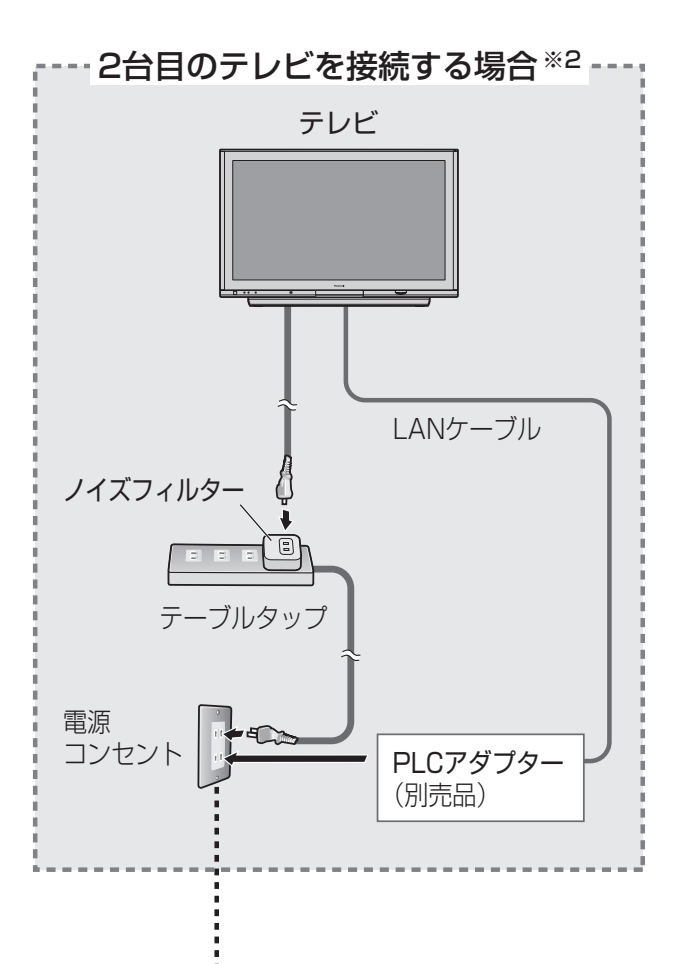

※2 2台目のテレビの接続には、2つの方法があります。

- ・ LANケーブルで、マスターアダプターと2台目のテレビを直接、接続する
- ・ 松下電器産業(株)製のPLCアダプター(増設用)を使って、接続する

 接続のしかたや接続の際に必要な設定などは、パナソニックのサポートウェブサイト (http://panasonic.co.jp/pcc/cs/faq/tvdfon/faq\_la.html)を参照してください。 また、PLCアダプターの最新情報は、

(http://panasonic.co.jp/pcc/products/plc/index.html)を参照してください。

接続例

# **接続例(つづき)**

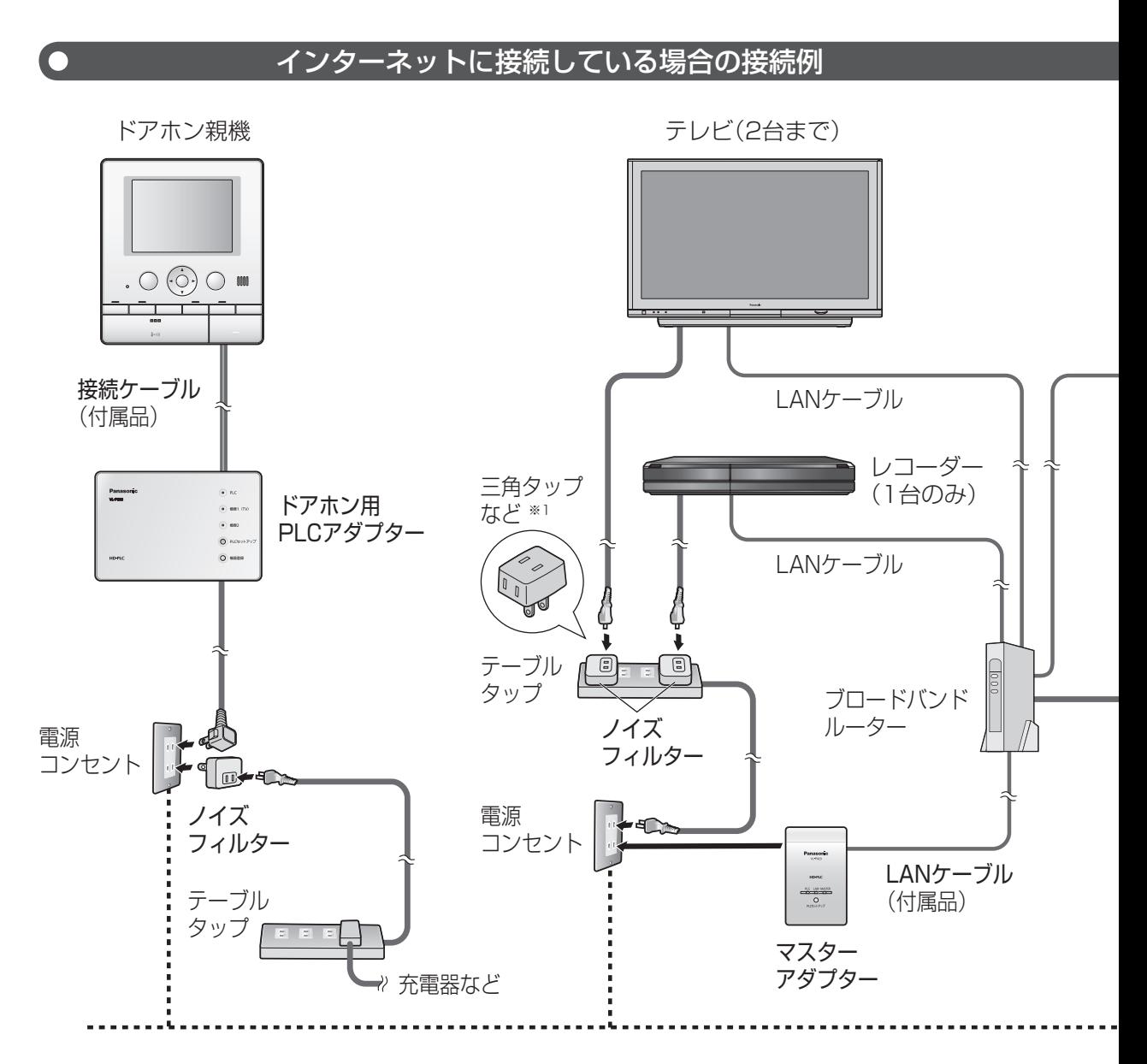

※1 ノイズフィルターの定格(1500 W)内であれば、1つのノイズフィルターに三角タップなどを 接続して、その先にテレビやレコーダーの電源コードを一緒に接続することもできます。

(3)お願い

### ●ルーターの電源は切らないでください。

(テレビやレコーダーに、ドアホンの画像を表示・録画できなくなります。)

- ルーターのDHCPサーバー機能は「有効」(IPアドレスを自動的に割り当てる設定)にしてくだ さい。通常は「有効」に設定されていますので、変更する必要はありません。設定については、 お使いのルーターの説明書をお読みください。
- ●テレビやレコーダーのネットワーク設定で、IPアドレスの自動取得を「する」に設定してくだ さい。設定については、お使いのテレビやレコーダーの取扱説明書をお読みください。

設置・接続

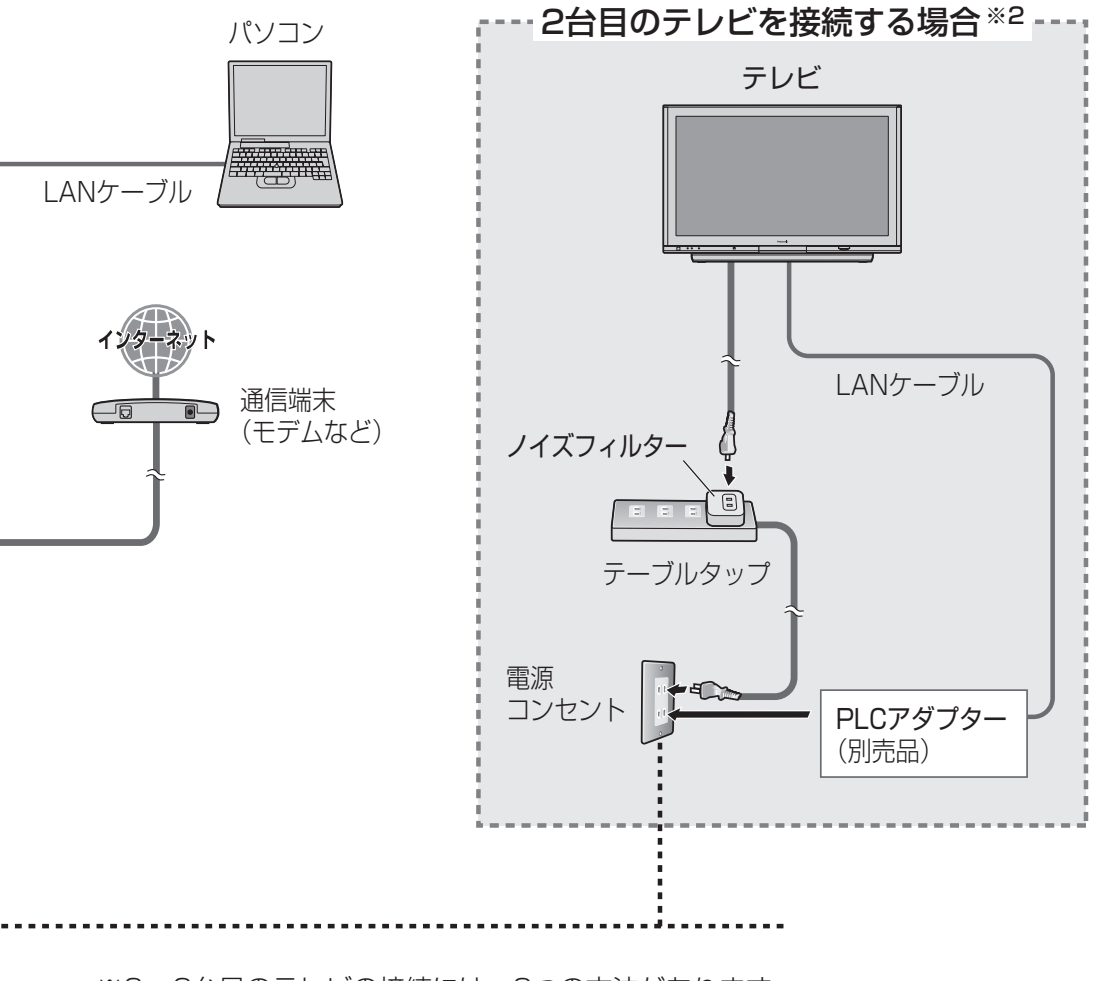

※2 2台目のテレビの接続には、2つの方法があります。

- ・ LANケーブルで、マスターアダプターと2台目のテレビを直接、接続する
- ・ 松下電器産業(株)製のPLCアダプター(増設用)を使って、接続する

 接続のしかたや接続の際に必要な設定などは、パナソニックのサポートウェブサイト (http://panasonic.co.jp/pcc/cs/faq/tvdfon/faq\_la.html)を参照してください。 また、PLCアダプターの最新情報は、

(http://panasonic.co.jp/pcc/products/plc/index.html)を参照してください。

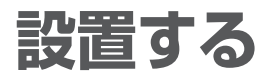

 $\blacksquare$ 

設置場所を決める

アダプターを設置する前に、「使用環境について」(18812ページ)をお読みください。

**1** マスターアダプターとドアホン用PLCアダプターを、使用する場所に置き、 それぞれの電源プラグを電源コンセントに差し込む

● 電源コンセントは、使用する場所にできるだけ近い電源コンセントをお使いください。

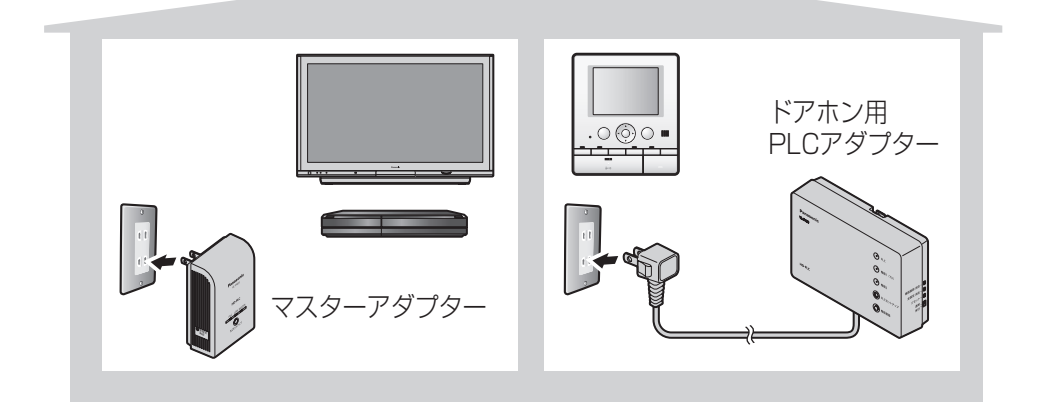

(\*)お知らせ)

(\*)お知らせ)

● マスターアダプターに登録後(☞41ページ)、設置してください。 (本製品は、お買い上げ時に、あらかじめ登録がされています。)

**2** それぞれのPLCインジケーターが青点灯して いることを確認する

> 「HD-PLC」ネットワークに接続されていません。 「困ったとき」の「インジケーター表示について」

(+60ページ)を参照してください。

**PLC** 青点灯  $\overline{\circ}$ ● PLCインジケーターが青点灯していないときは、 イング → インダミング → 高点灯  $\odot$  RC  $\overline{O}$  nsm

上記の手順が終了したら、アダプター間の通信速度を確認してください。(☞27ページ)

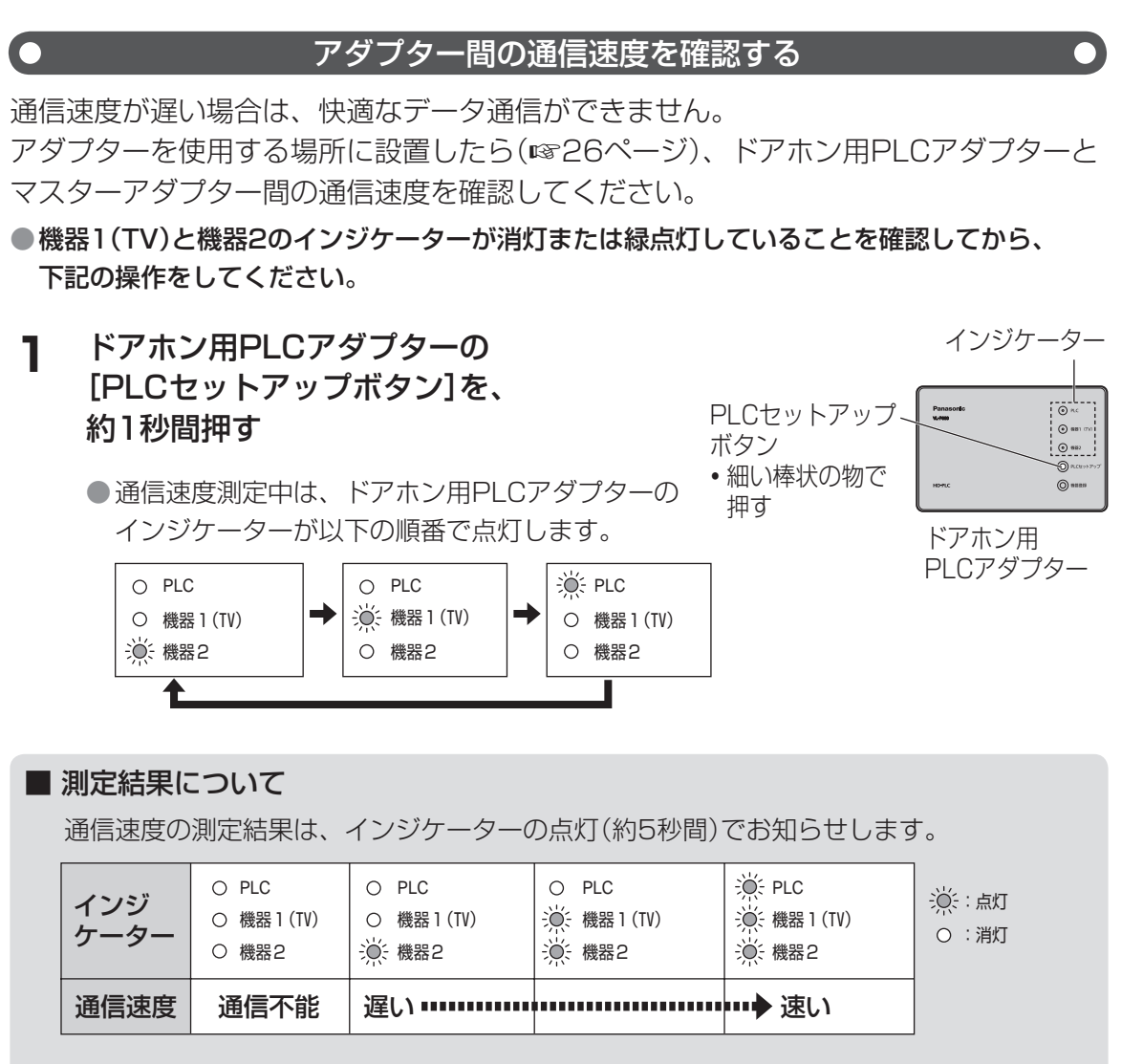

インジケーターが1つしか点灯しない場合、テレビやレコーダーに、ドアホンの画像が表示・ 録画されないことがあります。できるだけ、インジケーターが2つ以上点灯する場所(電源 コンセント)に設置してください。

インジケーターが1つしか点灯しないときは、58ページの「接続できなかったときには(通信 速度が遅い)」に従って確認してください。

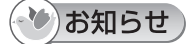

● 測定結果は、ドアホン用PLCアダプターからマスターアダプターへのデータ通信速度です。

● 通信速度は、環境の変化により変わることがあります。

● PLCインジケーターが青点灯した状態でないと測定はできません。

通信速度の確認ができたら、ドアホン用PLCアダプターをドアホン親機に(☞28ページ)、 マスターアダプターをテレビやレコーダーに接続してください(☞31ページ)。

設置

・接続

設置する

# **設置する(つづき)**

ドアホン用PLCアダプターをドアホン親機に接続する  $\blacksquare$ 

接続する前に、ドアホン親機とドアホン用PLCアダプターの電源は切っておいてください。 接続後、電源を入れてください。

### ●ドアホン親機への接続については、お使いのテレビドアホンの工事説明書および取扱説明書 をお読みください。

(下記の接続は、テレビドアホン〔VL-SW130K/VL-SW150K〕の例です。)

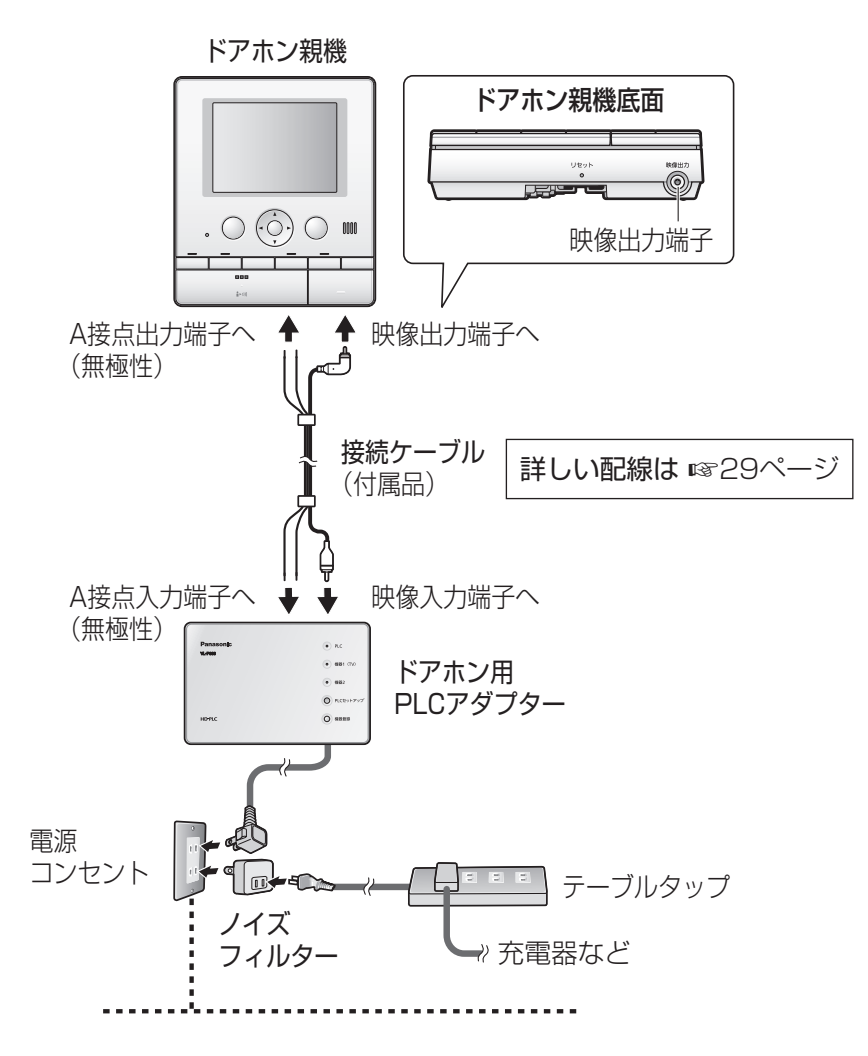

### (\*)お知らせ)

● ドアホン親機のA接点出力端子に、光るチャイムなどの機器を接続している場合は、取り外し てください。ドアホン用PLCアダプターと両方使用することはできません。

● 付属の接続ケーブルの長さが足りない場合は、下記仕様の市販品を、 それぞれお買い求めください。 A接点接続用ケーブル : 単芯線  $\phi$ 0.65 mm~ $\phi$ 0.8 mm、 長さ10 m 以内 ピンプラグ映像コード :長さ10 m 以内

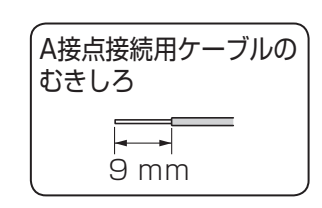

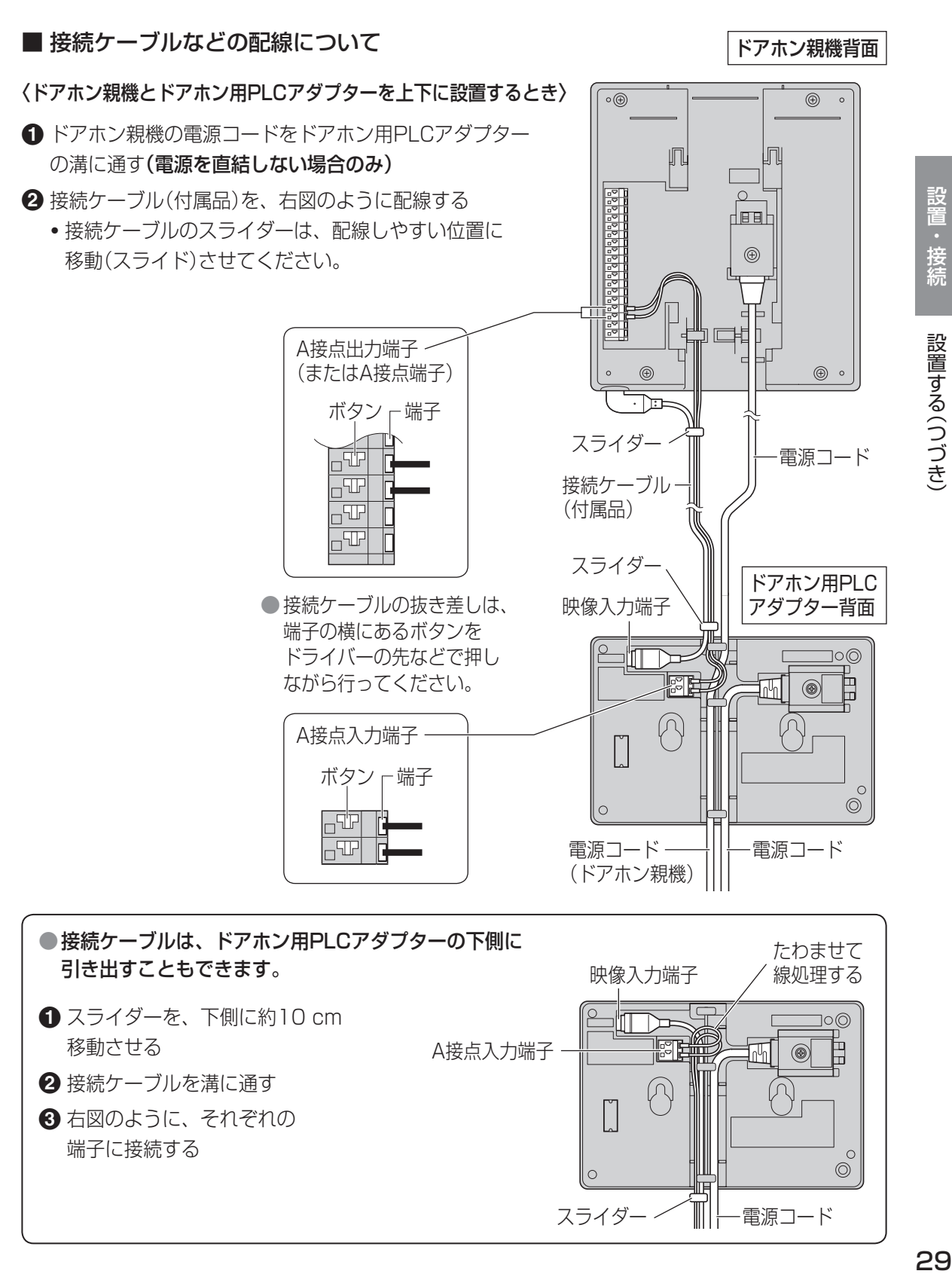

設置 ・接続

設置する(つづき)

# **設置する(つづき)**

 $\bigcap$ 

ドアホン親機の機能設定を確認する (A接点出力)

ドアホン親機の機能設定(「A接点出力」または「A接点」)が「ON」のとき、ドアホンや カメラからの呼び出しに連動して、テレビやレコーダーに画像が表示・録画されます。 機能設定が「ON」になっていることを確認してください。また、連動させたくない ドアホンやカメラがある場合は、設定を「OFF」にしてください。

● テレビドアホンのお買い上げ時の設定: すべて「ON」

●設定の変更については、お使いのテレビドアホンの取扱説明書(機能設定:「A接点出力」 または「A接点」)をお読みください。

(下記の操作は、テレビドアホン〔VL-SW130K/VL-SW150K〕の例です。)

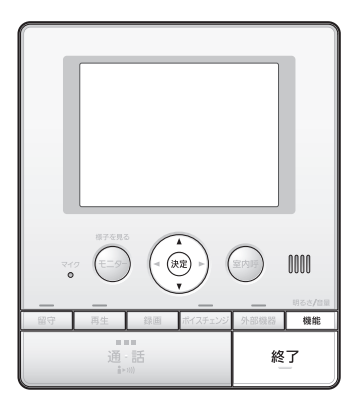

**1** ドアホン親機の[機能]を押し、 [▼][▲]で「その他」を選ぶ

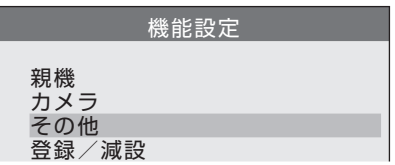

**2** [決定]を押し、[▼][▲]で 「A接点出力」を選ぶ

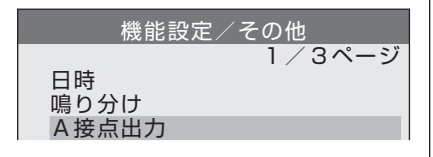

**6** 終わったら、

**3** [決定]を押し、[▼][▲]で設定 を確認(変更)する機器を選ぶ

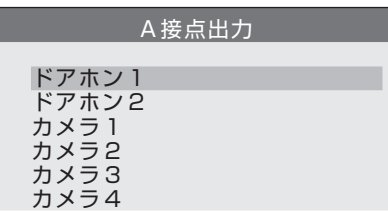

**4** [決定]を押し、確認する 〔設定を変更する場合〕 [▼][▲]で「ON」または 「OFF」を選ぶ

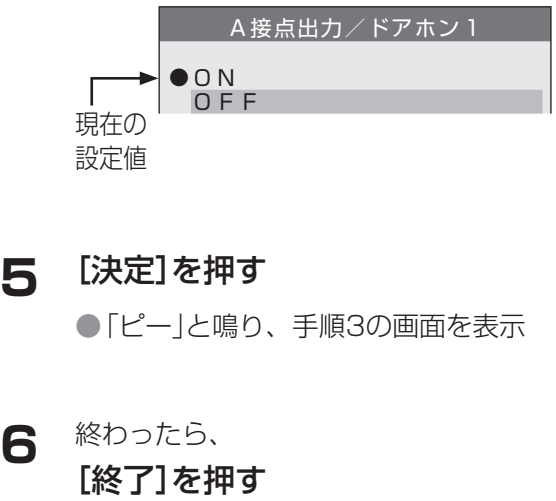

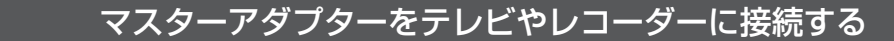

接続する前に、テレビやレコーダー、およびマスターアダプターの電源は切っておいてください。 接続後、電源を入れてください。

テレビ

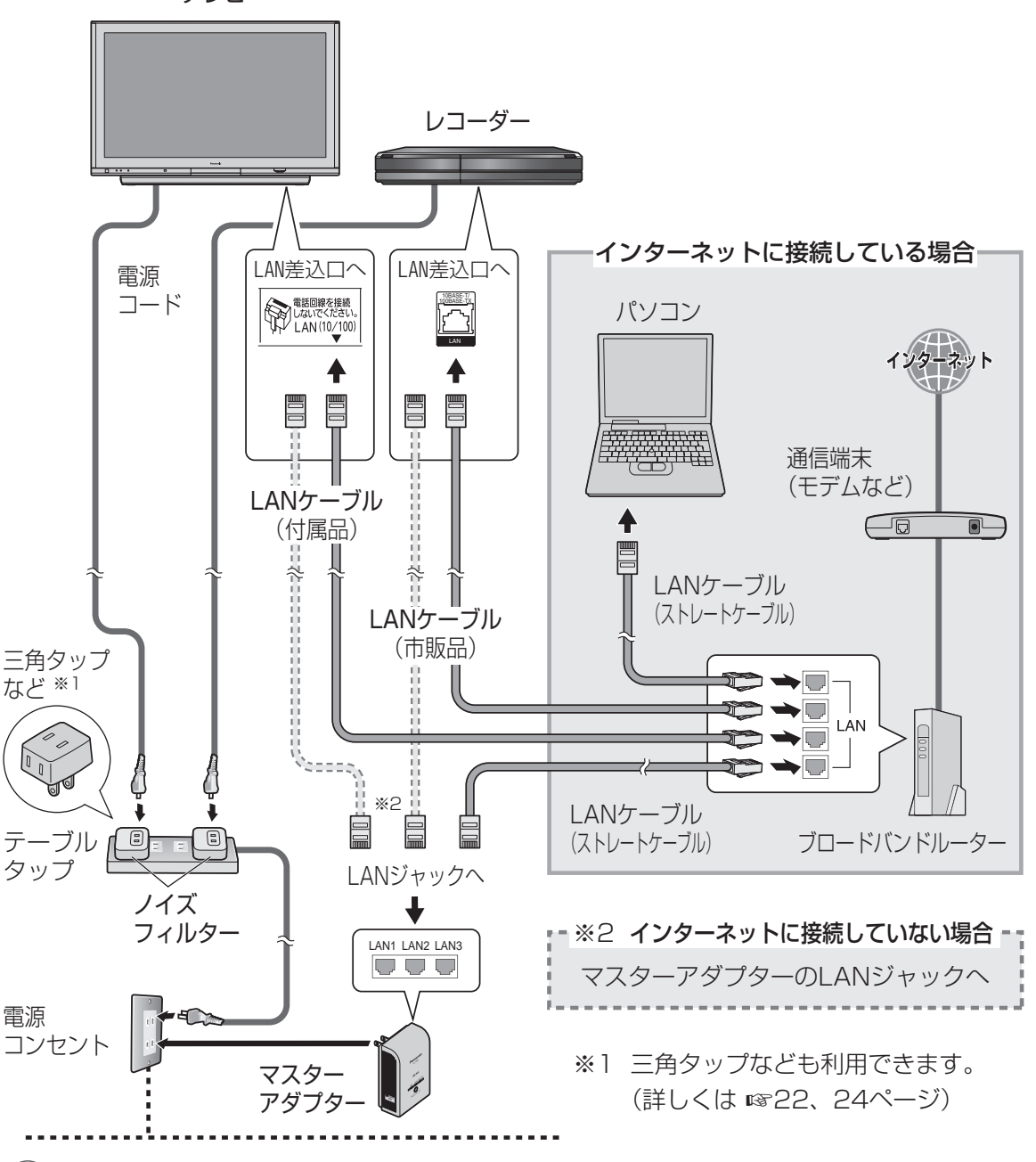

### (◆)お知らせ)

- マスターアダプターの電源を入れると、ドアホン用PLCアダプターの機器1(TV)と機器2の インジケーターが交互にオレンジ点滅します。(約1分間)
- 付属のLANケーブルの長さが足りない場合などは、下記仕様の市販品をお買い求めください。 LANケーブル:カテゴリー5以上、ストレートケーブル

# **設置する(つづき)**

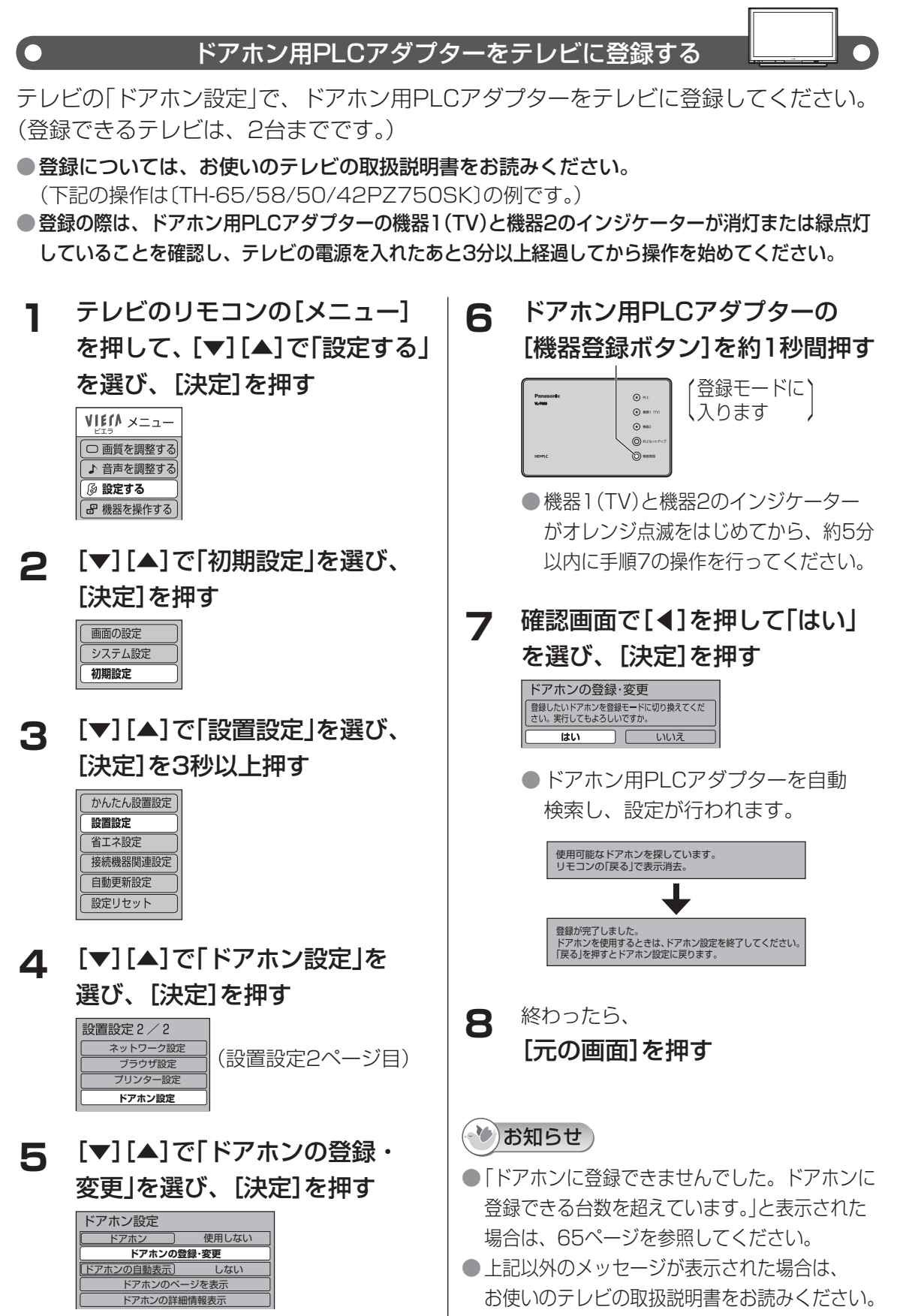

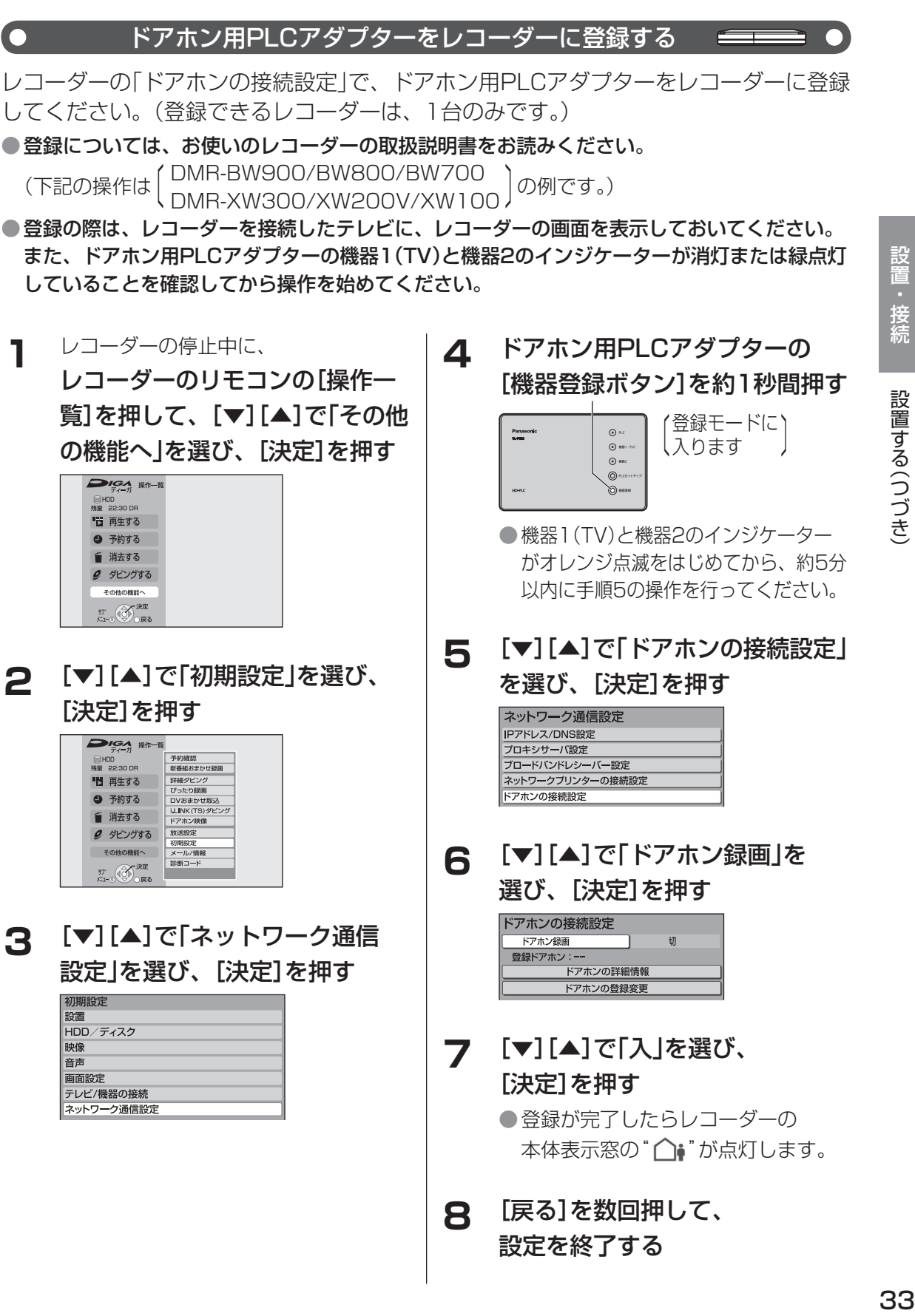

# **正しく接続・設定できているか確認する**

アダプターのインジケーターを確認する

 $\mathbf \Omega$ 

 $\bigcap$ 

ドアホン用PLCアダプターをドアホン親機に接続し、マスターアダプターをテレビや レコーダーに接続して、設定が完了すると、インジケーターは以下のようになります。 点灯または点滅していない場合は、「困ったとき」の「インジケーター表示について」 (+60ページ)を参照してください。

### ■ ドアホン用PLCアダプター

 $\Box$ 

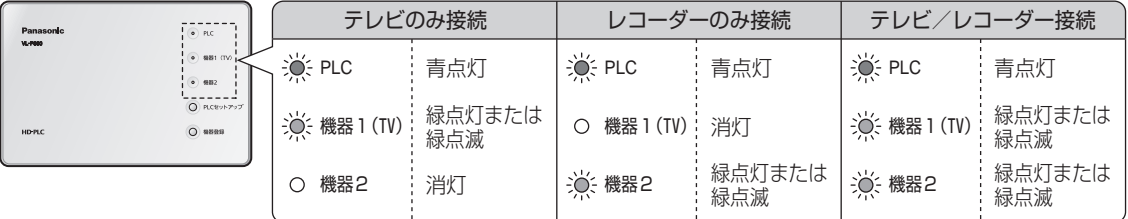

■ マスターアダプター

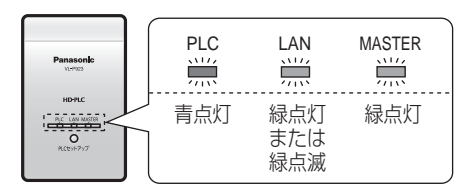

### 動作を確認する

ドアホン用PLCアダプターとマスターアダプターのインジケーターが正常であることを 確認後(☞上記)、ドアホンからの呼び出しに連動して、テレビやレコーダーが正しく 動作するか、以下の方法で確認してください。正しく動作しない場合は、「困ったとき」 (+57ページ)を参照してください。

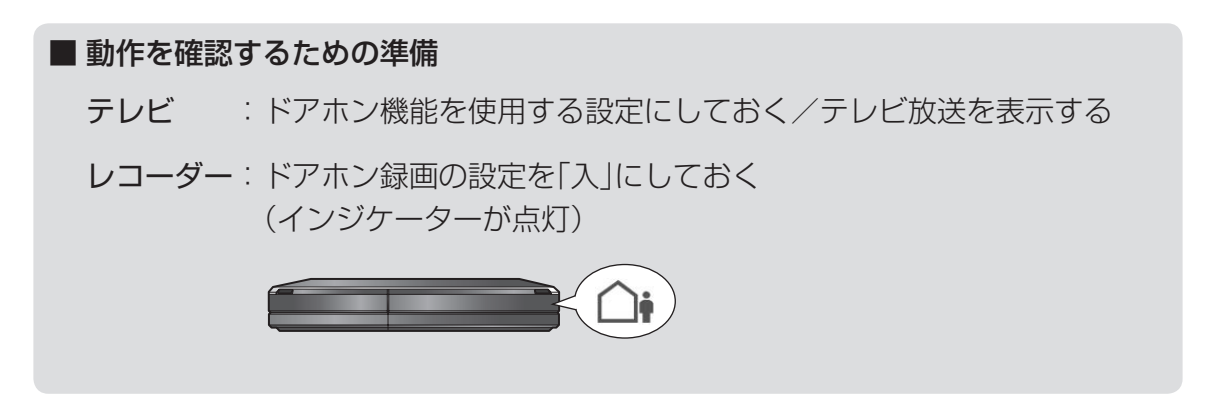

●テレビやレコーダーの操作方法は、お使いのテレビやレコーダーの取扱説明書をお読みください。

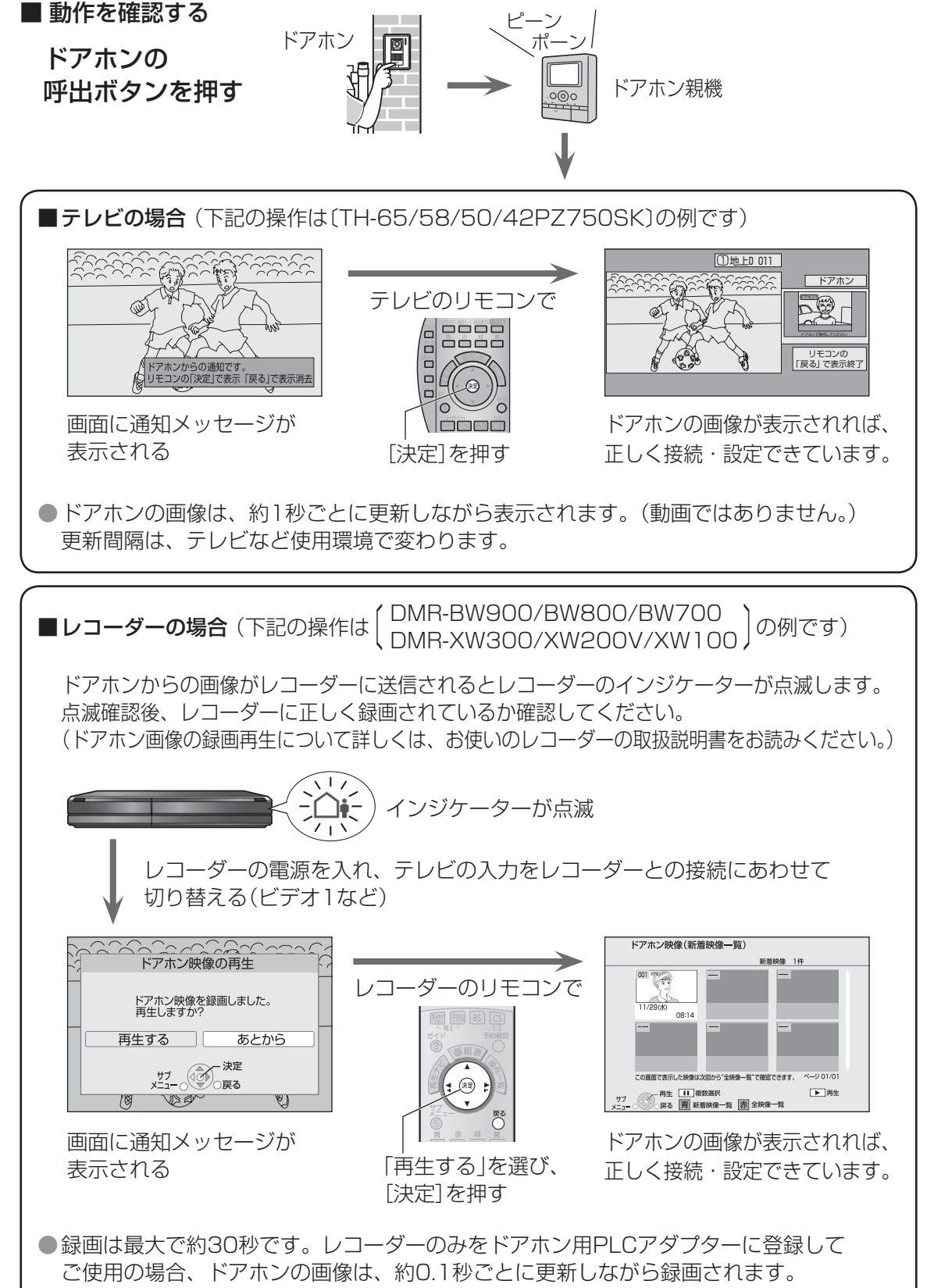

更新間隔は、登録されたテレビの台数や使用環境で変わります。

- 「このようなのでは、このようなのでは、このようなのでは、このようなのでは、このようなのでは、このようなのでは、このようなのでは、このようなのでは、このようなのでは、このようなのでは、このようなので

正しく接続・設定できているか確認する

# **ドアホン用PLCアダプターを壁(柱)に取り付けるとき**

放熱のため、ドアホン用PLCアダプターの周囲には、できるだけ10 cm以上の空間を とってください。

**1** 付属の木ねじ・ワッシャーを壁(柱)に取り付け、 ドアホン用PLCアダプターを引っ掛けて固定する

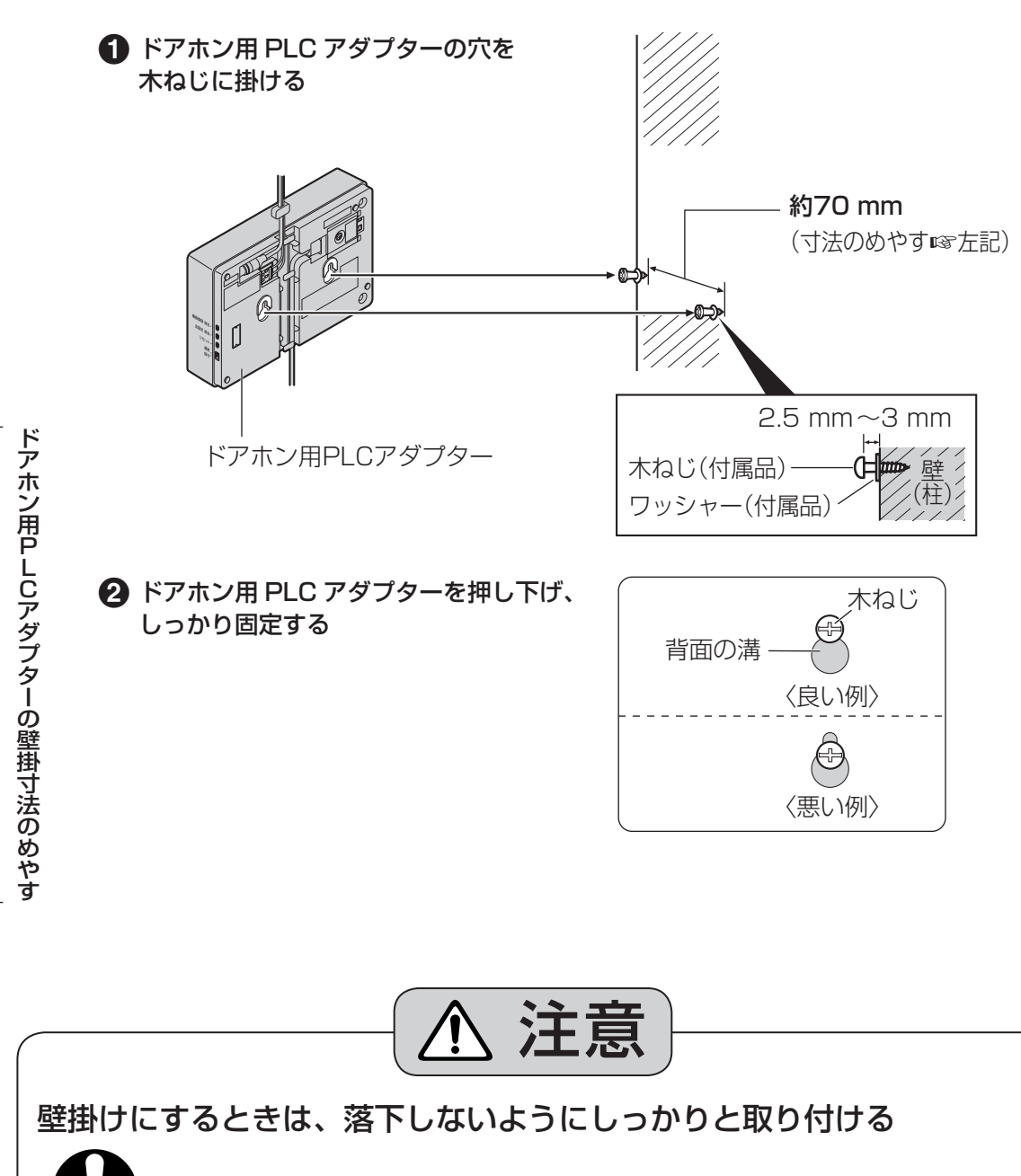

落下により、破損やけがの原因になることがあります。

● 石こうボード、ALC(軽量気泡コンクリート)、コンクリートブロック、厚さ18 mm以下 のベニヤ板など、強度の弱い壁は避け、指定の方法で取り付けてください。

**約70 mm** 

**インジケーターの動作について**

### ドアホン用PLCアダプターのインジケーター

ドアホン用PLCアダプターの状況により、 インジケーターの点灯状態は変わります。

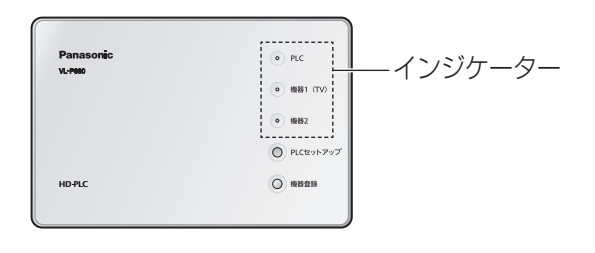

### ■ 通常のご使用時

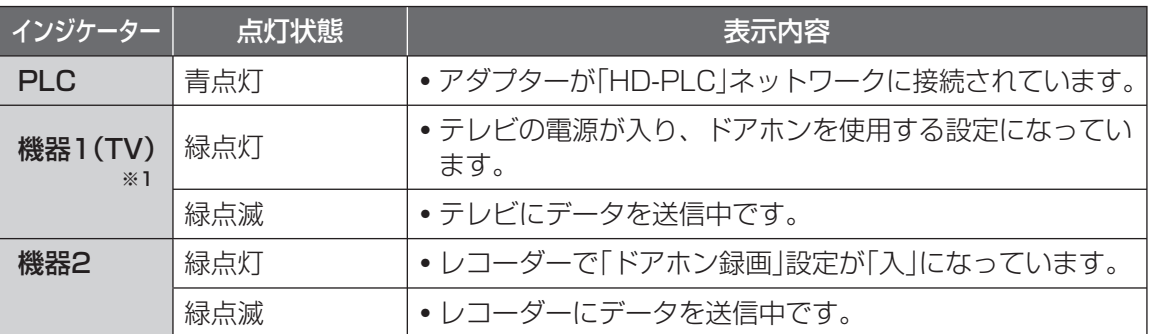

※1 テレビを2台登録されている場合は、2台のうちのどちらか、または両方の状態を表示して います。テレビの主電源を「切」にしても、約5分間は点灯しています。

### ■ 登録中や異常の場合

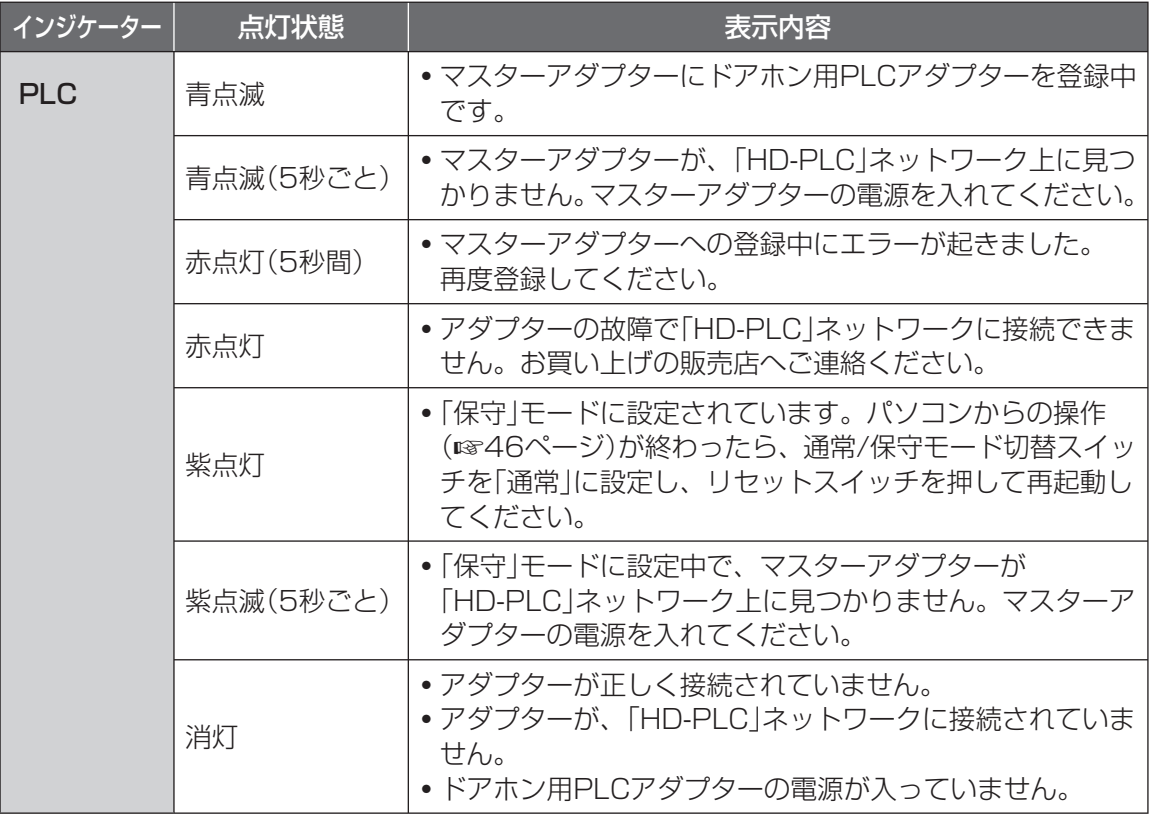

# **インジケーターの動作について(つづき)**

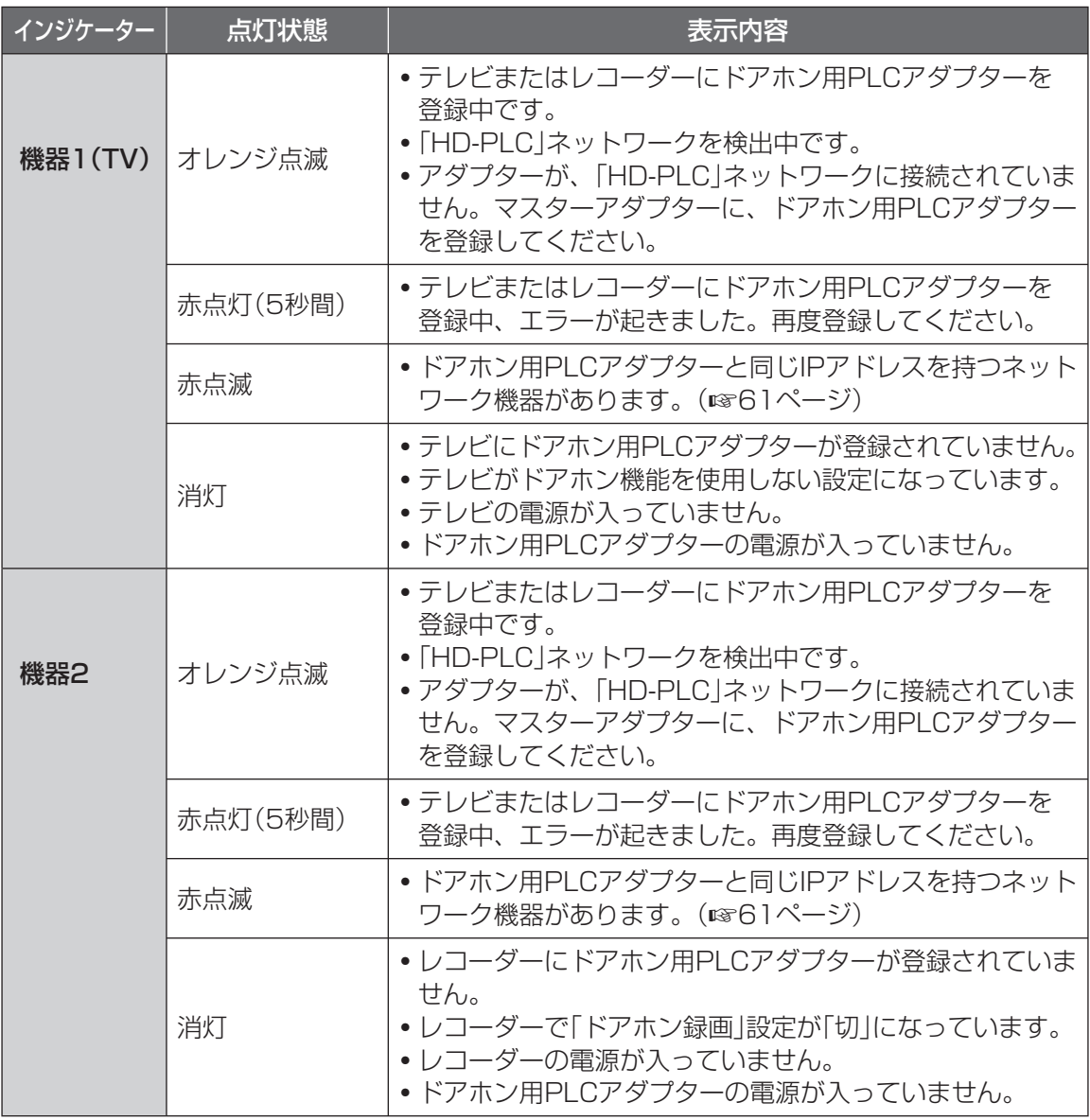

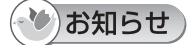

● 通常、機器1(TV)はテレビ接続時のみ、機器2はレコーダー接続時のみ点灯·点滅しますが、 起動時や登録中などは、接続状態にかかわらず、両方のインジケーターが点灯・点滅します。

### マスターアダプターのインジケーター

マスターアダプターの状況により、インジケーターの 点灯状態は変わります。

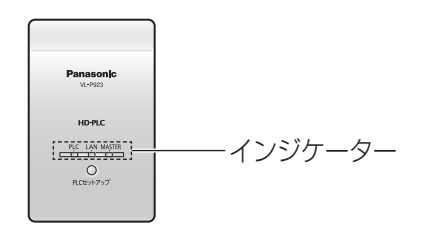

### ■ 通常のご使用時

 $\Box$ 

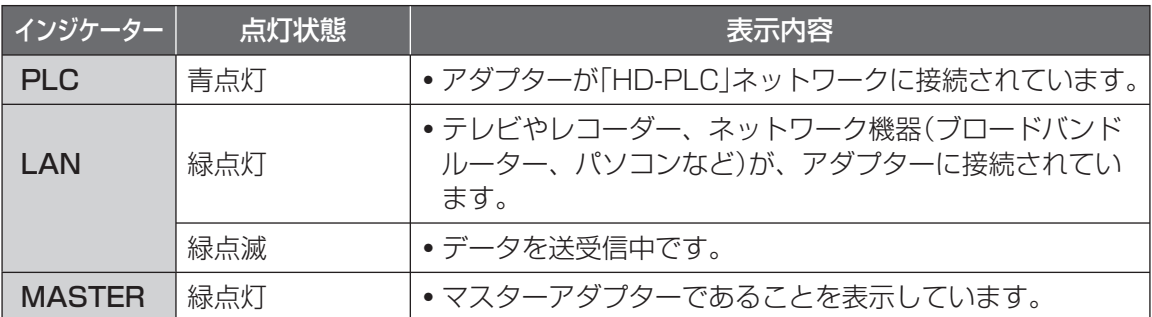

### ■ 登録中や異常の場合

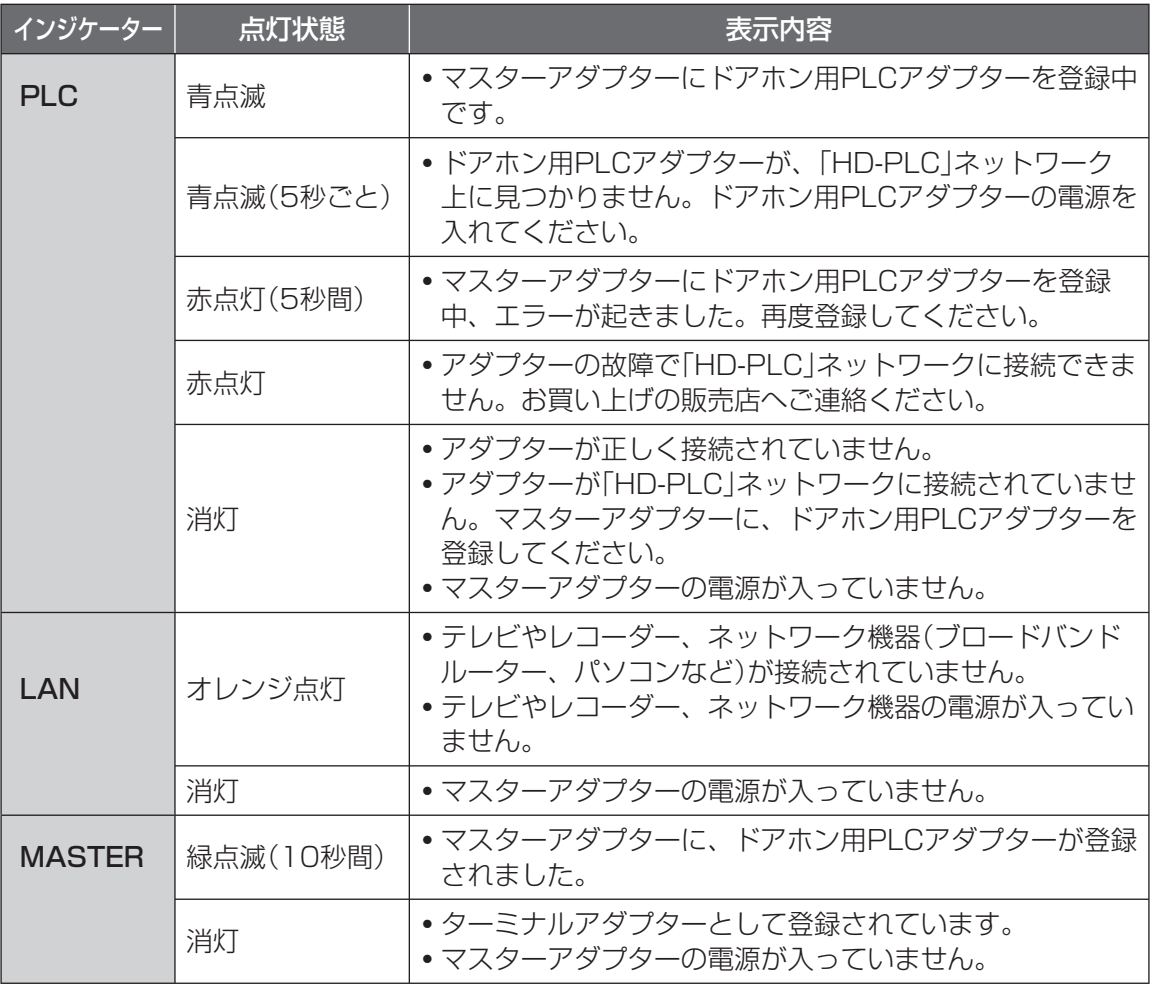

 $\Box$ 

# **アダプターを初期化する**

以下のような場合、アダプターを初期化してください。

- ●他人に譲渡するとき、廃棄するとき
	- → 対象となるアダプターを初期化してください。
- ●マスターアダプターにドアホン用PLCアダプターを登録中、エラーを起こしたとき
	- → 登録中のドアホン用PLCアダプターを初期化してください。

### **1** 初期化するアダプターの[全設定 消去スイッチ]を、アダプターの インジケーターが点滅するまで押す(約3秒間)

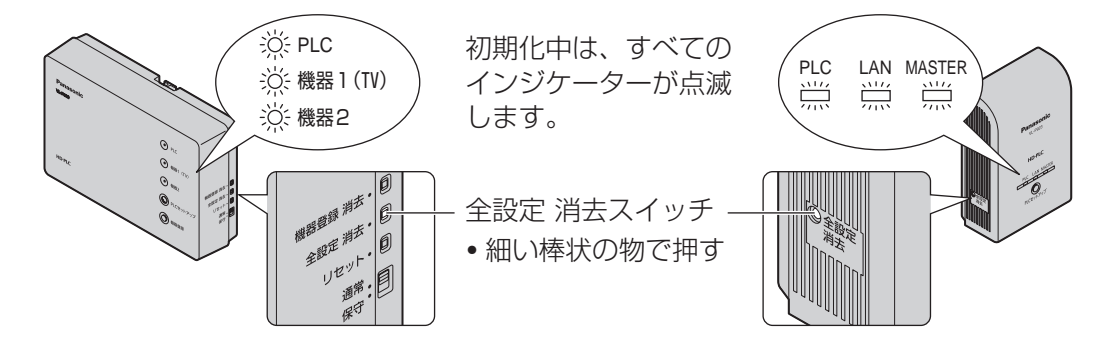

### **2** アダプターのインジケーターが点灯する

- マスターアダプターの場合、インジケーターの点滅が停止したあと点灯すると初期化 は終了です。
- ドアホン用PLCアダプターの場合、PLCインジケーターが消灯し、機器1(TV)と 機器2のインジケーターが、オレンジ点滅に変わると初期化は終了です。

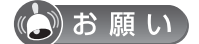

●初期化中(インジケーター点滅中)は、絶対に電源プラグを抜かないでください。 初期化が完了するまで、30秒程度かかる場合があります。

### (\*)お知らせ

- ドアホン用PLCアダプターを初期化すると、マスターアダプターへの登録情報およびテレビ やレコーダーの登録情報が消去されます。使用するときは、ドアホン用PLCアダプターを、 マスターアダプター(+41ページ)と、テレビ(+32ページ)と、レコーダー(+33ページ) に登録し直してください。
- ●マスターアダプターの登録情報は残し、テレビやレコーダーの登録情報だけをドアホン用PLC アダプターから消去したいときは → 45ページ「テレビやレコーダーの登録情報を消去する」
- ■マスターアダプターを初期化したときは、ドアホン用PLCアダプターを登録し直してくださ い。(☞41ページ)

# **アダプターを再登録する**

マスターアダプターまたはドアホン用PLCアダプターを初期化したあとは、以下の 手順で、マスターアダプターにドアホン用PLCアダプターを再登録してください。

●本製品のドアホン用PLCアダプターは、お買い上げ時にはマスターアダプターに登録されて いますので、登録作業は不要です。

### **1** マスターアダプターの [モード切替スイッチ]が、 「MASTER」側になっていること を確認する(1)

●「モード切替スイッチ]は、雷源プラグ を電源コンセントから抜いた状態で、 切り替えてください。

- **2 それぞれの電源プラグを、同じ** マンス マンス <sub>背面にあります。</sub> 電源コンセントに差し込む(2)
	- 別の電源コンセントに差し込むと、 登録できない場合があります。

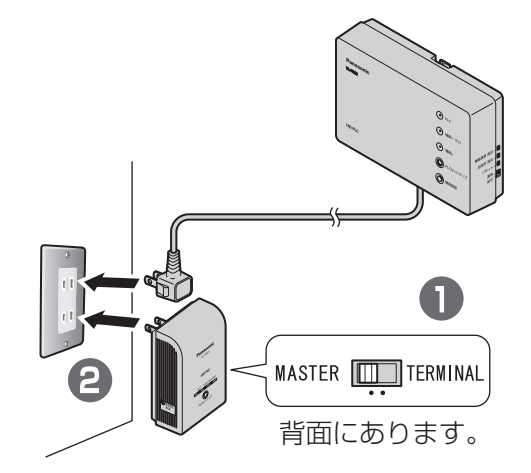

### (3)お願い

● 電源プラグは、壁の電源コンセントに直接差し込んでください。

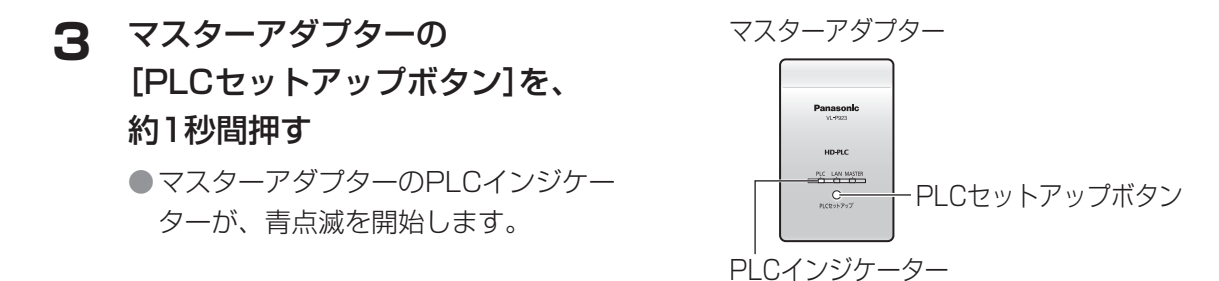

(次ページにつづく)

# **アダプターを再登録する(つづき)**

- **4** 5秒以内に、ドアホン用PLCアダプ ターの[PLCセットアップボタン]を、 約1秒間押す
	- ドアホン用PLCアダプターのPLCインジ ケーターが、青点滅を開始します。
	- ●登録中は、「HD-PLC」ネットワークが、 最大20秒間遮断されることがあるため、 アダプターに接続しているネットワーク機 器は通信ができなくなることがあります。

ドアホン用PLCアダプター

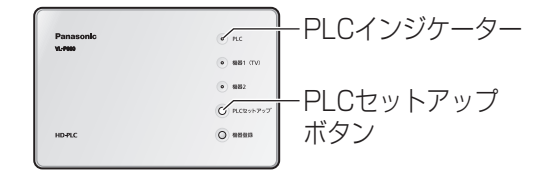

### **5** 登録が完了すると、PLCインジケーターが青点灯する

### (3)お願い

● 登録中(インジケーター点滅中)は、絶対に電源プラグを抜かないでください。 登録が完了するまで、30秒程度かかる場合があります。

### (\*)お知らせ)

- PLCインジケーターが青点灯していないときは、「HD-PLC はットワークに接続され ていません。「困ったとき」の「インジケーター表示について」(+60ページ)を参照して ください。
- **6** 登録後、電源プラグを電源コンセントから抜き、アダプターを使用したい 場所に設置して(☞26~33ページ)、動作の確認をする(☞34ページ)

# **ドアホン用PLCアダプターの登録情報を見る**

テレビを接続してご使用の場合は、テレビの操作で、ドアホン用PLCアダプターに登録 されているテレビやレコーダーの情報(MACアドレス)を確認できます。

● レコーダーのみを接続してご使用の場合は、この操作はできません。

● 操作については、お使いのテレビの取扱説明書をお読みください。

(下記の操作は〔TH-65/58/50/42PZ750SK〕の例です。)

テレビやレコーダーのMACアドレスについては、お使いのテレビやレコーダーの取扱説明書 をお読みください。

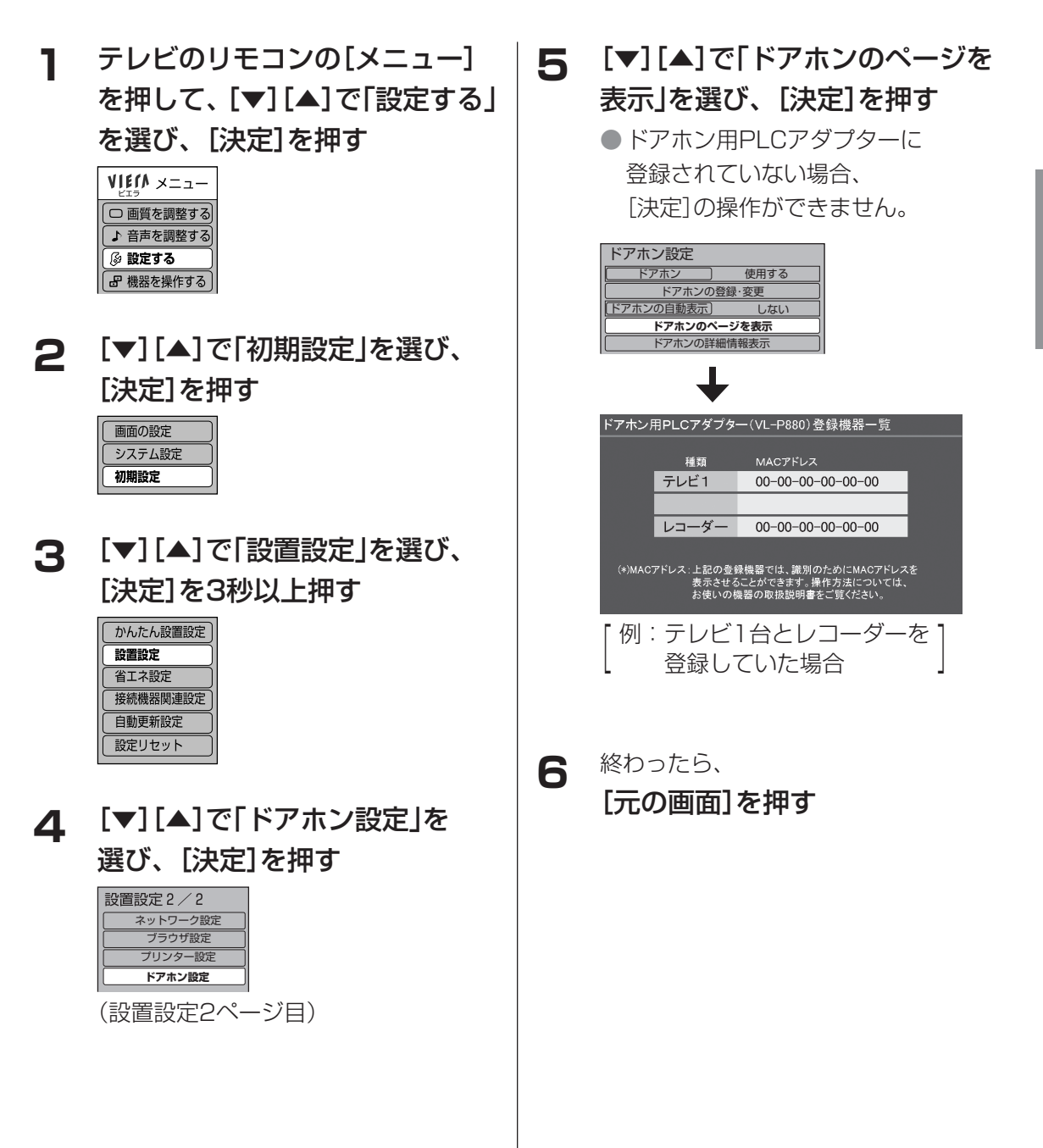

43

# **ドアホン用PLCアダプターを再起動する**

リセットスイッチを押すと、ドアホン用PLCアダプターを再起動します。

### **1** ドアホン用PLCアダプターの[リセットスイッチ]を押す

●すべてのインジケーターが約2秒間点灯後、再起動します。

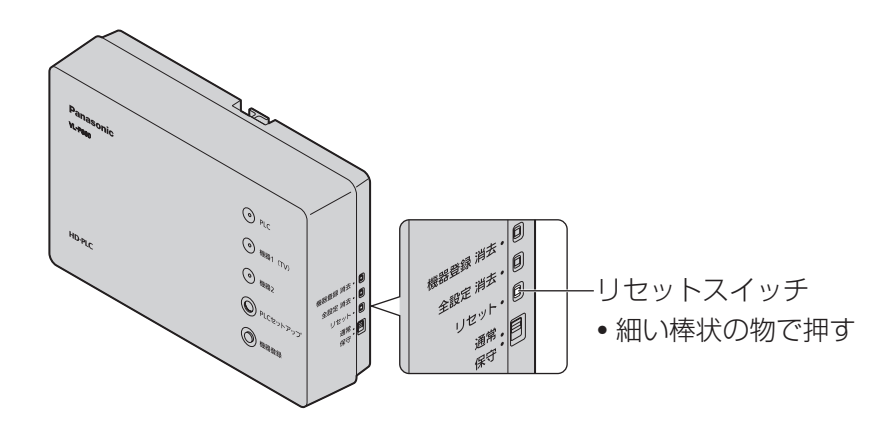

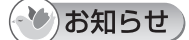

● マスターアダプターを再起動する場合は、電源プラグを電源コンセントから抜き、再度差し 込んでください。

# **テレビやレコーダーの登録情報を消去する**

この操作は、以下のような場合に行ってください。

●ドアホン用PLCアダプターを、すでに2台のテレビに登録しているが、別のテレビに 登録し直したい場合

● 登録した覚えのないテレビやレコーダーの登録が表示される場合

ただし、この操作をすると、ドアホン用PLCアダプターに登録されたすべてのテレビや レコーダーの登録情報が消去されます。 消去後は必ず、ご使用になるテレビやレコーダーに再度ドアホン用PLCアダプターを登録 してください。(☞32、33ページ)

### **1** ドアホン用PLCアダプターの[機器登録 消去スイッチ]を、 インジケーターが点滅するまで押す(約3秒間)

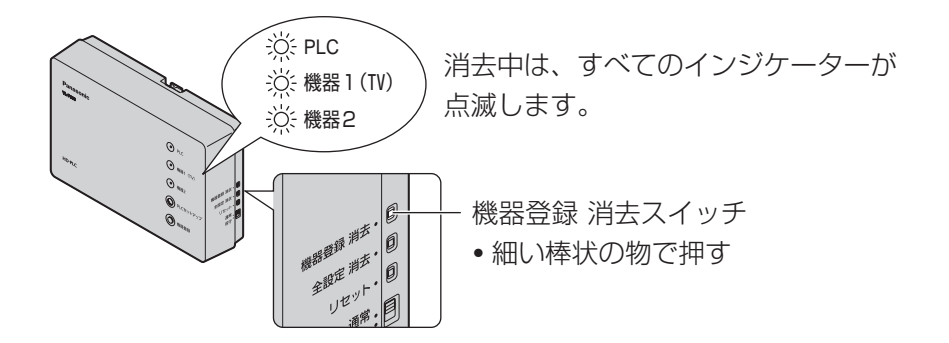

**2** アダプターの機器1(TV)と機器2のインジケーターが、消灯する ● 登録情報が消去されると、インジケーターの点滅が停止し、消灯します。

### (3)お願い

● 消去中(インジケーター点滅中)は、絶対に電源プラグを抜かないでください。 消去が完了するまで、30秒程度かかる場合があります。

# **アダプターの設定画面について**

アダプターの設定画面をパソコンのウェブブラウザで見ることができます。ドアホン用 PLCアダプターの設定画面を見るときは、「保守」モードに設定してください。 設定画面では、以下の操作ができます。

● アダプターのファームウェアのバージョンやMACアドレスなどの確認 ● アダプターのIPアドレスの表示/変更、パスワードの変更、登録アダプターの

一覧表示/削除など

●「保守」モードにするときは、通常/保守モード 切替スイッチを「保守」に設定してから、再起動 (+44ページ)してください。

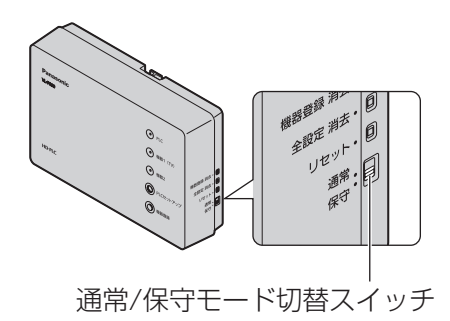

詳しくは、パナソニックのサポートウェブサイト (http://panasonic.co.jp/pcc/cs/faq/tvdfon/faq\_la.html)を参照してください。

(\*)お知らせ)

● アダプターのMACアドレスは、それぞれ本体の背面に記載しています。 ドアホン用PLCアダプターの「MAC2」は、マスターアダプターとの通信に使われるMACアド レスです。

お手入れするときは、電源プラグを電源コンセントから抜いてください。

柔らかい布で、からぶきする

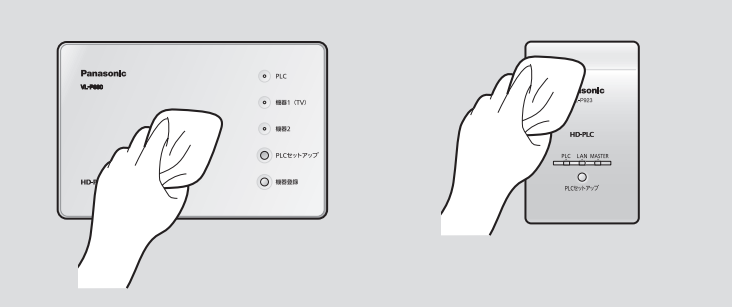

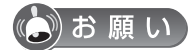

● アルコール類、みがき粉、粉せっけん、ベンジン、シンナー、ワックス、石油、熱湯は使 わないでください。また、殺虫剤、ガラスクリーナー、ヘアスプレーなどをかけないでく ださい。(変色、変質の原因になります)

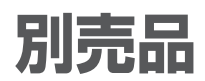

ご注文は、お買い上げの販売店にお申し付けください。

価格は2007年11月現在のものです。

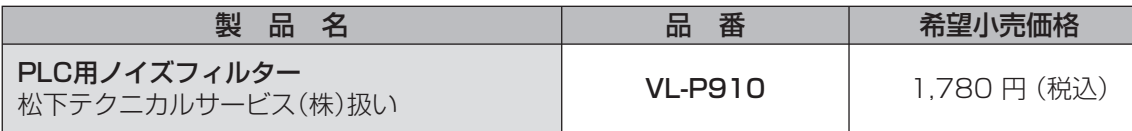

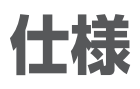

### ■ 「HD-PLC」インターフェース

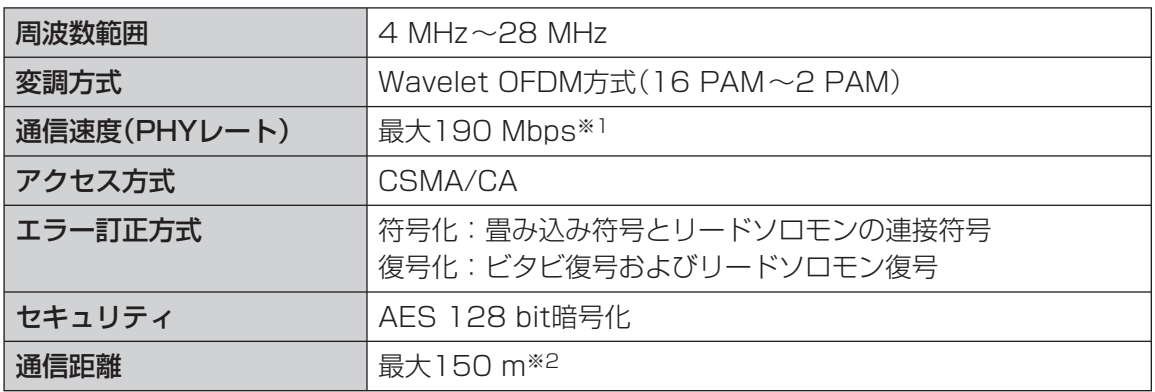

※1 通信速度は、理論上の数値です。

※2 通信距離は使用環境によって変化します。

(12~13ページの「使用環境について」をお読みください。)

### ドアホン用PLCアダプター

### ■ PLCインターフェース

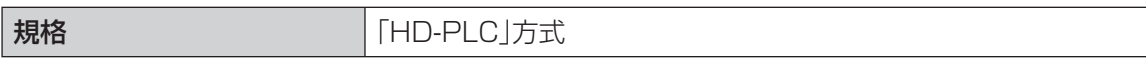

### ■ ユーザーインターフェース

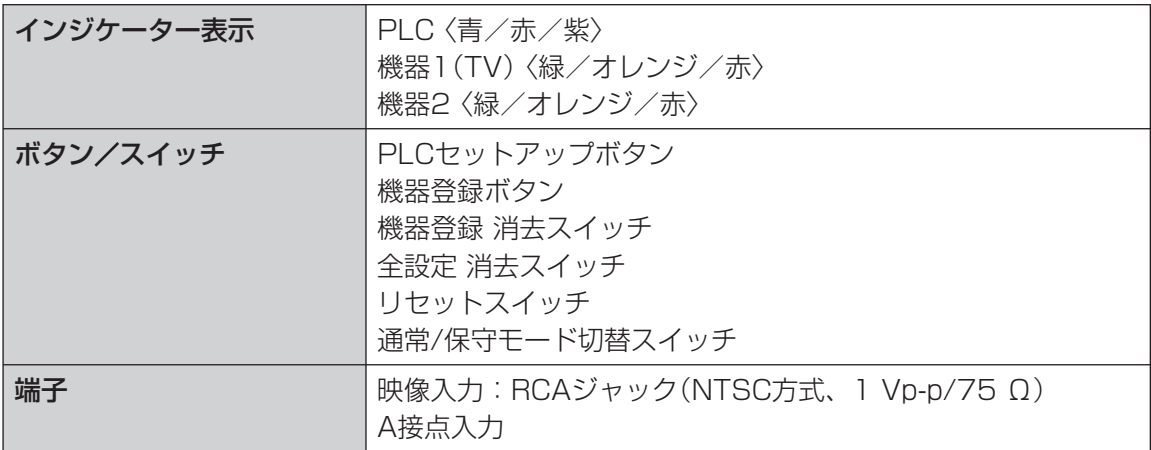

### ■ その他

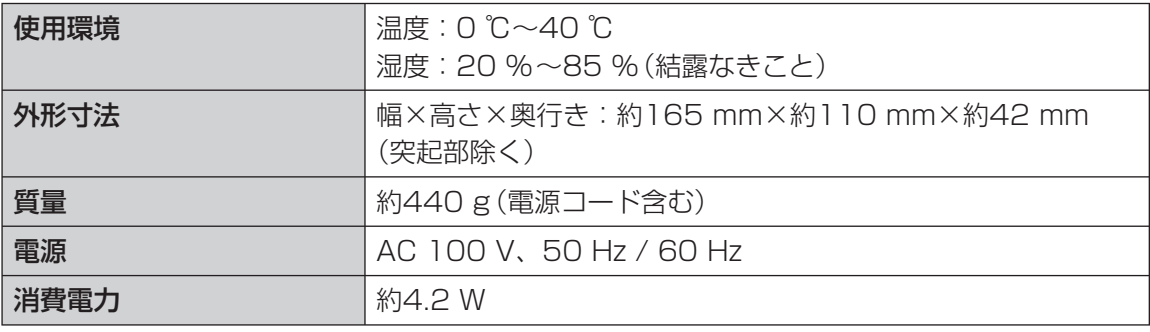

### PLCアダプター(VL-SP880同梱用)

### ■ PLCインターフェース

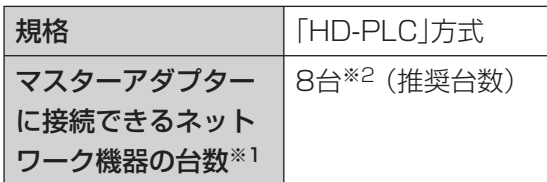

- ※1 アダプターに接続するネットワーク機器 の台数が多いほど、アダプターの性能に 影響を与えます。
- ※2 4台以上の接続には、スイッチングハブ (市販品)を利用してください。

■ LANインターフェース

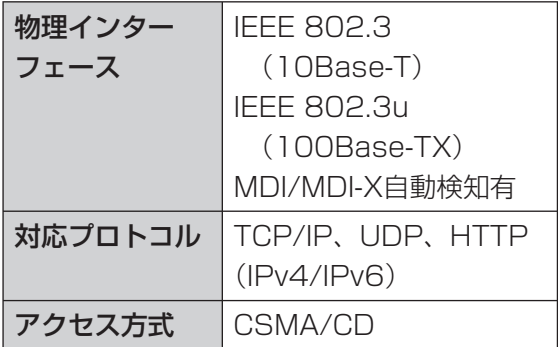

### ■ ユーザーインターフェース

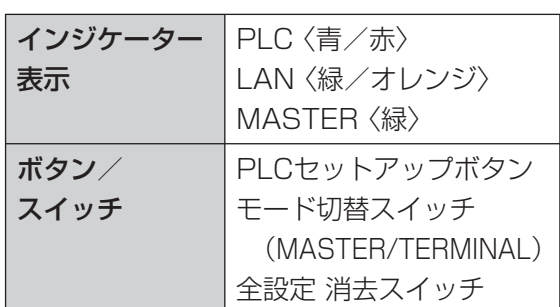

### ■ その他

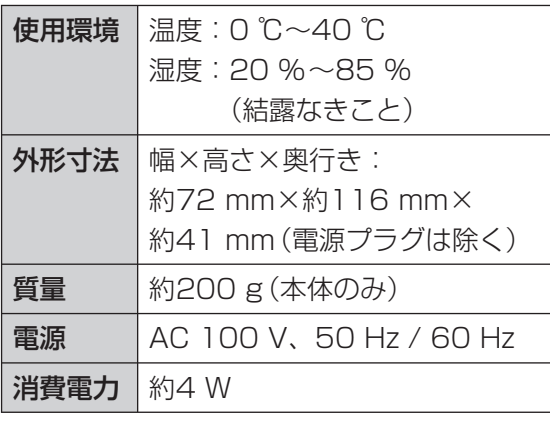

### PLC用ノイズフィルター(VL-SP880同梱用)

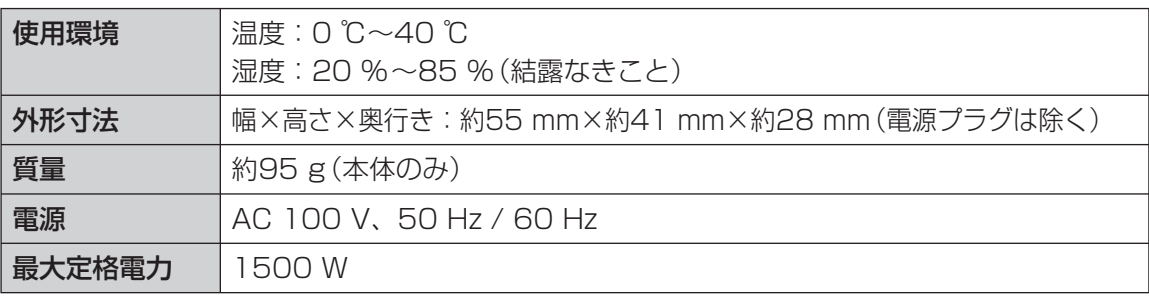

# 必要なとき 1999年 さんじゅう しゅうしょう 仕様

仕様

# **用語解説**

### 数字・英字

### 10Base-T

ネットワーク規格の一種で、電話線コード で使われている「より対線」(Twisted Pair Cable)を、ハブにたこ足状に配線してネッ トワークを構築します。10Base-Tの「10」 はデータの伝送速度で10 Mbpsで転送でき ることを示します。

### 100Base-TX

10Base-Tのケーブルをそのまま利用して、 転送能力を10倍の100 Mbpsにしたもの です。ケーブルにカテゴリー5と呼ばれる ケーブルを使っておけば、10Base-Tから 100Base-TXへは機材を取り替えるだけで 移行できます。

### AES128 bit暗号化方式

(Advanced Encryption Standard) 米国商務省標準技術局(NIST)によって選定 された米国政府の次世代標準暗号化方式で す。米国商務省標準技術局(NIST)のかつて の標準暗号DES(64 bit)が、解読専用機に よって22時間で解読されたと言われている のに対し、同じ解読機では10の17乗年かか ると言われるほど、強固な安全性を持ってい る暗号です。

### CSMA/CA

(Carrier Sense Multiple Access with Collision Avoidance) 無線LANに用いられているアクセス制御方 式の1つです。

### CSMA/CD

(Carrier Sense Multiple Access with Collision Detection) 搬送波感知多重アクセス/衝突検出方式の略 称。LANにおけるメディア・アクセス制御 技術の1つです。データを送信したい機器は ケーブルの通信状況を監視し、ケーブルが空 くと送信を開始します。

### DHCPサーバー機能

(Dynamic Host Configuration Protocol)

各パソコンがネットワークを利用するのに必 要な情報をサーバーから自動的に取得するプ ロトコルです。DHCPサーバーは、IPネット ワークに関連した情報(IPアドレスの割り振 り範囲やデフォルトゲートウェイなど)を保 持しており、DHCPクライアントから要求が くると、それらの情報を割り振ります。

### HD-PLC

松下電器が提唱する高速電力線通信方式の名 称です。「HD-PLC」は商標です。

### **HTTP**

(HyperText Transfer Protocol) WebサーバとWebクライアント(Webブラ ウザ)の間において、インターネット経由で 情報交換を行う際に使用される通信プロトコ ルのことです。

### IEEE 802.3 (10Base-T)

米国電機電子技術者協会(IEEE)で発表され たイーサネット(Ethernet)に関する規格の ことです。通信回線上に流れるデータの検出 や、データの衝突の検出に関して従来の方式 を改善し、10 Mbpsの転送速度を実現した ため、近年イーサネットの主流となっていま す。10Base-T(テンベースティー)はカテ ゴリ3以上のUTPケーブルを使い、各末端 機器とハブとを結んでスター状に配線をする イーサネットです。

### IEEE 802.3u (100Base-TX)

100Base-TX(ヒャクベースティーエッ クス)は伝送路としてカテゴリ5以上の UTPケーブル内の2対4線を使用します。 IEEE 802.3uとして標準化。

# 必要なとき |要なとき | 用語解説

# 用語解説

### IPv4

Internet Protocol version 4の略。IPv4 は、現在のインターネットで利用されている 標準のプロトコルで、32ビットのアドレス 空間(42億9496万7296台の端末をサポー トできる)を持っています。

### IPv6

Internet Protocol version 6の略。増加す るインターネットの使用者に対応するため、 現在のIP(IPv4)に代わるものとしてIETF (Internet Engineering Task Force)内の IPNGワーキンググループで準備が進められ てきたプロトコルです。IPv6には、IPアド レスの128ビット化(IPv4は32ビット)、パ ケットヘッダの簡素化、セキュリティ機能の 追加などが盛り込まれています。

### IPアドレス (Internet Protocol Address)

IPプロトコルで使用するためのアドレス情 報。IPで通信するすべてのネットワーク機器 にはこのIPアドレスを割り振っておかなけれ ばなりません。特に、インターネットに接続 されているネットワーク機器(端末)では、世 界中でユニークな(単一な)IPアドレスを割り 振っておく必要があります。

### LANケーブル (ストレートケーブル)

通常は、パソコンとイーサネットハブを接続 するためのケーブルの種類です。

### MAC(Media Access Control)アドレス

LANカードなどに固有でつけられている物 理アドレスのことです。00:11:22:AA:BB: CCといった形式で表されます。同じMAC アドレスをもつLANカードは存在しません。 すべて異なる物理アドレスが割り振られてい ます。

### MDI/MDI-X自動検知

接続したEthernetケーブルのストレート/ クロスの種別を自動認識することです。 どちらのケーブルもそのまま接続してご利用 いただくことが可能です。

### PAM

(Pluggable Authentication Module) 各種の認証処理を実行するモジュール群 と、それを利用するための標準的なAPI (Application Programming Interface)を 備えたライブラリからなるユーザー認証シス テムのことです。

### PLC-J (高速電力線通信推進協議会)

(High Speed Power Line

Communication Promoters' Alliance of Japan)

電力線通信の高速化技術、既存システムとの 共存技術の検証を行い、日本国内での高速電 力線通信の早期実用化を目指す協議会です。

### **TCP**

Transmission Control Protocolの略。イ ンターネットで利用される標準プロトコル で、OSI参照モデルのトランスポート層にあ たります。ネットワーク層のIPと、セッショ ン層以上の信頼性の高いデータ伝送プロトコ ル(HTTP、FTP、SMTP、POPなど)の橋 渡しをします。

TCPは、コネクション型のプロトコルでデー タ転送に先立って、通信先と論理的な通信経 路を確立したり、通信条件を決めるためにネ ゴシエーションをしたりします。通信相手の 状態にかかわらずデータ伝送を開始します。 UDPより信頼性は高いが転送速度が低い。

### TCP/IP

Transmission Control Protocol/ Internet Protocolの略。ネットワークプロ トコルの1つです。UNIXワークステーショ ンおよびインターネットにおける標準プロト コルです。

**用語解説(つづき)**

### UDP

User Datagram Protocolの略。インター ネットで利用される標準プロトコルで、OSI 参照モデルのトランスポート層にあたりま す。ネットワーク層のIPと、セション層以上 のプロトコルの橋渡しをします。

UDPは、コネクションレス型のプロトコル で、通信相手の状態にかかわらずデータ伝送 を開始します。DNS、SMTPや動画・音声 送信などのマルチメディア系アプリケーショ ンのデータ転送プロトコルとして使われま す。伝送中に一部のパケットがなくなった場 合は、上位の層であるアプリケーション層の プログラムがエラーを回復するための処理を 行います。TCPより転送速度は高いが信頼 性が低い。

### Wavelet OFDM方式

周波数利用効率が非常に高い直交周波数分 割多重OFDM(Orthogonal Frequency Division Multiplexing)を採用し、各サブ キャリアの直交化にWavelet変換を適用し て、高効率な高速データ通信を実現する松下 電器の独自技術です。Wavelet OFDMは、 周波数領域および時間領域に直交性を備えた 結果、冗長信号なしに各サブキャリアのサイ ドローブレベルを低減しています。

### 50音順

### インターネット

地球規模でマルチメディア通信ができるネッ トワークです。プロバイダーがインターネッ トへの接続サービスを行っています。

### ハブ

10Base-T/100Base-TXネットワークで 用いられる集線装置です。8ポートや4ポー トなど、複数のポート数を持つ装置がありま す。

### ブロードバンドルーター

異なるネットワーク同士を相互接続するネッ トワーク機器のことです。異なるネットワー ク間の中継点に設置して、ネットワークを介 して送信されるデータをきちんと目的の場所 に届ける役目を持っています。ネットワーク 内を流れてきたデータが外部のネットワーク 宛であれば、ルーターはそのデータを外部に 送り出し、ルーターはそのときにどういう経 路でデータを配信するかまで判断し、最適な ルートに送り出しています。

### モデム

変復調装置:Modeulator-Demodulatorの 略。コンピュータから送られてくるデジタル データを音声信号に変換して電話回線に流 したり、電話回線を通じて聞こえてくる音声 信号をデジタルデータに変換したりします。 加入者→電話局方向とその逆の通信速度が 同じである上下対称型では33.6 kbps、両 者で通信速度が異なる上下非対称型では56 kbps(下流)が最高通信速度です。

# **ライセンスについて**

本製品には thttpd-2.25b、OpenSSL、SSL、NetBSDでライセンスされるソフト ウェアが含まれています。義務に従いライセンスを記載しています。

### LICENSE ISSUES

This product uses some parts of thttpd-2.25b, OpenSSL, SSL, NetBSD. The use of parts described above are based on the license below.

### <OpenSSL>

================================================================================

Copyright (c) 1998-2002 The OpenSSL Project. All rights reserved.

 Redistribution and use in source and binary forms, with or without modification, are permitted provided that the following conditions are met:

- 1. Redistributions of source code must retain the above copyright notice, this list of conditions and the following disclaimer.
- 2. Redistributions in binary form must reproduce the above copyright notice, this list of conditions and the following disclaimer in the documentation and/or other materials provided with the distribution.
- 3. All advertising materials mentioning features or use of this software must display the following acknowledgment: "This product includes software developed by the OpenSSL Project for use in the OpenSSL Toolkit. (http://www. openssl.org/)"
- 4. The names "OpenSSL Toolkit" and "OpenSSL Project" must not be used to endorse or promote products derived from this software without prior written permission. For written permission, please contact openssl-core@openssl. org.
- 5. Products derived from this software may not be called "OpenSSL" nor may "OpenSSL" appear in their names without prior written permission of the OpenSSL Project.
- 6. Redistributions of any form whatsoever must retain the following acknowledgment: "This product includes software developed by the OpenSSL Project for use in the OpenSSL Toolkit (http://www. openssl.org/)"

THIS SOFTWARE IS PROVIDED BY THE OpenSSL PROJECT "AS IS" AND ANY EXPRESSED OR IMPLIED WARRANTIES, INCLUDING, BUT NOT LIMITED TO, THE IMPLIED WARRANTIES OF MERCHANTABILITY AND FITNESS FOR A PARTICULAR PURPOSE ARE DISCLAIMED. IN NO EVENT SHALL THE OpenSSL PROJECT OR ITS CONTRIBUTORS BE LIABLE FOR ANY DIRECT, INDIRECT, INCIDENTAL, SPECIAL, EXEMPLARY, OR CONSEQUENTIAL DAMAGES (INCLUDING, BUT NOT LIMITED TO, PROCUREMENT OF SUBSTITUTE GOODS OR SERVICES; LOSS OF USE, DATA, OR PROFITS; OR BUSINESS INTERRUPTION) HOWEVER CAUSED AND ON ANY THEORY OF LIABILITY, WHETHER IN CONTRACT, STRICT LIABILITY, OR TORT (INCLUDING NEGLIGENCE OR OTHERWISE) ARISING IN ANY WAY OUT OF THE USE OF THIS SOFTWARE, EVEN IF ADVISED OF THE POSSIBILITY OF SUCH DAMAGE.

================================================================================ Some parts of the OpenSSL are provided with the following copyright notices with license noted above. Copyright (c) 1998-2000 The OpenSSL Project. All rights reserved.

================================================================================

Some parts of the OpenSSL are provided with the following notice.

rijndael-alg-fst.c

@version 3.0 (December 2000)

Optimised ANSI C code for the Rijndael cipher (now AES)

# **ライセンスについて(つづき)**

 @author Vincent Rijmen <vincent.rijmen@esat.kuleuven.ac.be> @author Antoon Bosselaers <antoon.bosselaers@esat.kuleuven.ac.be> @author Paulo Barreto <paulo.barreto@terra.com.br>

This code is hereby placed in the public domain.

 THIS SOFTWARE IS PROVIDED BY THE AUTHORS ''AS IS'' AND ANY EXPRESS OR IMPLIED WARRANTIES, INCLUDING, BUT NOT LIMITED TO, THE IMPLIED WARRANTIES OF MERCHANTABILITY AND FITNESS FOR A PARTICULAR PURPOSE ARE DISCLAIMED. IN NO EVENT SHALL THE AUTHORS OR CONTRIBUTORS BE LIABLE FOR ANY DIRECT, INDIRECT, INCIDENTAL, SPECIAL, EXEMPLARY, OR CONSEQUENTIAL DAMAGES (INCLUDING, BUT NOT LIMITED TO, PROCUREMENT OF SUBSTITUTE GOODS OR SERVICES; LOSS OF USE, DATA, OR PROFITS; OR BUSINESS INTERRUPTION) HOWEVER CAUSED AND ON ANY THEORY OF LIABILITY, WHETHER IN CONTRACT, STRICT LIABILITY, OR TORT (INCLUDING NEGLIGENCE OR OTHERWISE) ARISING IN ANY WAY OUT OF THE USE OF THIS SOFTWARE, EVEN IF ADVISED OF THE POSSIBILITY OF SUCH DAMAGE.

================================================================================

 $<$ SSL $>$ 

================================================================================

Copyright (C) 1995-1998 Eric Young (eay@cryptsoft.com) All rights reserved.

 This package is an SSL implementation written by Eric Young (eay@cryptsoft.com). The implementation was written so as to conform with Netscapes SSL.

 This library is free for commercial and non-commercial use as long as the following conditions are aheared to. The following conditions apply to all code found in this distribution, be it the RC4, RSA, lhash, DES, etc., code; not just the SSL code. The SSL documentation included with this distribution is covered by the same copyright terms except that the holder is Tim Hudson (tjh@cryptsoft.com).

 Copyright remains Eric Young's, and as such any Copyright notices in the code are not to be removed. If this package is used in a product, Eric Young should be given attribution as the author of the parts of the library used.

 This can be in the form of a textual message at program startup or in documentation (online or textual) provided with the package.

 Redistribution and use in source and binary forms, with or without modification, are permitted provided that the following conditions are met:

- 1. Redistributions of source code must retain the copyright notice, this list of conditions and the following disclaimer.
- 2. Redistributions in binary form must reproduce the above copyright notice, this list of conditions and the following disclaimer in the documentation and/or other materials provided with the distribution.
- 3. All advertising materials mentioning features or use of this software must display the following acknowledgement: "This product includes cryptographic software written by Eric Young (eay@cryptsoft.com)" The word 'cryptographic' can be left out if the rouines from the library being used are not cryptographic related :-).
- 4. If you include any Windows specific code (or a derivative thereof) from the apps directory (application code) you must include an acknowledgement:

"This product includes software written by Tim Hudson (tjh@cryptsoft.com)"

 THIS SOFTWARE IS PROVIDED BY THE AUTHOR AND CONTRIBUTORS ``AS IS'' AND ANY EXPRESS OR IMPLIED WARRANTIES, INCLUDING, BUT NOT LIMITED TO, THE IMPLIED WARRANTIES OF MERCHANTABILITY AND FITNESS FOR A PARTICULAR PURPOSE ARE DISCLAIMED. IN NO EVENT SHALL THE AUTHOR OR CONTRIBUTORS BE LIABLE FOR ANY DIRECT, INDIRECT, INCIDENTAL, SPECIAL, EXEMPLARY, OR CONSEQUENTIAL DAMAGES (INCLUDING, BUT NOT LIMITED TO, PROCUREMENT OF SUBSTITUTE GOODS OR SERVICES; LOSS OF USE, DATA, OR PROFITS; OR BUSINESS INTERRUPTION) HOWEVER CAUSED AND ON ANY THEORY OF LIABILITY, WHETHER IN CONTRACT, STRICT LIABILITY, OR TORT (INCLUDING NEGLIGENCE OR OTHERWISE) ARISING IN ANY WAY OUT OF THE USE OF THIS SOFTWARE, EVEN IF ADVISED OF THE POSSIBILITY OF SUCH DAMAGE.

 The licence and distribution terms for any publically available version or derivative of this code cannot be changed. i.e. this code cannot simply be copied and put under another distribution licence [including the GNU Public Licence.] ================================================================================

 $<$ thttpd-2.25b $>$ 

================================================================================

Copyright 1995 by Jef Poskanzer <ief@mail.acme.com>. All rights reserved.

 Redistribution and use in source and binary forms, with or without modification, are permitted provided that the following conditions are met:

- 1. Redistributions of source code must retain the above copyright notice, this list of conditions and the following disclaimer.
- 2. Redistributions in binary form must reproduce the above copyright notice, this list of conditions and the following disclaimer in the documentation and/or other materials provided with the distribution.

 THIS SOFTWARE IS PROVIDED BY THE AUTHOR AND CONTRIBUTORS ``AS IS'' AND ANY EXPRESS OR IMPLIED WARRANTIES, INCLUDING, BUT NOT LIMITED TO, THE IMPLIED WARRANTIES OF MERCHANTABILITY AND FITNESS FOR A PARTICULAR PURPOSE ARE DISCLAIMED. IN NO EVENT SHALL THE AUTHOR OR CONTRIBUTORS BE LIABLE FOR ANY DIRECT, INDIRECT, INCIDENTAL, SPECIAL, EXEMPLARY, OR CONSEQUENTIAL DAMAGES (INCLUDING, BUT NOT LIMITED TO, PROCUREMENT OF SUBSTITUTE GOODS OR SERVICES; LOSS OF USE, DATA, OR PROFITS; OR BUSINESS INTERRUPTION) HOWEVER CAUSED AND ON ANY THEORY OF LIABILITY, WHETHER IN CONTRACT, STRICT LIABILITY, OR TORT (INCLUDING NEGLIGENCE OR OTHERWISE) ARISING IN ANY WAY OUT OF THE USE OF THIS SOFTWARE, EVEN IF ADVISED OF THE POSSIBILITY OF SUCH DAMAGE. ================================================================================

Some parts of the thttpd-2.25b are provided with the following copyright notices with license noted above.

Copyright 1995,1998,1999,2000 by Jef Poskanzer <jef@mail.acme.com>. All rights reserved.

Copyright 1995,1998,1999,2000,2001 by Jef Poskanzer <jef@mail.acme.com>. All rights reserved.

Copyright 1995,1998,2000 by Jef Poskanzer <jef@mail.acme.com>. All rights reserved.

Copyright 1995,2000 by Jef Poskanzer <jef@mail.acme.com>. All rights reserved.

Copyright 1996 by Jef Poskanzer <jef@mail.acme.com>. All rights reserved.

Copyright 1998 by Jef Poskanzer <jef@mail.acme.com>. All rights reserved.

Copyright 1998,2001 by Jef Poskanzer <jef@mail.acme.com>. All rights reserved.

Copyright 1999 by Jef Poskanzer <jef@mail.acme.com>. All rights reserved.

Copyright 1999,2000 by Jef Poskanzer <jef@mail.acme.com>. All rights reserved.

Some parts of the thttpd-2.25b are provided with the following copyright notices and license.

================================================================================

Copyright (c) 1988 Regents of the University of California. All rights reserved.

 Redistribution and use in source and binary forms are permitted provided that the above copyright notice and this paragraph are duplicated in all such forms and that any documentation, advertising materials, and other materials related to such distribution and use acknowledge that the software was developed by the University of California, Berkeley. The name of the University may not be used to endorse or promote products derived from this software without specific prior written permission.

 THIS SOFTWARE IS PROVIDED ``AS IS'' AND WITHOUT ANY EXPRESS OR IMPLIED WARRANTIES, INCLUDING, WITHOUT LIMITATION, THE IMPLIED WARRANTIES OF MERCHANTIBILITY AND FITNESS FOR A PARTICULAR PURPOSE. ================================================================================

55

# **ライセンスについて(つづき)**

### <NetBSD>

================================================================================ This product uses a part of NetBSD kernel. The use of a part of NetBSD kernel is based on the typical BSD style license below. Copyright (c) The Regents of the University of California. All rights reserved. Redistribution and use in source and binary forms, with or without modification, are permitted provided that the following conditions are met: 1. Redistributions of source code must retain the above copyright notice, this list of conditions and the following disclaimer. 2. Redistributions in binary form must reproduce the above copyright notice, this list of conditions and the following disclaimer in the documentation and/or other materials provided with the distribution. 3. All advertising materials mentioning features or use of this software must display the following acknowledgement: This product includes software developed by the University of California, Berkeley and its contributors. 4. Neither the name of the University nor the names of its contributors may be used to endorse or promote products derived from this software without specific prior written permission. THIS SOFTWARE IS PROVIDED BY THE REGENTS AND CONTRIBUTORS ``AS IS'' AND ANY EXPRESS OR IMPLIED WARRANTIES, INCLUDING, BUT NOT LIMITED TO, THE IMPLIED WARRANTIES OF MERCHANTABILITY AND FITNESS FOR A PARTICULAR PURPOSE ARE DISCLAIMED. IN NO EVENT SHALL THE REGENTS OR CONTRIBUTORS BE LIABLE FOR ANY DIRECT, INDIRECT, INCIDENTAL, SPECIAL, EXEMPLARY, OR CONSEQUENTIAL DAMAGES (INCLUDING, BUT NOT LIMITED TO, PROCUREMENT OF SUBSTITUTE GOODS OR SERVICES; LOSS OF USE, DATA, OR PROFITS; OR BUSINESS INTERRUPTION) HOWEVER CAUSED AND ON ANY THEORY OF LIABILITY, WHETHER IN CONTRACT, STRICT LIABILITY, OR TORT (INCLUDING NEGLIGENCE OR OTHERWISE) ARISING IN ANY WAY OUT OF THE USE OF THIS SOFTWARE, EVEN IF ADVISED OF THE POSSIBILITY OF SUCH DAMAGE

Parts of the NetBSD Kernel are provided with the licenses that are slightly different from the above Berkeley-formed license. Please refer the source code of the NetBSD Kernel about the details. The source code of the NetBSD Kernel is provided by the NetBSD CVS Repositories (http://cvsweb.netbsd.org/bsdweb.cgi/), and this product includes parts of the source code in the following directories. http://cvsweb.netbsd.org/bsdweb.cgi/src/sys/kern/ http://cvsweb.netbsd.org/bsdweb.cgi/src/sys/net/

http://cvsweb.netbsd.org/bsdweb.cgi/src/sys/netinet/

# **困ったとき**

お障かなと思われる症状の場合は、修理を依頼する前に、まず以下の「接続できなかっ たときには」の内容を確認してください。それでも、症状が改善しない場合は、60~ 65ページの内容を確認してください。

最新情報は、パナソニックのサポートウェブサイト

http://panasonic.co.jp/pcc/cs/faq/tvdfon/faq\_la.html に掲載しています。

### 接続できなかったときには (PLCインジケーターが青点滅している)  $\bullet$

接続確認時(+26、34ページ)に、PLCインジケーターが青点滅しているときには、 以下の5項目を確認ください。

1. 同じ電源コンセントに、マスターアダプターと ドアホン用PLCアダプターを差し込み、 青点滅が青点灯になるか確認する

→ 青点灯になったときには、各々の設置場所に 障害がある可能性があります。次ページの 「接続できなかったときには(通信速度が遅い)」 を確認してください。 青点滅のままの場合は、お買い上げの販売店に ご連絡ください。

2. 設置場所のマスターアダプターとドアホン用 PLCアダプターの電源コンセントは、同じ 分電盤からきていますか?

(2世帯住宅など分電盤が2つ以上あるなど)

→ 1つの分電盤の中でのみ通信可能です。 2世帯住宅などで分電盤が2つ以上ある場合は、 分電盤を越えて通信できません。

[例:2世帯住宅]

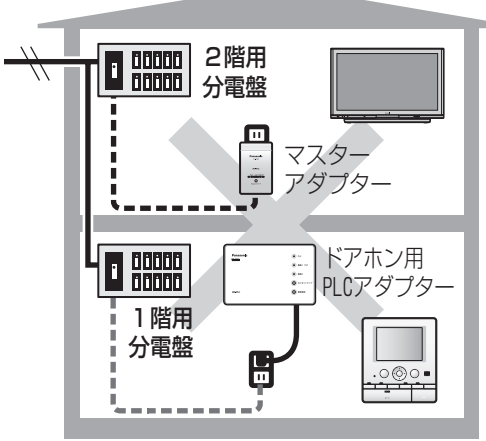

- 3. マスターアダプターまたはドアホン用PLCアダプターの電源プラグに、 ノイズフィルターをつけてつないでいませんか?
	- **→ マスターアダプターとドアホン用PLCアダプターは壁の電源コンセントに直接** 差し込んでください。 ノイズフィルターは、他の電化製品などを接続しているテーブルタップの 電源プラグに接続してください。

(次ページにつづく)

## **困ったとき(つづき)**

4. テーブルタップなどに、他の電化製品と一緒につないでいませんか?

● マスターアダプターとドアホン用 PLCアダプターは、壁の電源コン セントに直接差し込み、他の電化 製品がつながっているテーブル タップの電源プラグにノイズ フィルターをつけてください。

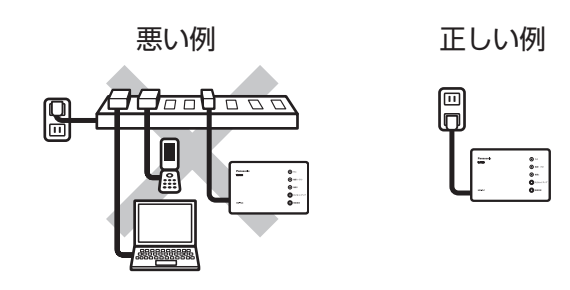

5. どうしてもテーブルタップを使用しないと電源コンセントから届かない場合は、 ノイズフィルター付きや雷サージ対応のテーブルタップは使用しないでください。 信号が減衰されます。

接続できなかったときには (通信速度が遅い)

アダプター間の通信速度が遅いとき(+27ページ)には、以下の3項目を確認ください。

- 1. テーブルタップに、他の電化製品と一緒につないでいませんか?
	- マスターアダプターとドアホン用 PLCアダプターは、壁の電源コン セントに直接差し込んでください。

 $\bullet$ 

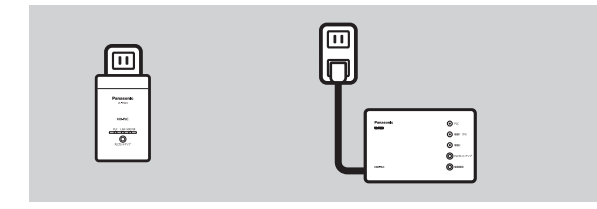

●同じ壁の電源コンセントに、他の電化 製品を接続する際は、その電化製品の 電源プラグの先にノイズフィルターを つけて、テーブルタップに差し込んで ください。

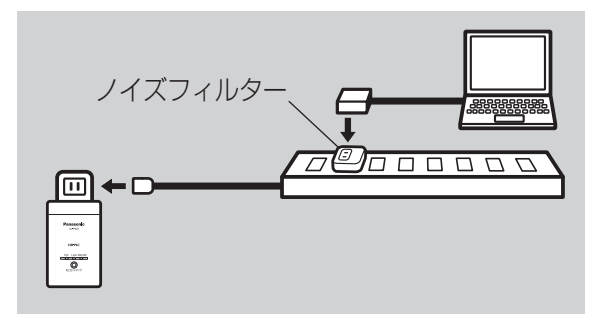

### 2. アダプターと同じ部屋で使用している電化製品を、電源コンセントから 外してみながら確認する

→ 他の電化製品を電源コンセントから 外したときに、接続できるように なったり、アダプター間の通信速度 が速くなることがあります。

その電化製品は、ノイズフィルター またはノイズフィルター付きの テーブルタップに差し込んで ご使用ください。

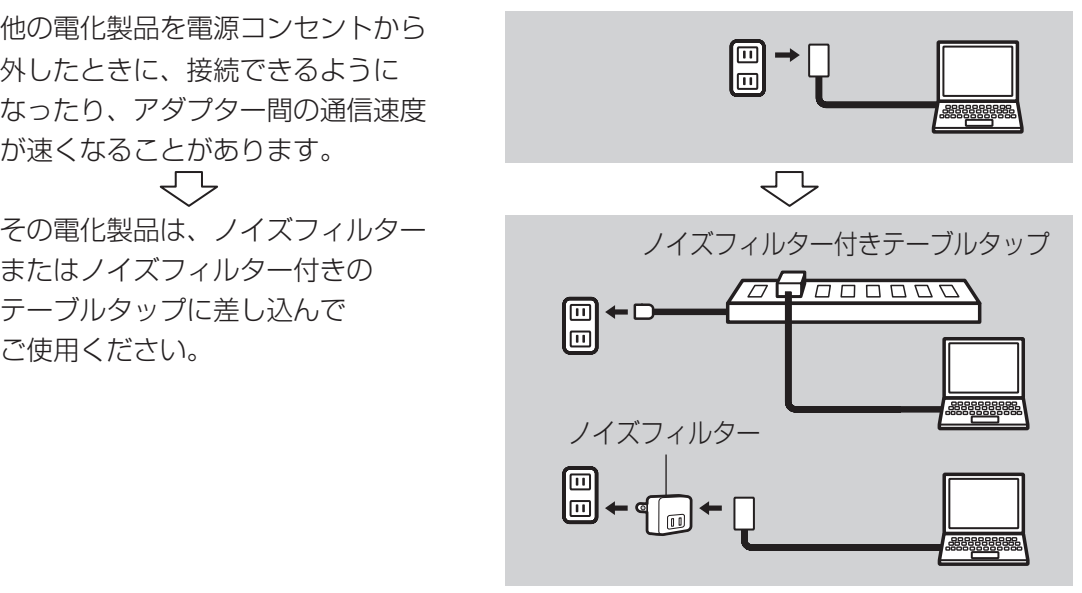

### <ノイズフィルターに接続をおすすめする電化製品>

- ・携帯電話の充電器、パソコン、モデムやルーターのACアダプター
- ・ドライヤーなど

### 3. ドアホン用PLCアダプターを壁の電源コンセントに直接差し込まずに 接続していませんか?

- **→ ドアホン用PLCアダプターがどうしても** 壁の電源コンセントに直接差し込めない 場合、テーブルタップを使い「ドアホン用 PLCアダプターとドアホン親機」を接続 してください。その際、ドアホン用PLC アダプターとドアホン親機以外の電化製 品は、同じテーブルタップには接続しな いでください。
	- ●マスターアダプターは、必ず、壁の 電源コンセントに直接差し込んでく ださい。

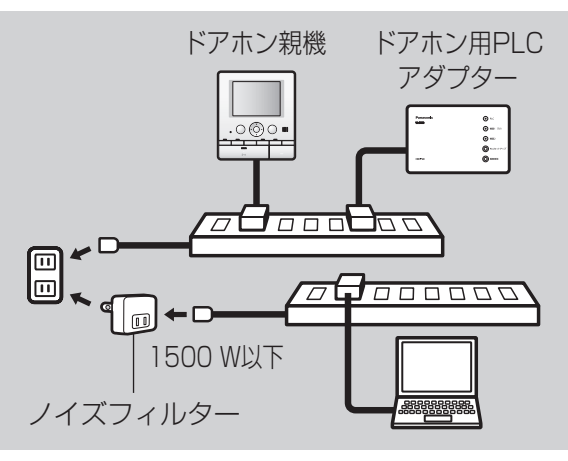

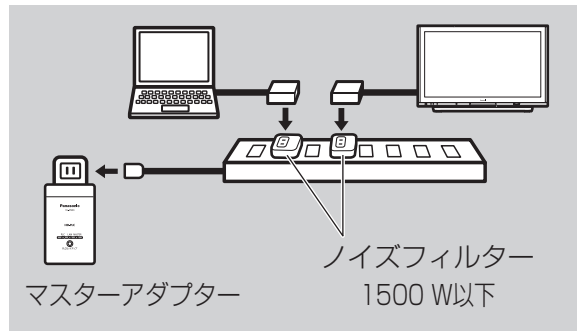

困ったとき 困ったとき(つづき) 1ったとき(つづき)

**困ったとき(つづき)**

 $\bullet$ 

### インジケーター表示について

 $\bigcap$ 

ドアホンの画像をテレビやレコーダーに表示・録画できない場合は、アダプターのイン ジケーターの状態で原因と対策を確認できます。

### ■ ドアホン用PLCアダプター

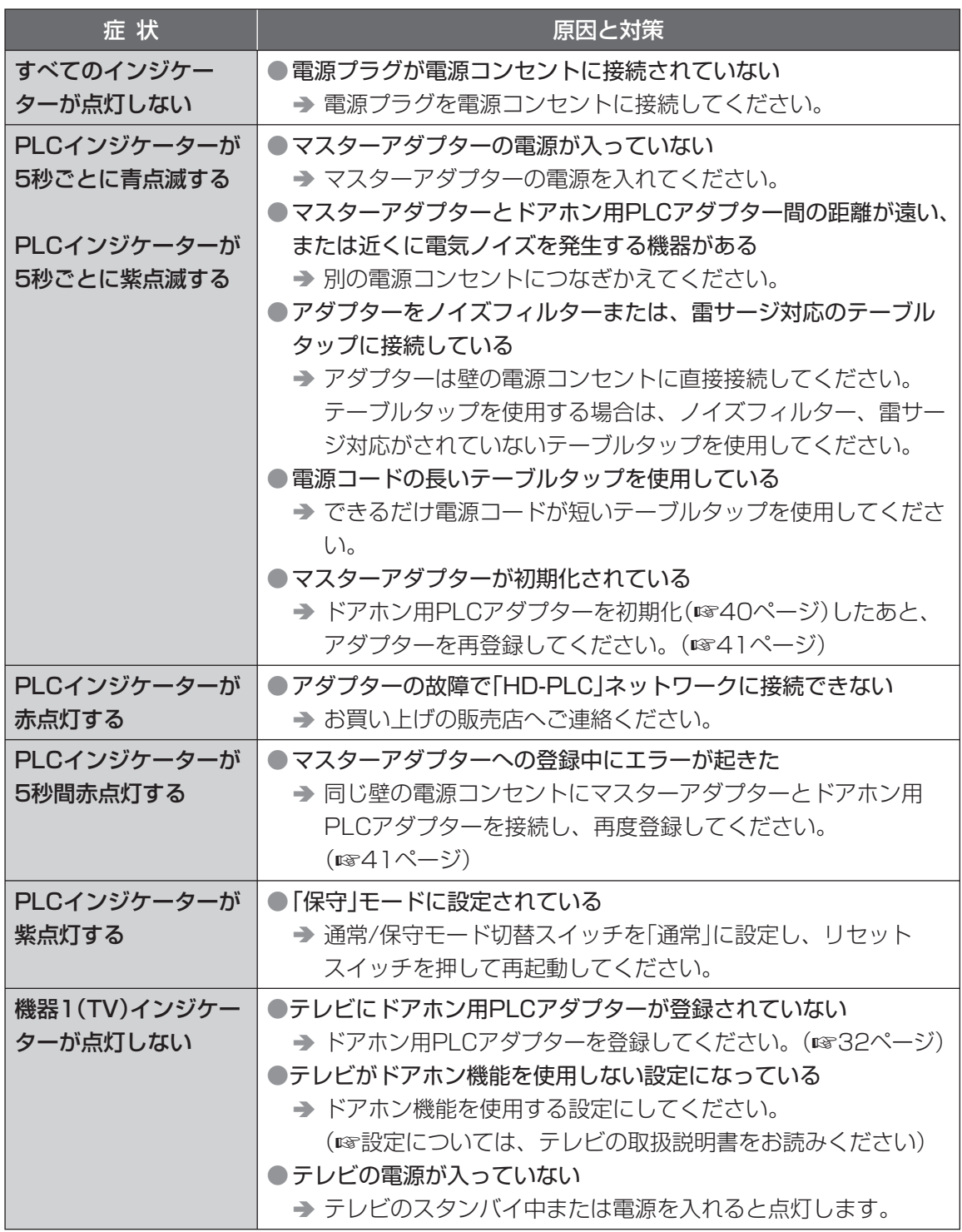

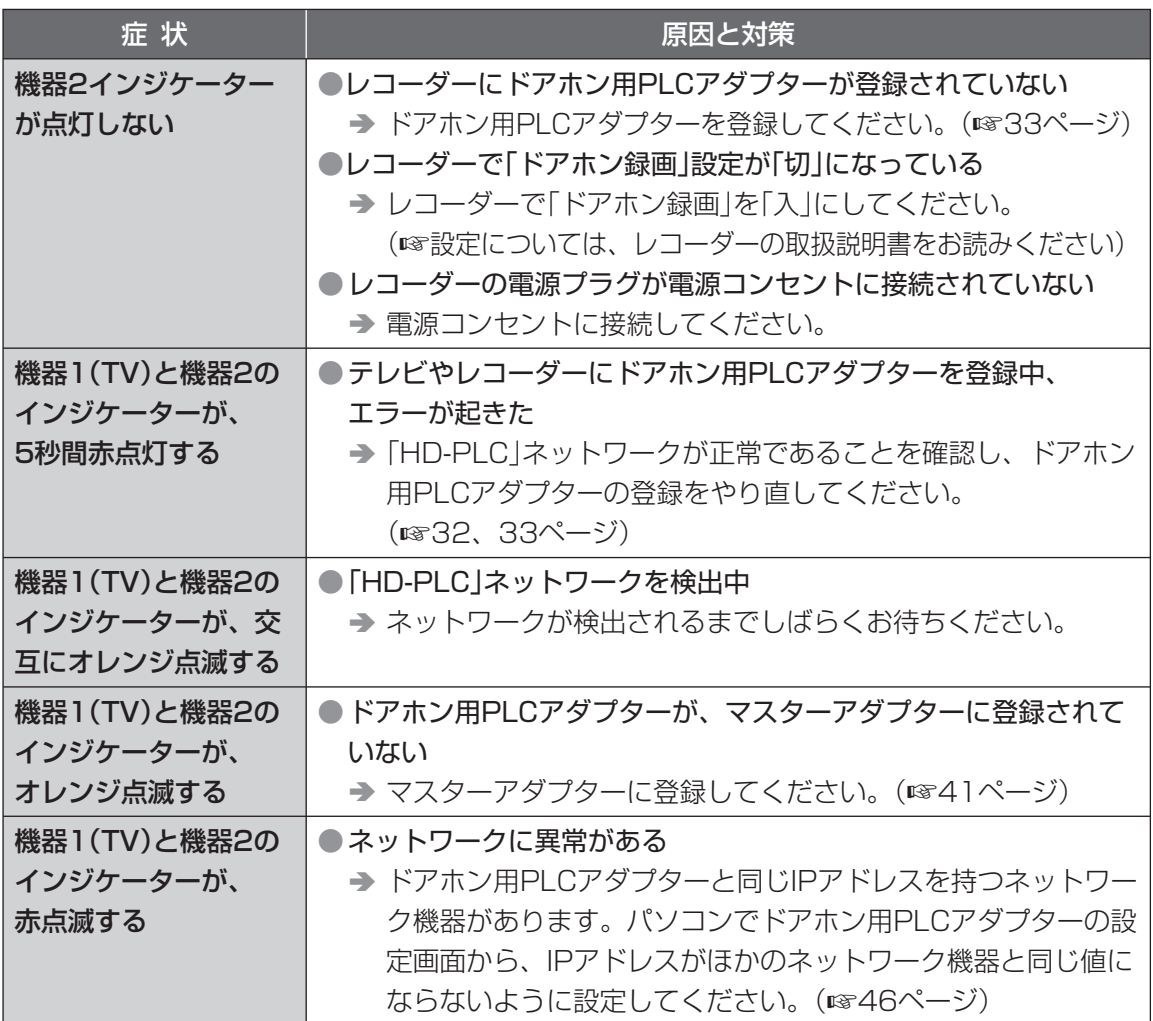

### ■ マスターアダプター

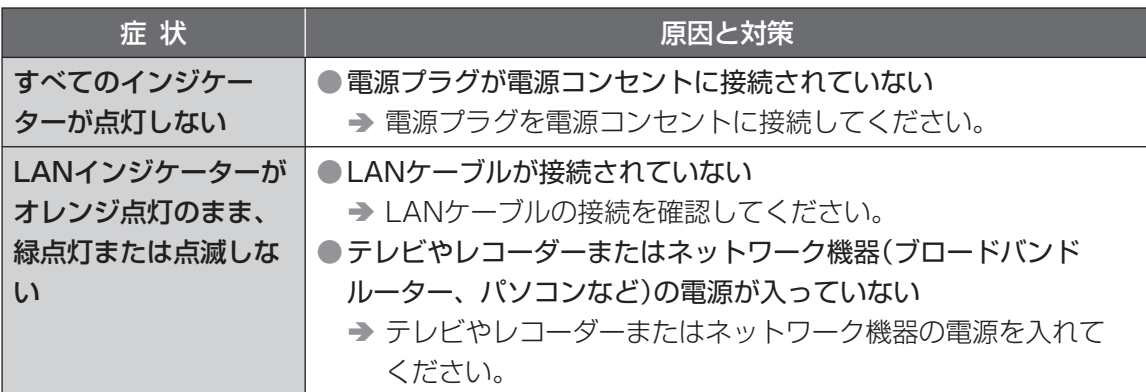

# **困ったとき(つづき)**

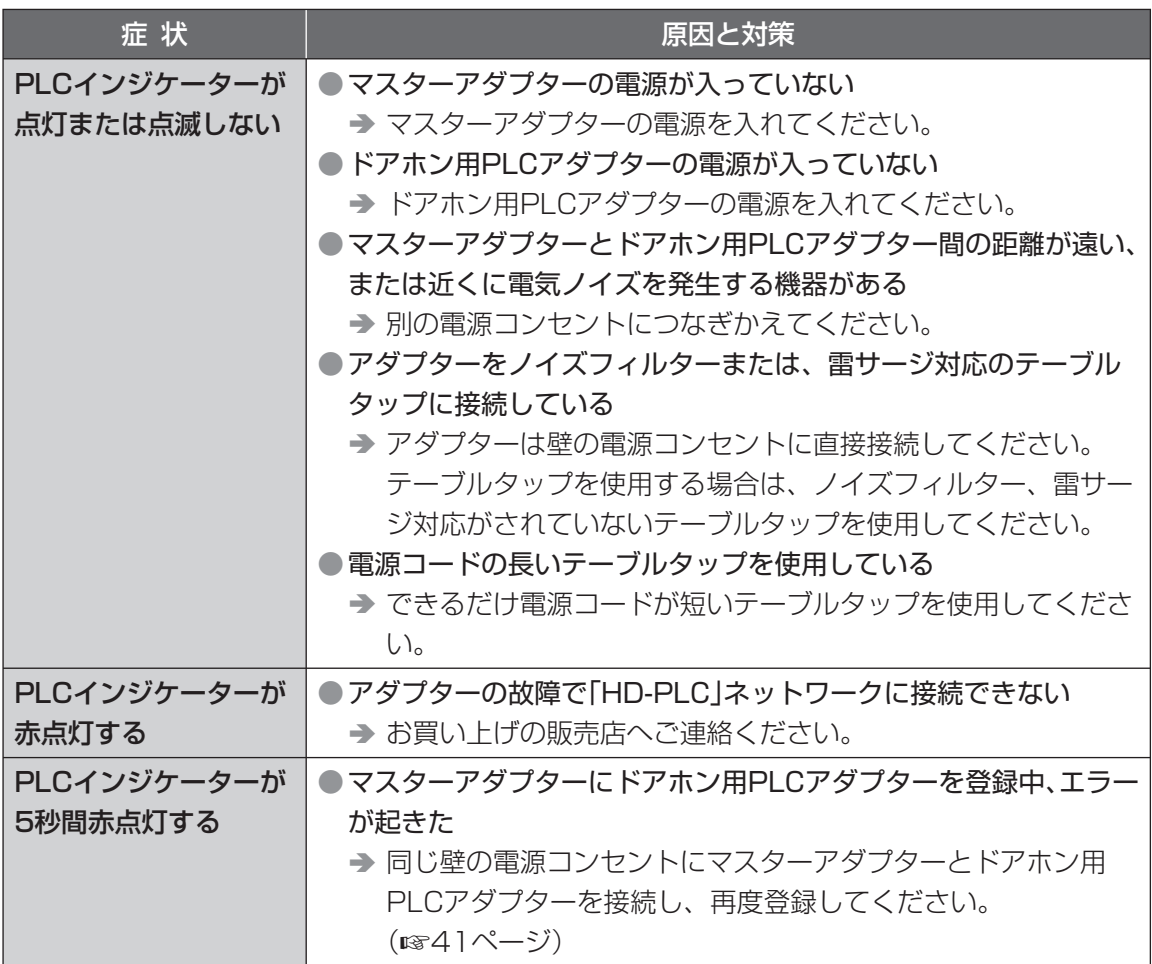

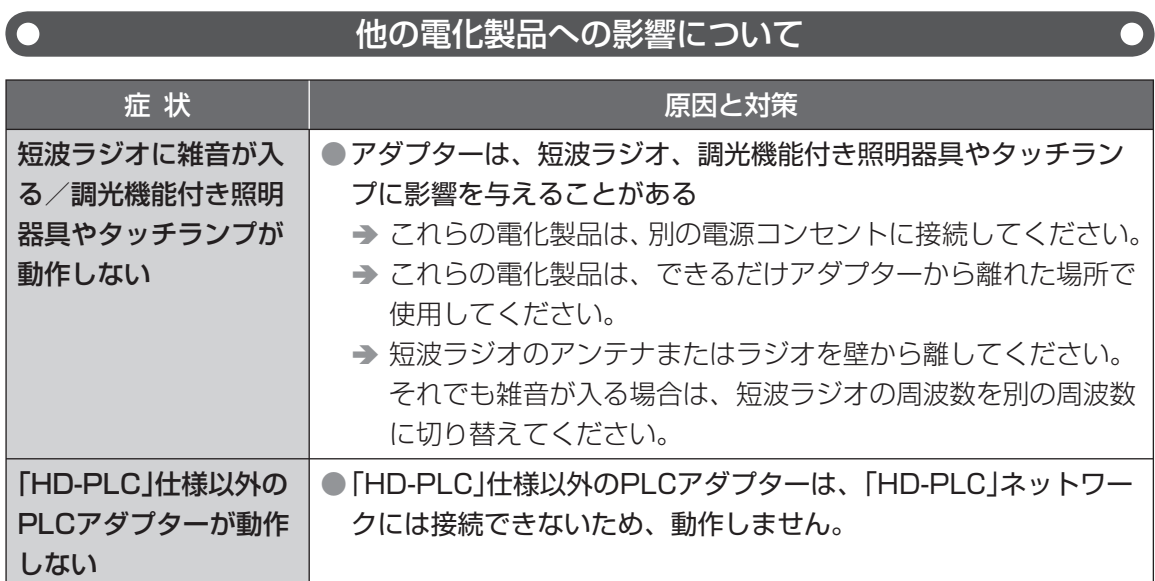

### 通信速度について

 $\Box$ 

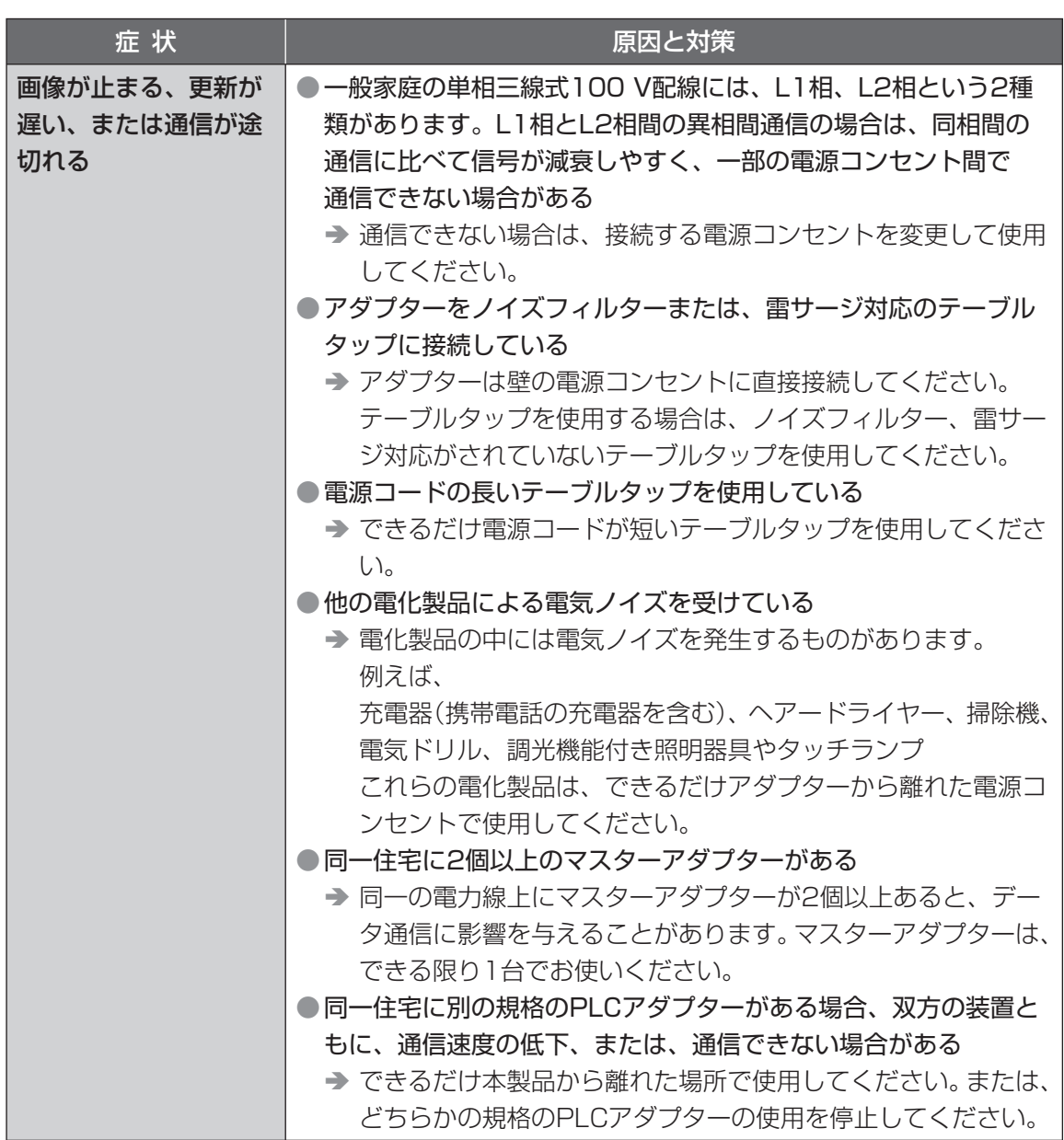

 $\bigcirc$ 

# **困ったとき(つづき)**

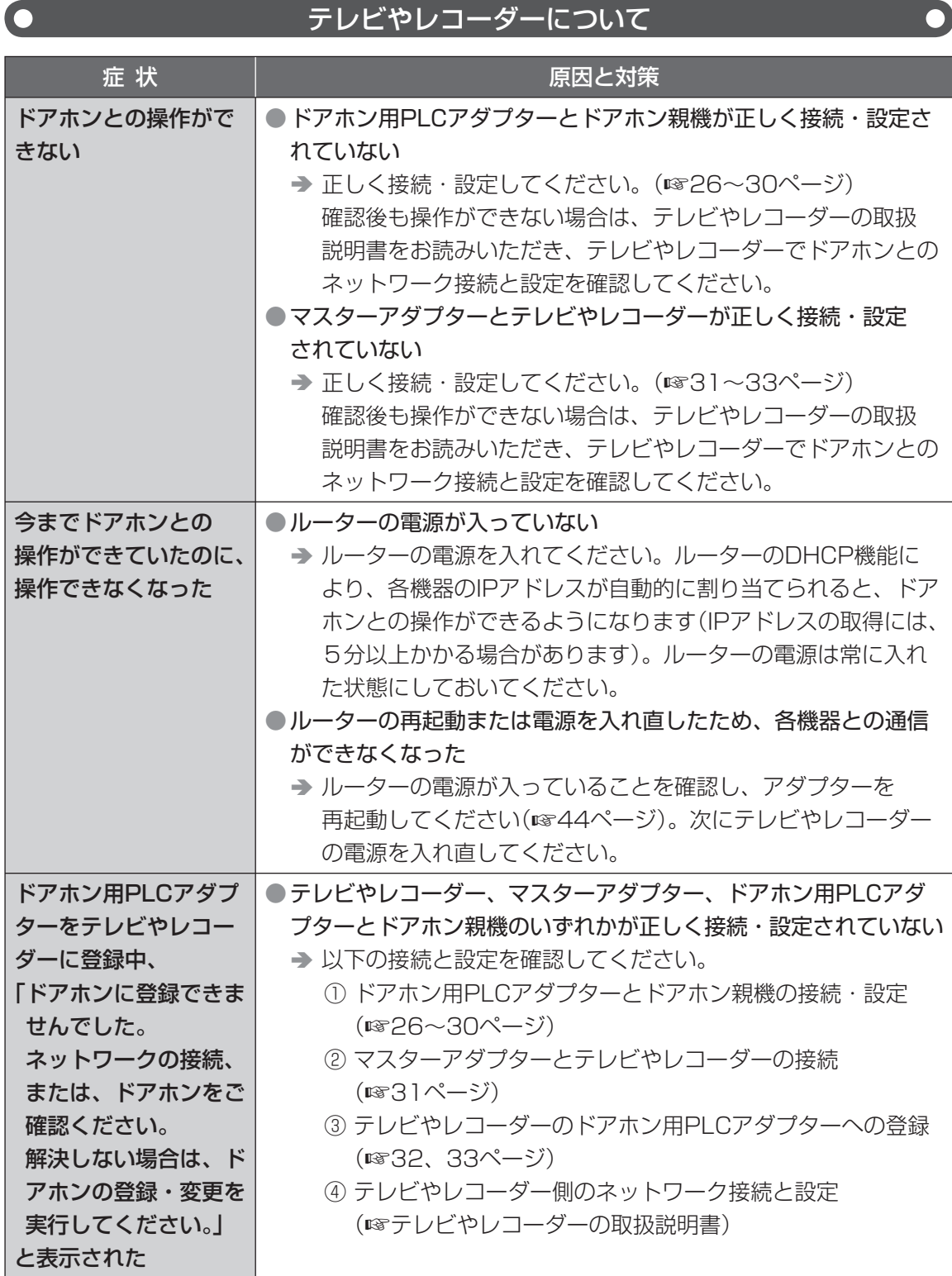

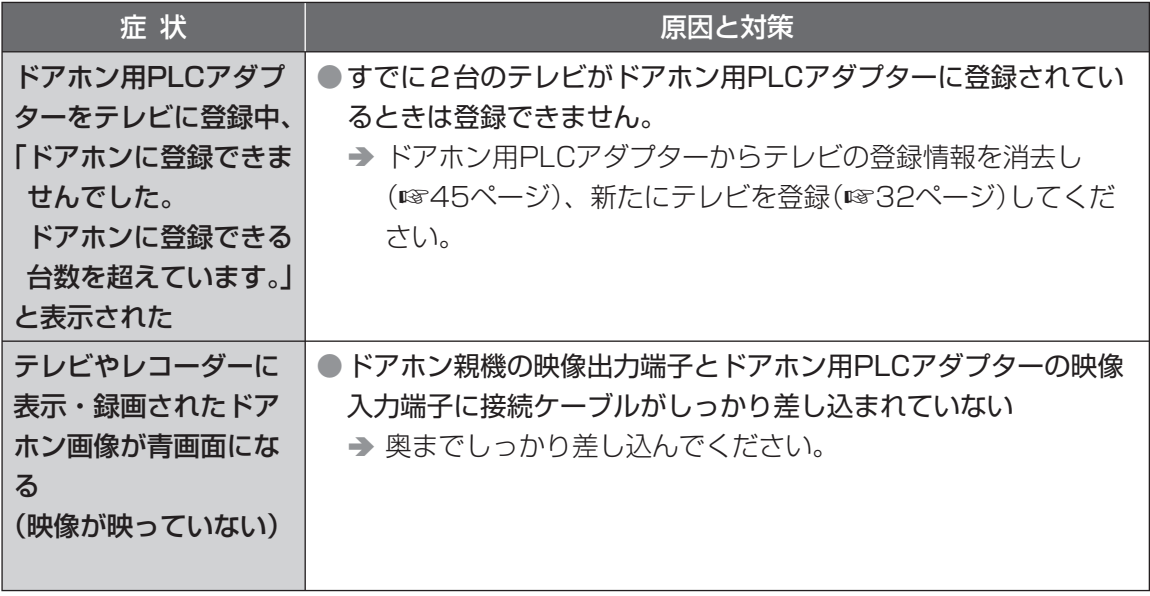

# 保証とアフターサービス (よくお読みください

修理・お取り扱い・お手入れ などのご相談は…

まず、お買い上げの販売店へ お申し付けください

### 転居や贈答品などでお困りの場合は…

- ●修理は、サービス会社・販売会社の 「修理ご相談窓口|へ!
- ●使いかた・お買い物などのお問い合わせは、 「お客様ご相談センター|へ!

### ■ 保証書(別添付)

お買い上げ日・販売店名などの記入を必ず確かめ、 お買い上げの販売店からお受け取りください。 よくお読みのあと、保管してください。 保証期間:お買い上げ日から本体1年間

### ■ 補修用性能部品の保有期間

当社は、このドアホン用PLCアダプターパック の補修用性能部品を、製造打ち切り後7年保有し ています。

注)補修用性能部品とは、その製品の機能を維持 するために必要な部品です。

### 修理を依頼されるとき

57~65ページに従ってご確認のあと、直らないときは、まず電源プラグを抜いて、お買い上げの 販売店へご連絡ください。

- ●保証期間中は、保証書の規定に従って、出張修理をさせて いただきます。
- ●保証期間を過ぎているときは、修理すれば使用できる製品 については、ご要望により修理させていただきます。 下記修理料金の仕組みをご参照のうえ、ご相談ください。

### ●修理料金の仕組み

- 修理料金は、技術料・部品代・出張料などで構成されて います。
- 技術料 は、診断・故障個所の修理および部品交換・調整・ 修理完了時の点検などの作業にかかる費用です。

|**部品代| は、**修理に使用した部品および補助材料代です。 出張料は、お客様のご依頼により製品のある場所へ技術者 を派遣する場合の費用です。

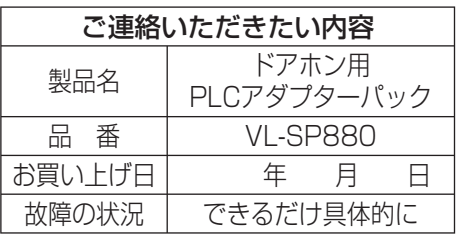

### いお願い

●停電、電力線上ノイズなどの外部要 因により発生した損害の補償につい ては、当社はその責任を負えない場 合もございますので、 あらかじめご 了承ください。

### ご相談窓口における個人情報のお取り扱い

松下電器産業株式会社およびその関係会社は、お客様の個人情報やご相談内容を、ご相談への対応や修理、その 確認などのために利用し、その記録を残すことがあります。また、折り返し電話させていただくときのため、 ナンバー・ディスプレイを採用しています。なお、個人情報を適切に管理し、修理業務などを委託する場合や 正当な理由がある場合を除き、第三者に提供しません。お問い合わせは、ご相談された窓口にご連絡ください。

「よくある質問」「メールでのお問い合わせ」などはホームページをご活用ください。 http://panasonic.co.jp/pcc/contact/inquiry/la\_index.html

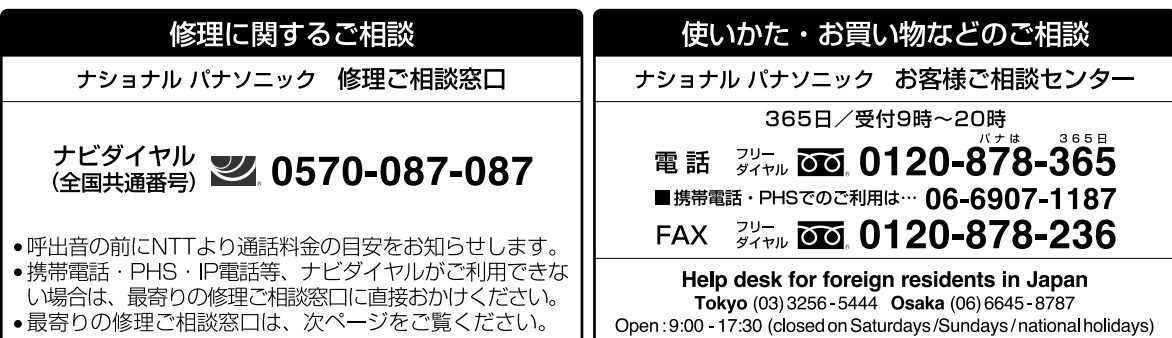

※電話番号をよくお確かめの上、おかけください。

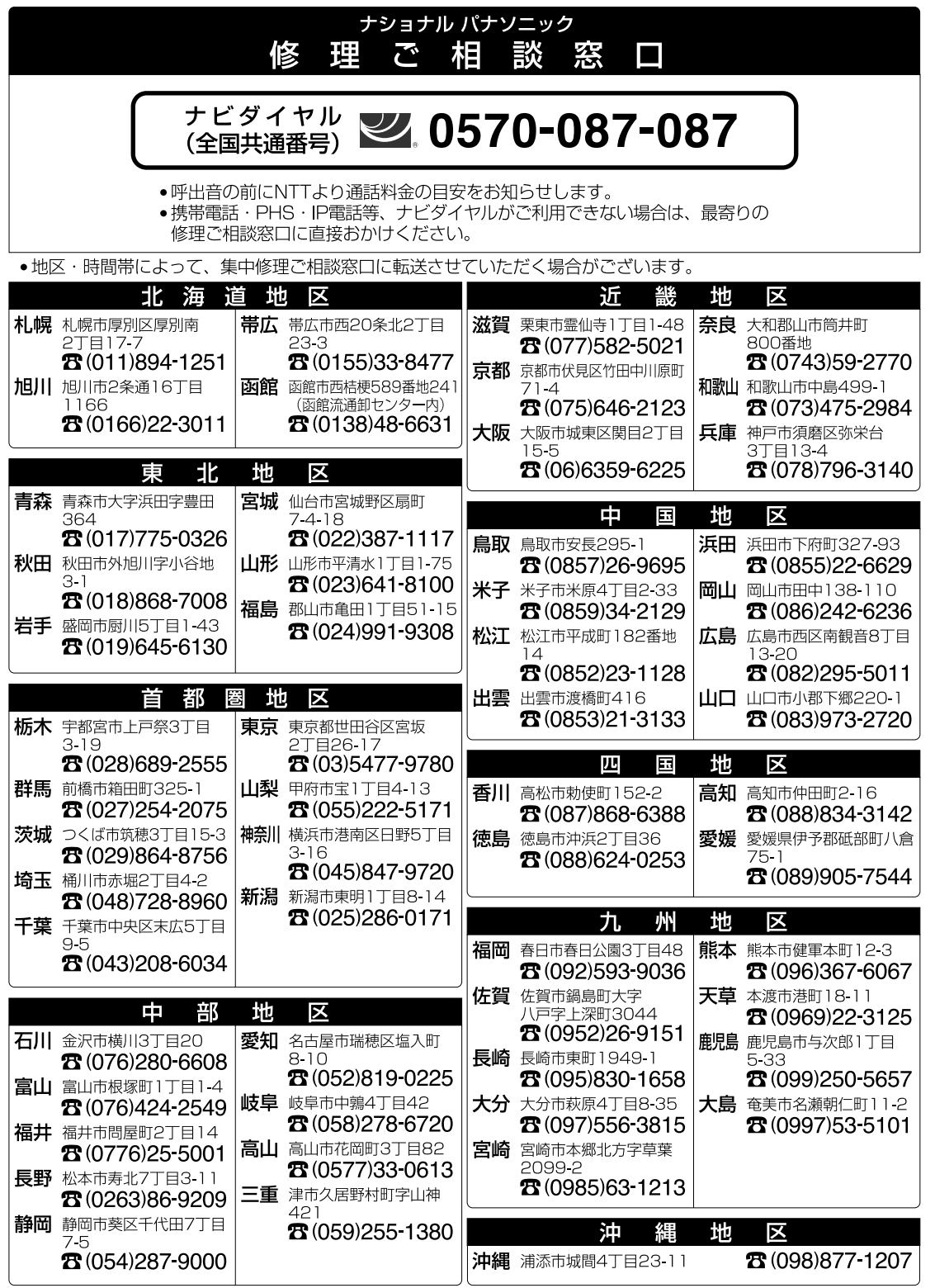

所在地、電話番号が変更になることがありますので、あらかじめご了承ください。

<sup>0907</sup> 

■本製品は、外国為替および外国貿易法に定める規制対象貨物(または技術)に該当します。 本製品を日本国外へ持ち出す場合は、同法に基づく輸出許可など必要な手続きをお取りく ださい。

This product is a Restricted Product (or contains a Restricted Technology) subject to the Japanese Foreign Exchange and Foreign Trade Law. In case that it is exported or brought out from Japan, you are required to take the necessary procedures, such as obtaining an export license from the Japanese government, in accordance with the Law.

■本製品は日本国内用です。国外での使用に対するサービスはいたしかねます。

This product is designed for use in Japan. Panasonic cannot provide service for this product if used outside Japan.

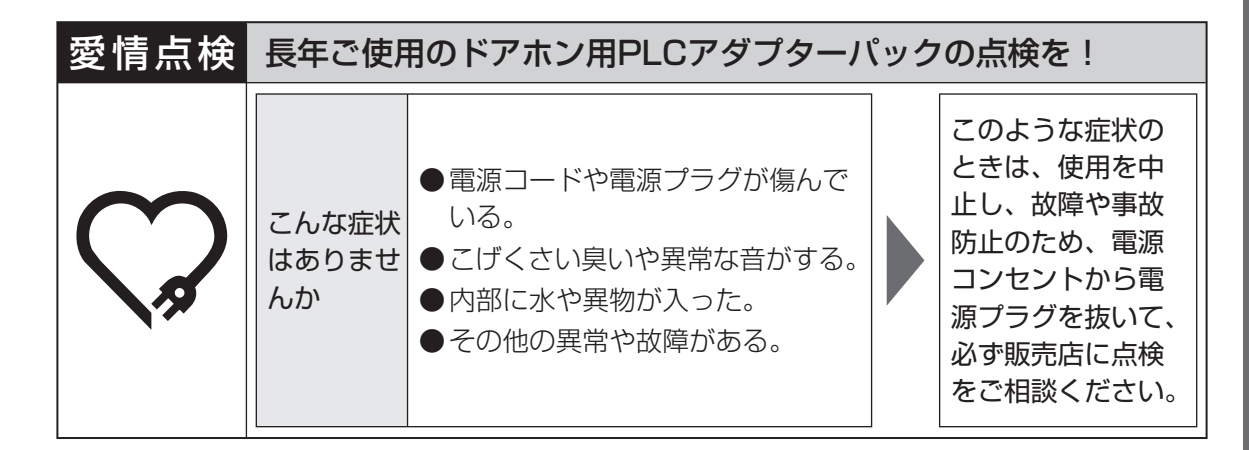

### **便利メモ**(おぼえのため、記入されると便利です)

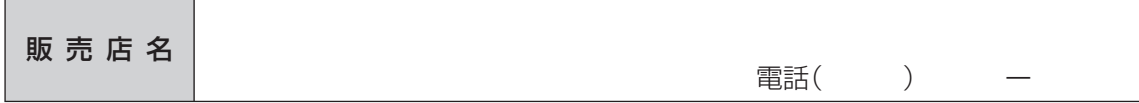

### パナソニック コミュニケーションズ株式会社 ホームネットワークカンパニー 〒 812-8531 福岡市博多区美野島 4 丁目 1 番 62 号 © 2007 Panasonic Communications Co., Ltd. All Rights Reserved. \*SP88∩\*

PFQX2789YA SM0707SM1107

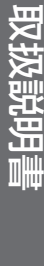